### **STRUČNI SAVETI**

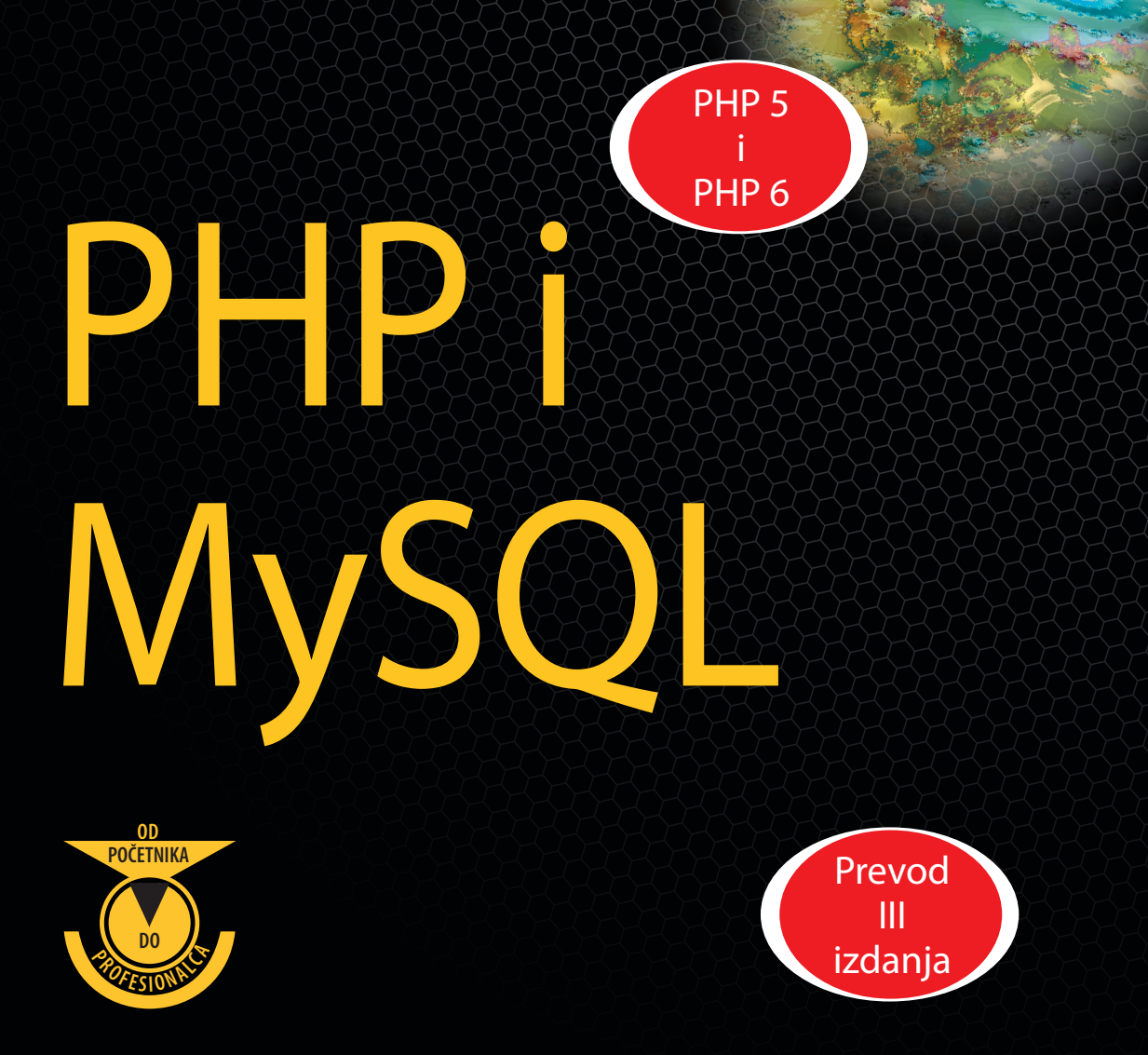

### **W. Jason Gilmore**

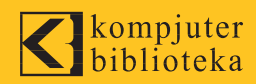

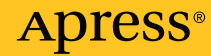

# PHP i MySQL Od početnika do profesionalca

W. Jason Gilmore

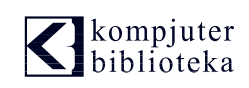

**Apress**<sup>®</sup>

Izdavač<sup>.</sup>

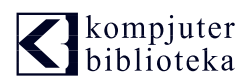

Vojvode Stepe 34 Beograd Tel: 011/3096-966

e-mail: kom.bib@sezampro.net

internet: www.kombib.rs

Urednik: Mihailo J. Šolajić

Za izdavača, direktor: Mihailo J. Šolajić

Prevod: Goran Janacković

Lektura: Zlatan Pešić

Korice: Zvonko Aleksić

Slog : Zora Radojević

Znak Kompjuter biblioteke: Miloš Milosavljević

Štampa: "Svetlost" Čačak

CTP ploče: "Svetlost" Čačak

Tiraž: 500

Godina izdanja: 2009.

Broj knjige: 418

Izdanje: Prvo

ISBN: 978-86-7310-437-9

#### Beginning PHP and MySQL: From Novice to Professional, Third Edition

ISBN 978-1-59059-862-7

#### Copyright © 2008 by W. Jason Gilmore

"Authorized translation from English language edition published by "Apress", Copyright 2008.

All right reserved. No part of this book may be reproduced or transmitted in any form or by means, electronic or mechanical, including photocopying, recording or by any information storage retrieval system, without permission from the Publisher.

Autorizovani prevod sa engleskog jezika edicije u izdanju "Apress", Copyright 2008.

Sva prava zadržana. Nije dozvoljeno da nijedan deo ove knjige bude reprodukovan ili snimljen na bilo koji na~in ili bilo kojim sredstvom, elektronskim ili mehaničkim, uključujući fotokopiranje, snimanje ili drugi sistem presnimavanja informacija, bez dozvole izdavača.

#### Zaštitni znaci

Kompjuter Biblioteka i "Apress" su pokušali da u ovoj knjizi razgraniče sve zaštitne oznake od opisnih termina, prateći stil isticanja oznaka velikim slovima.

Autor i izdavač su učinili velike napore u pripremi ove knjige, čiji je sadržaj zasnovan na poslednjem (dostupnom) izdanju softvera. Delovi rukopisa su možda zasnovani na predizdanju softvera dobijenog od strane proizvođača. Autor i izdavač ne daju nikakve garancije u pogledu kompletnosti ili tačnosti navoda iz ove knjige, niti prihvataju ikakvu odgovornost za performanse ili gubitke, odnosno oštećenja nastala kao direktna ili indirektna posledica korišćenja informacija iz ove knjige.

CIP - Каталогизација у публикацији Народна библиотека Србије, Београд

## Kratak sadržaj

---

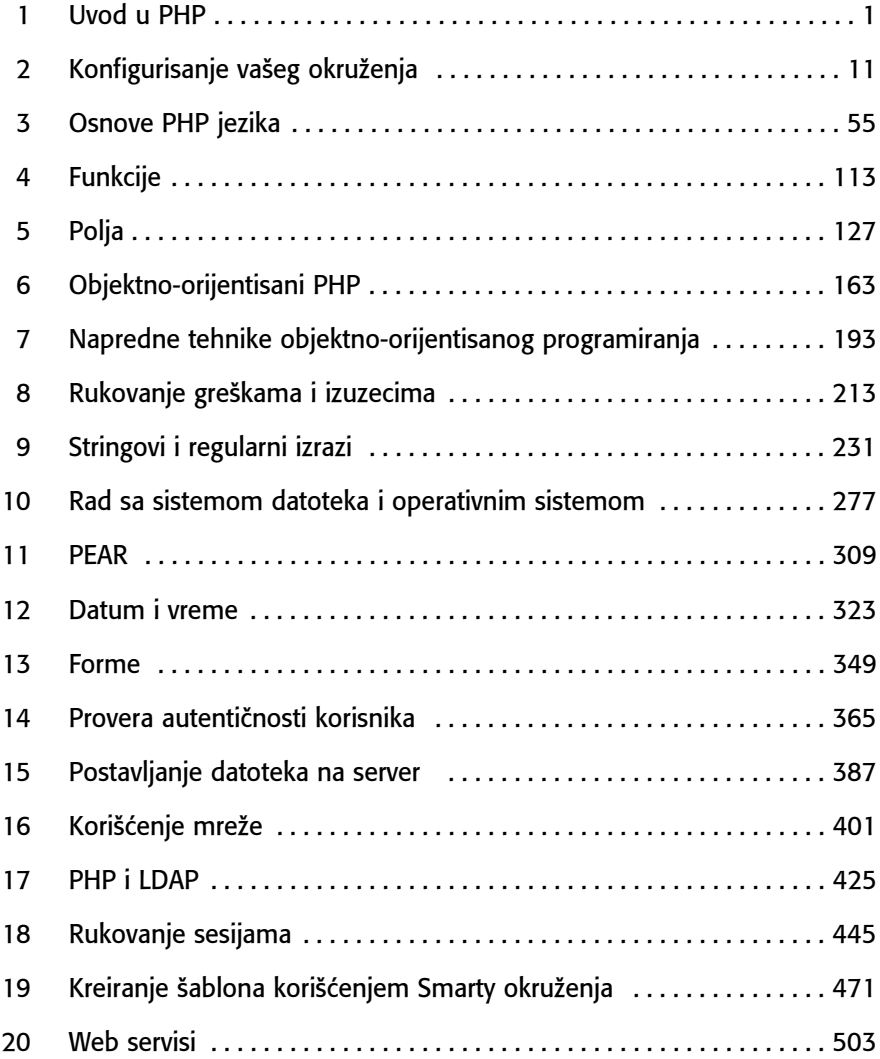

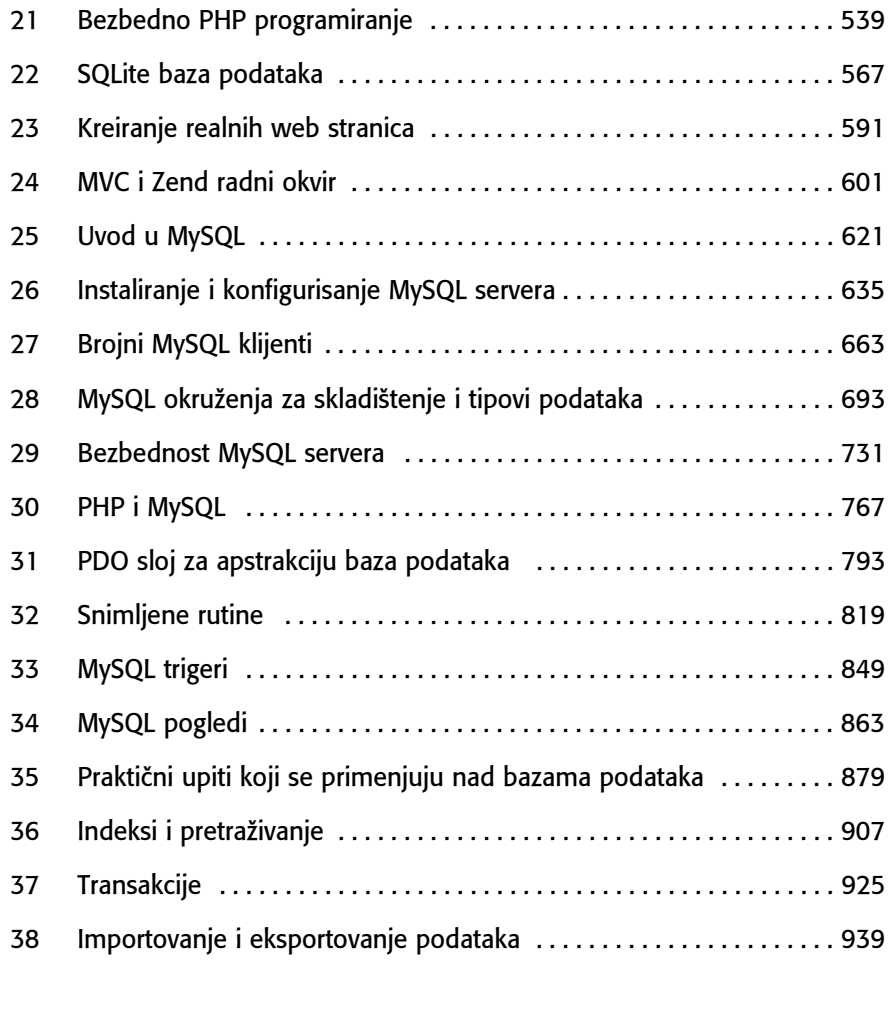

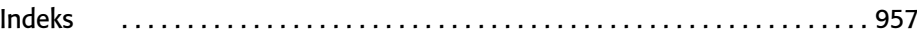

### --- Sadržaj

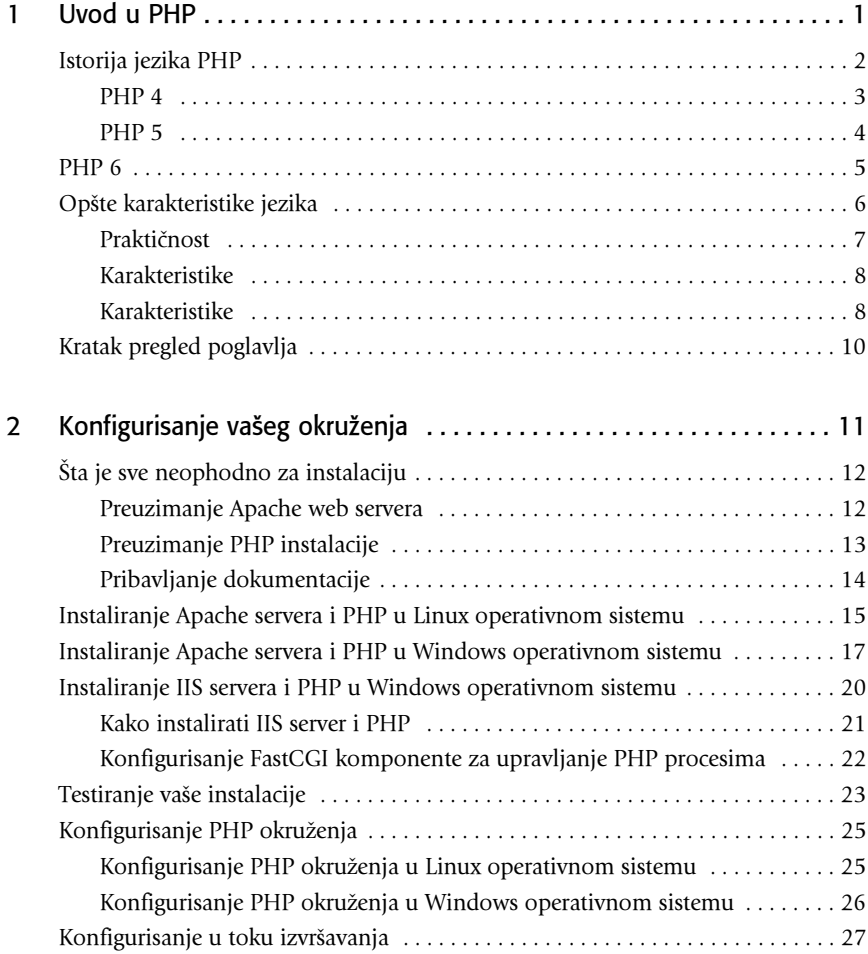

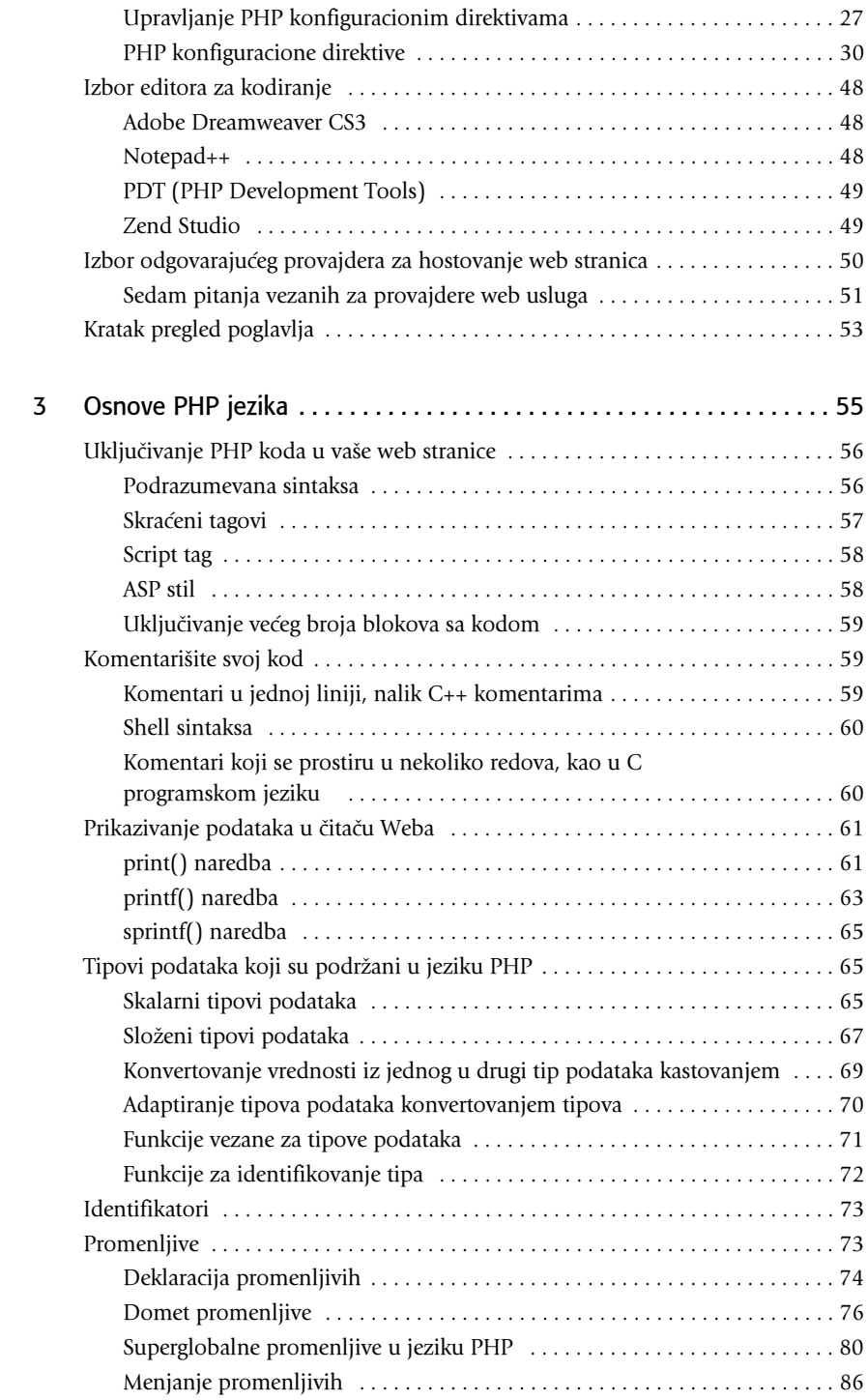

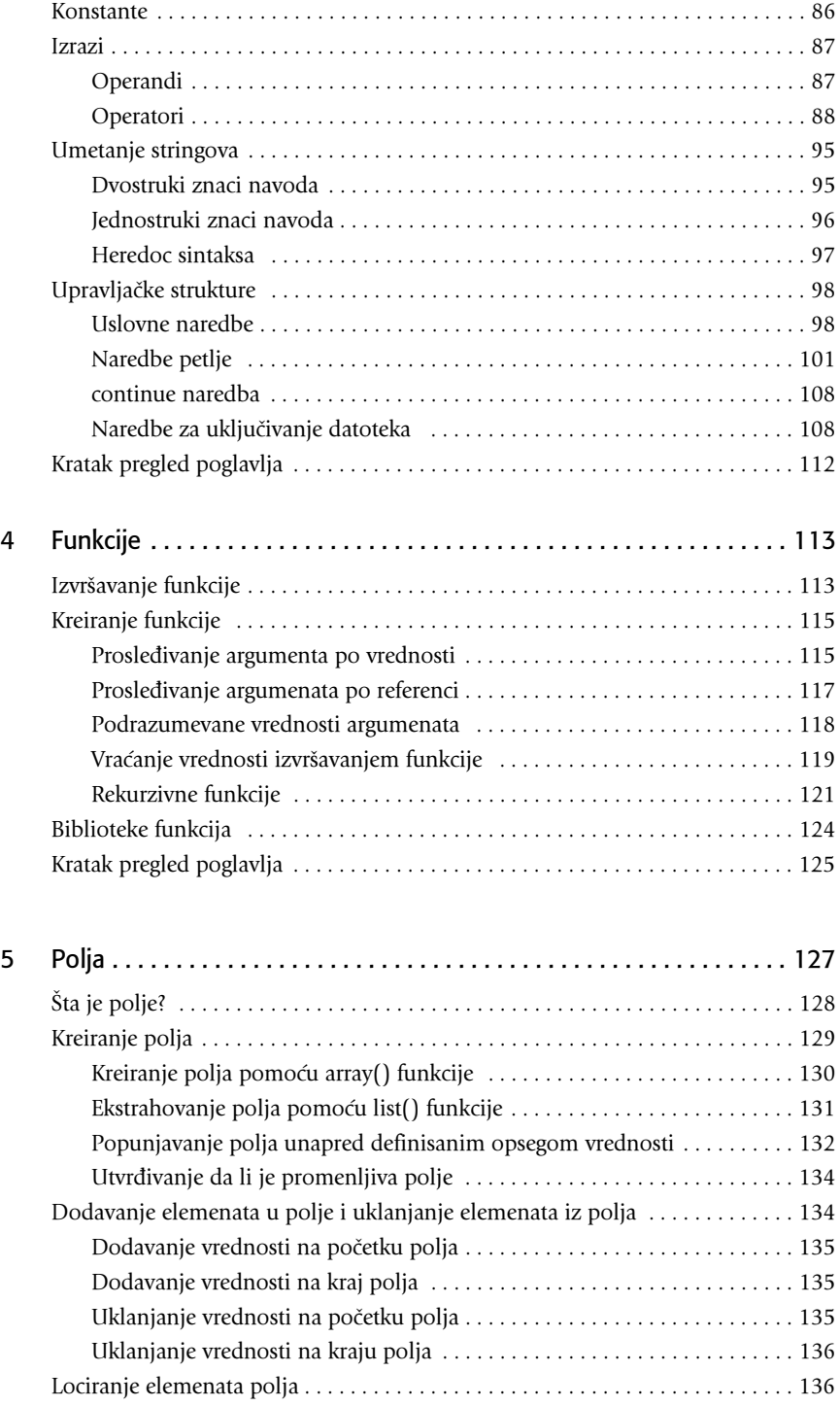

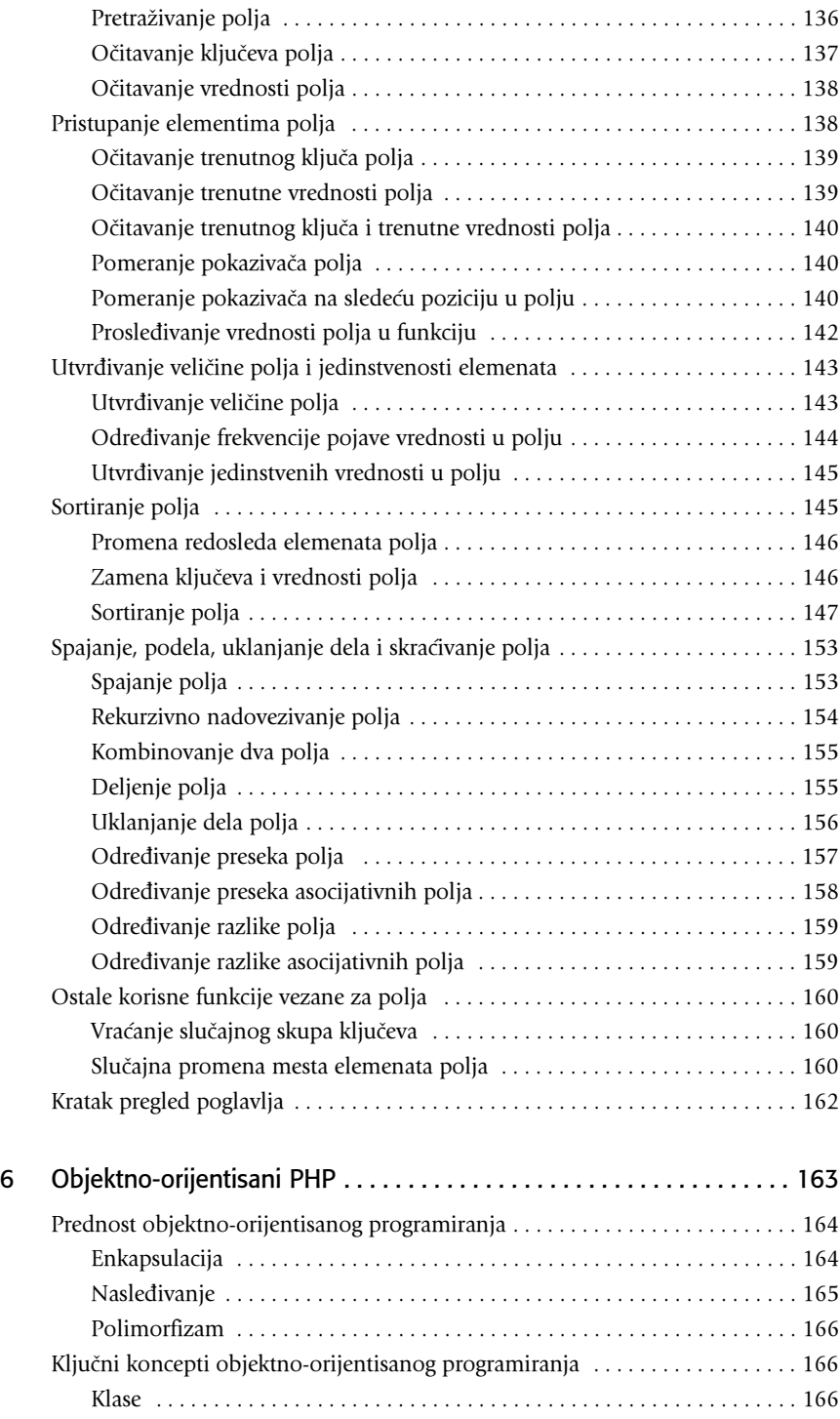

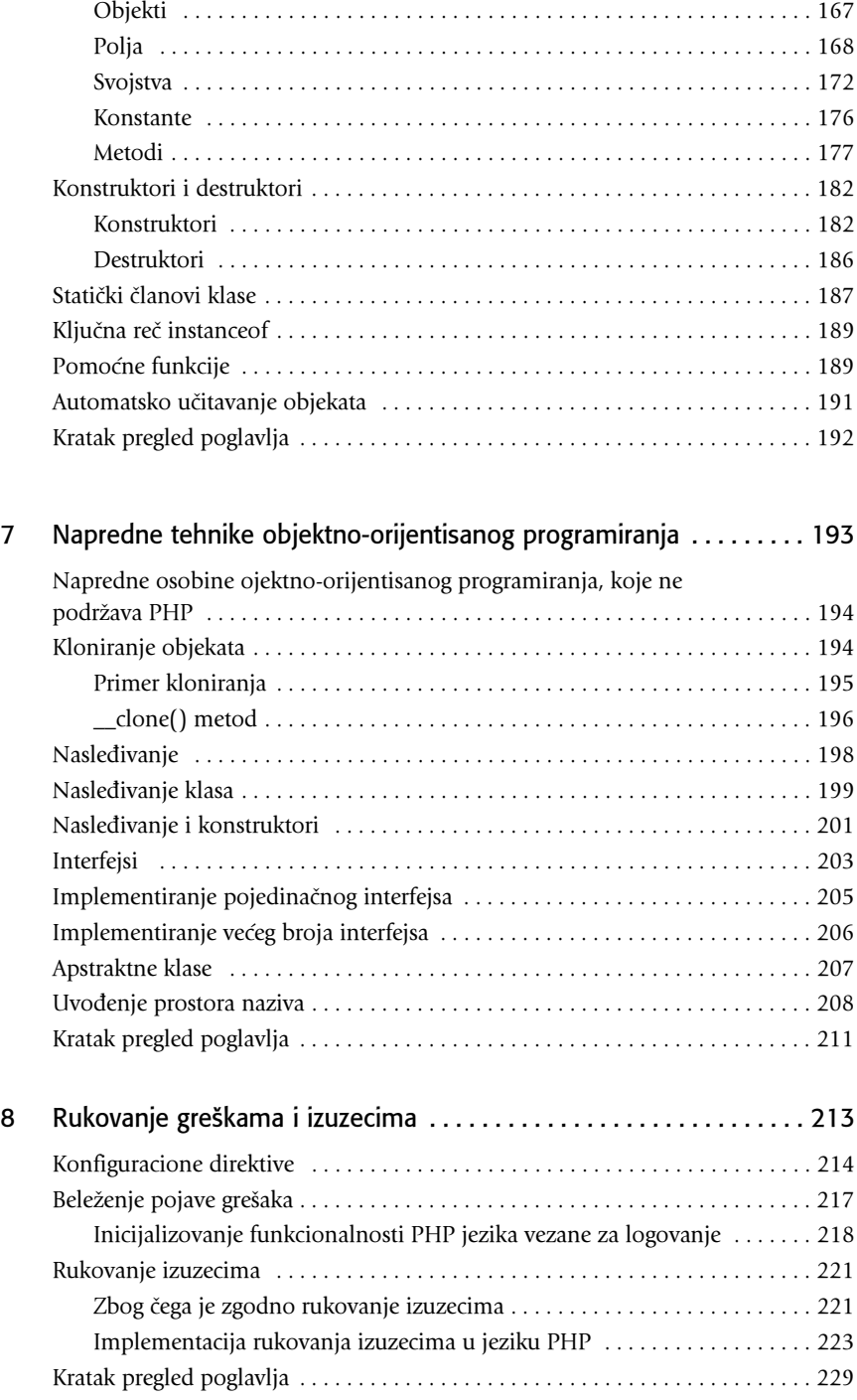

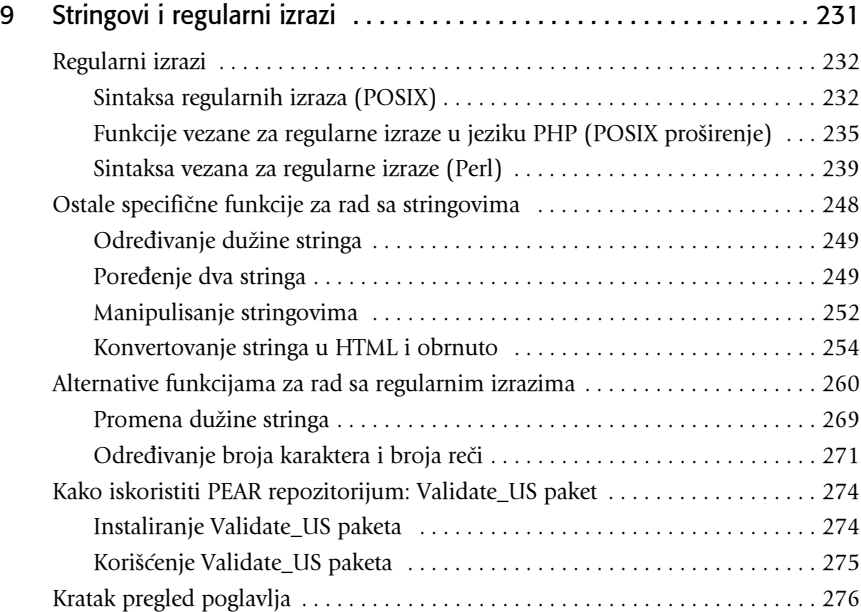

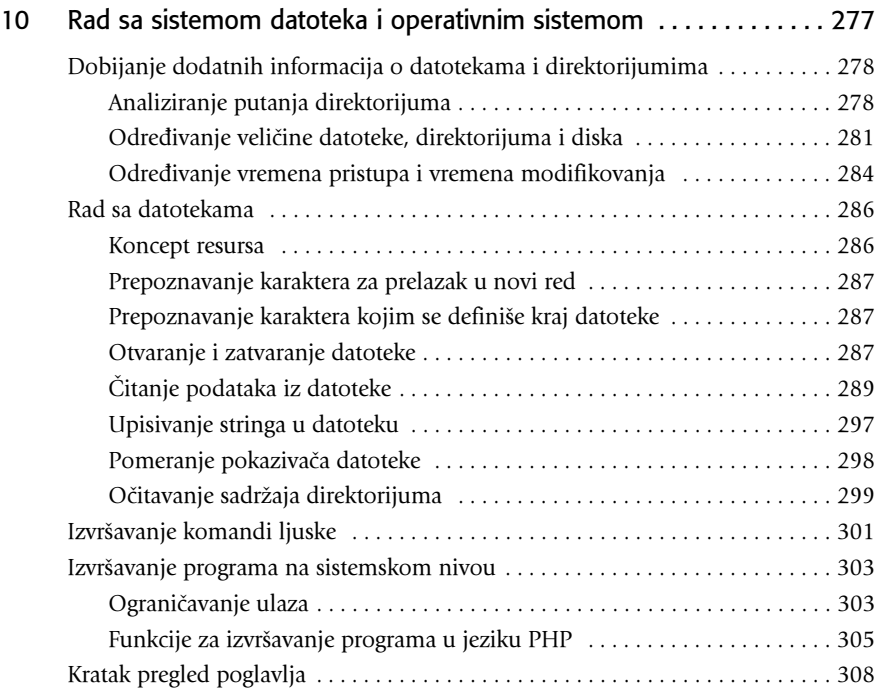

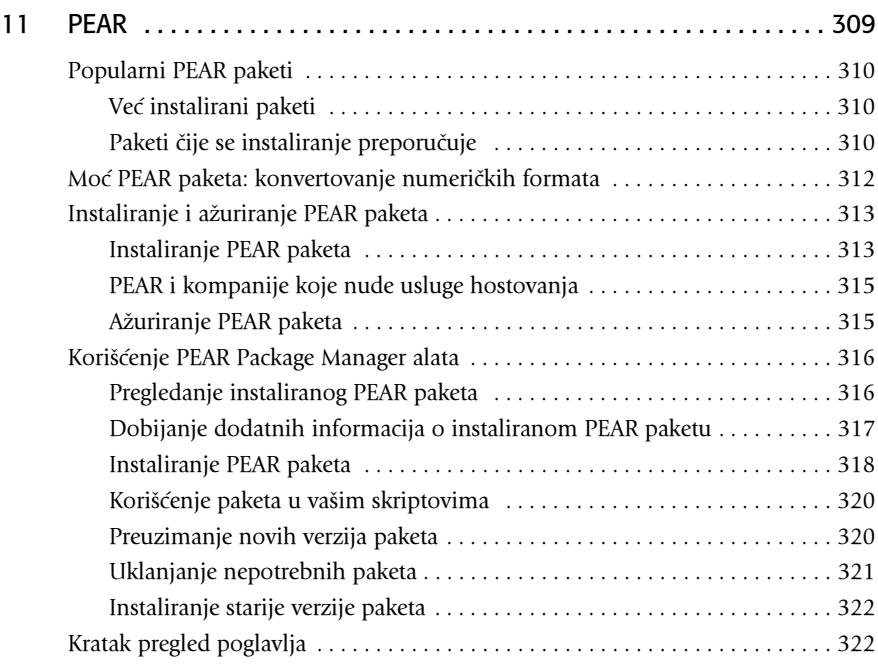

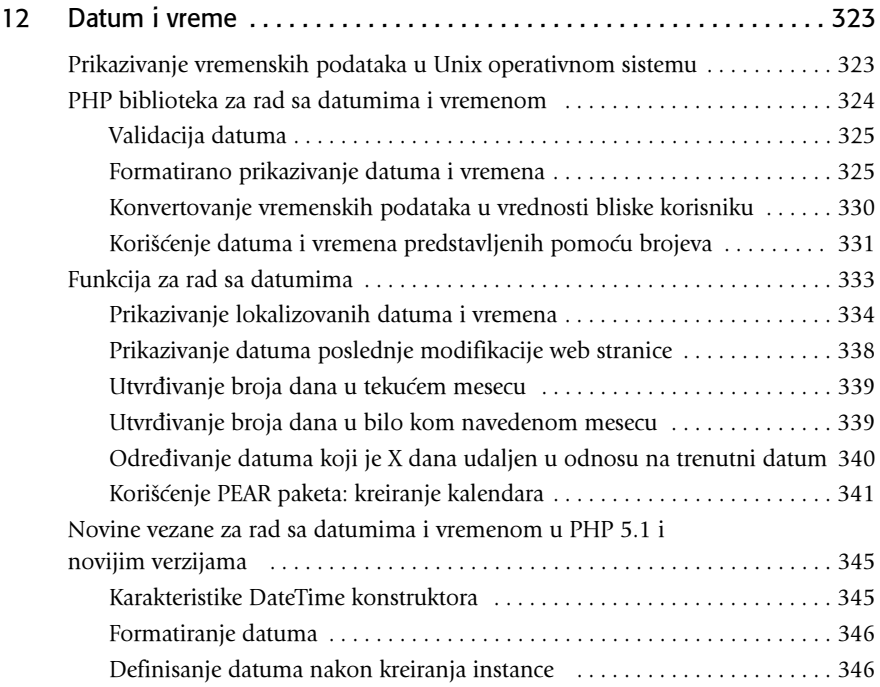

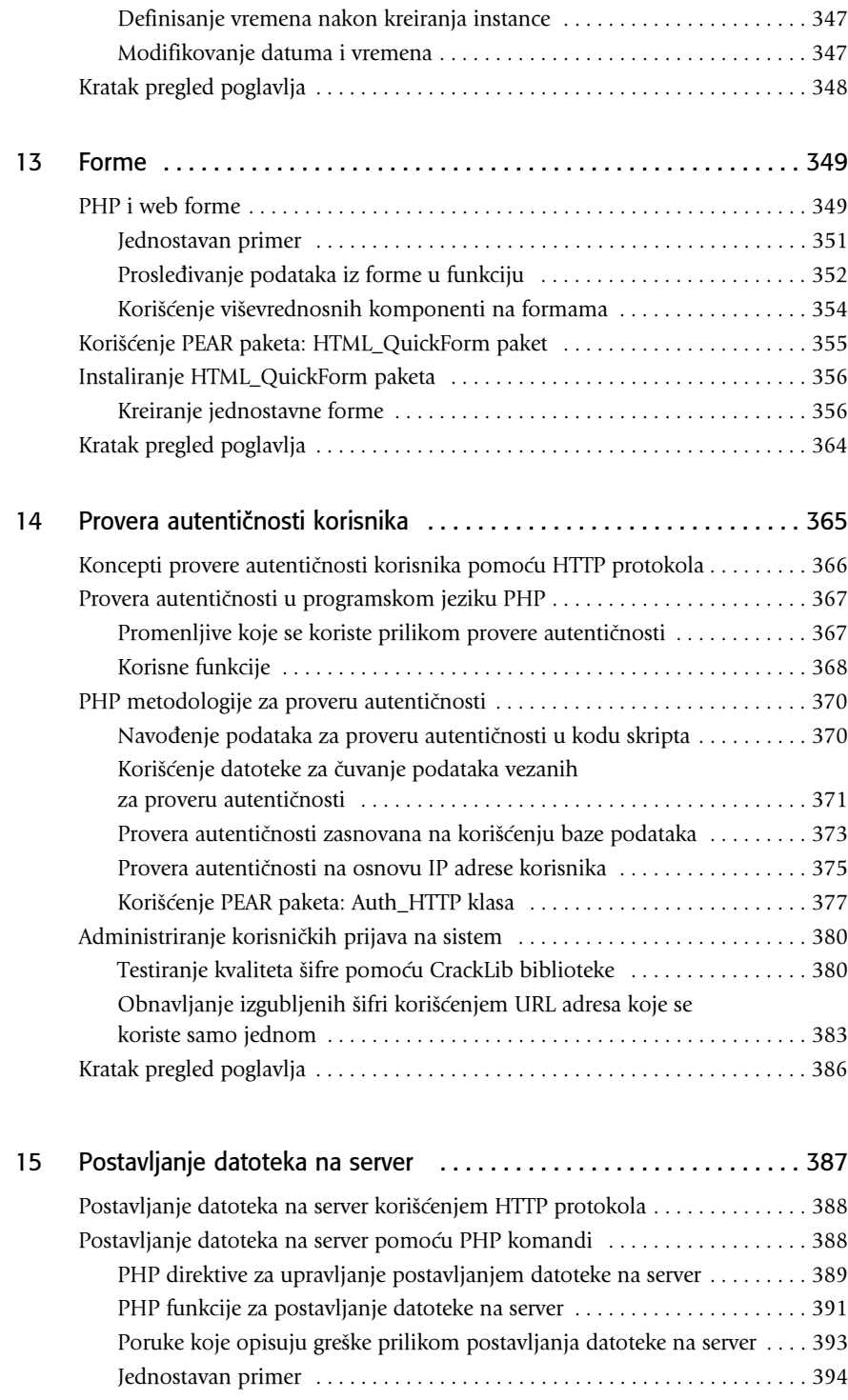

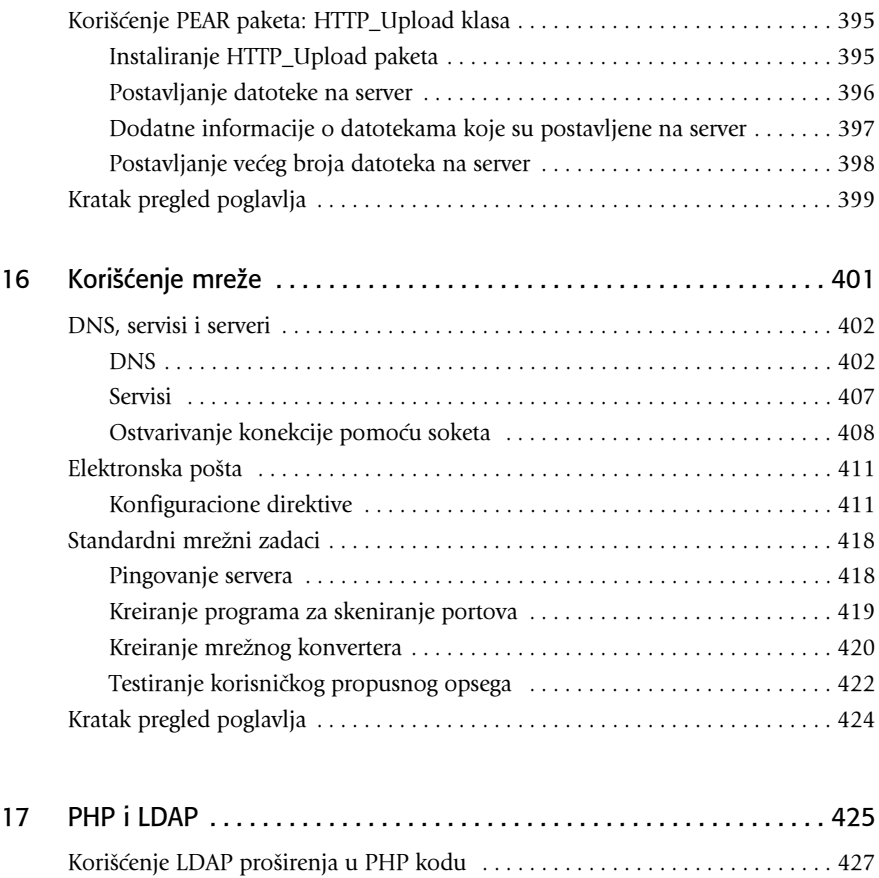

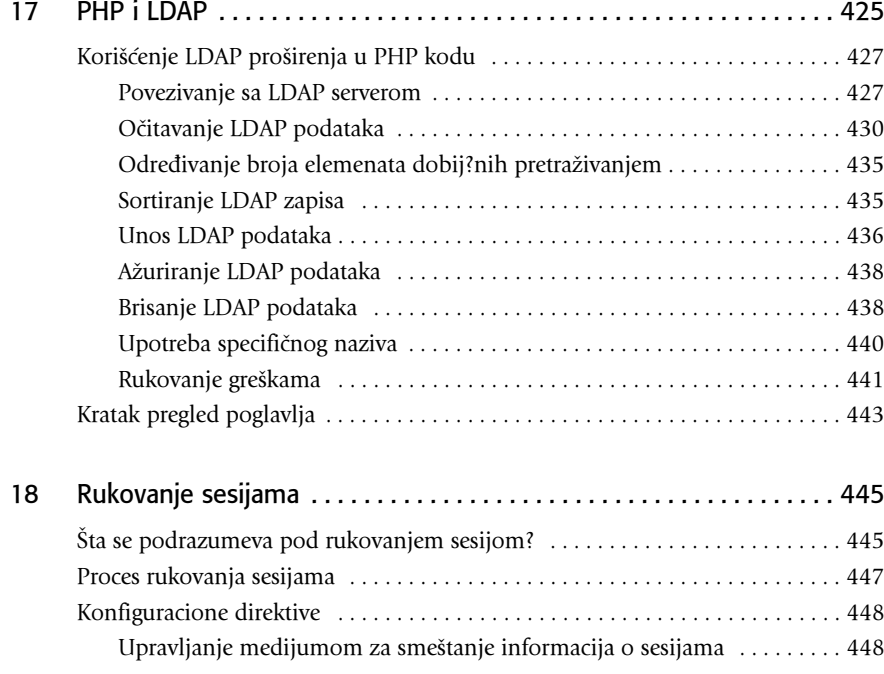

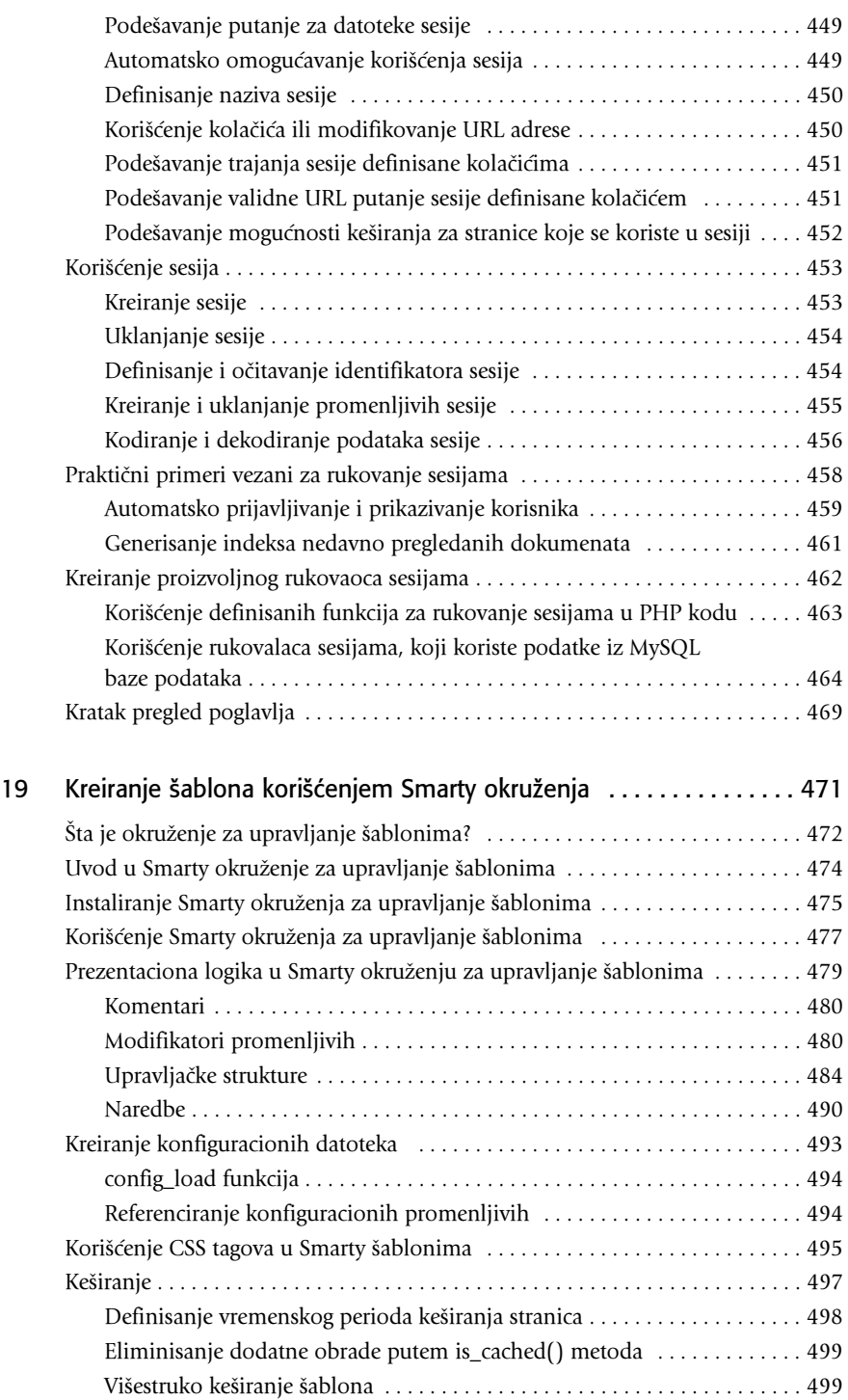

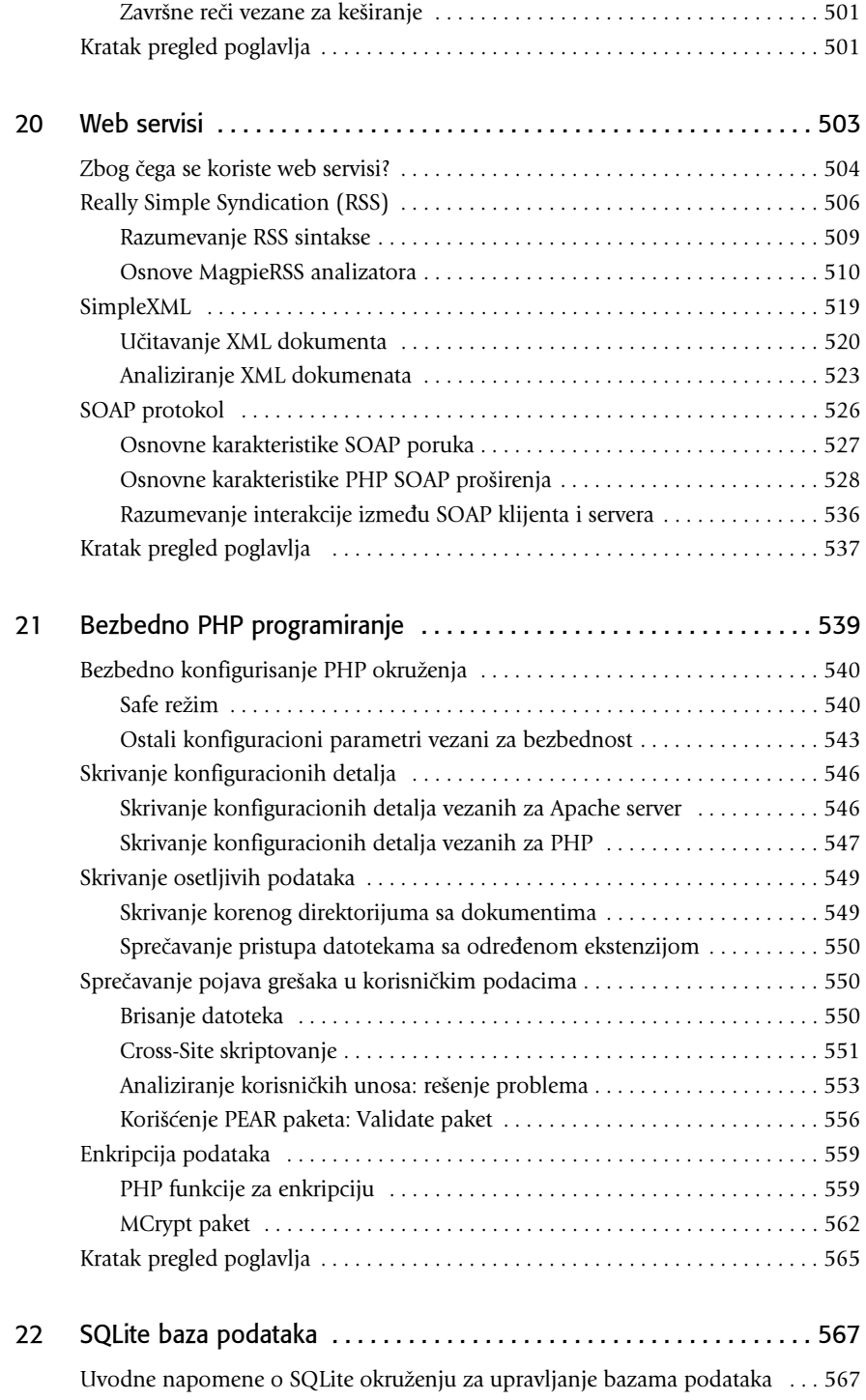

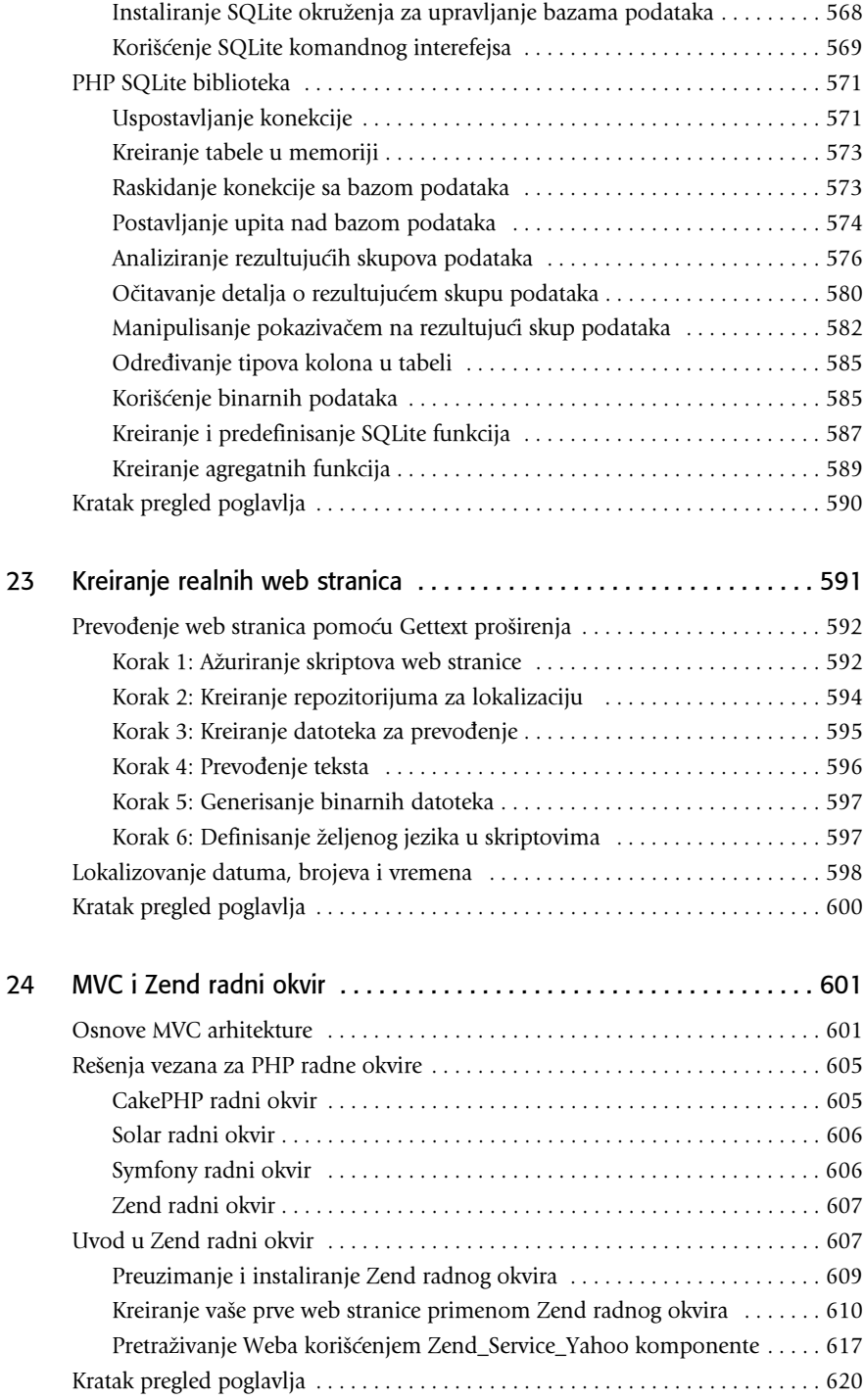

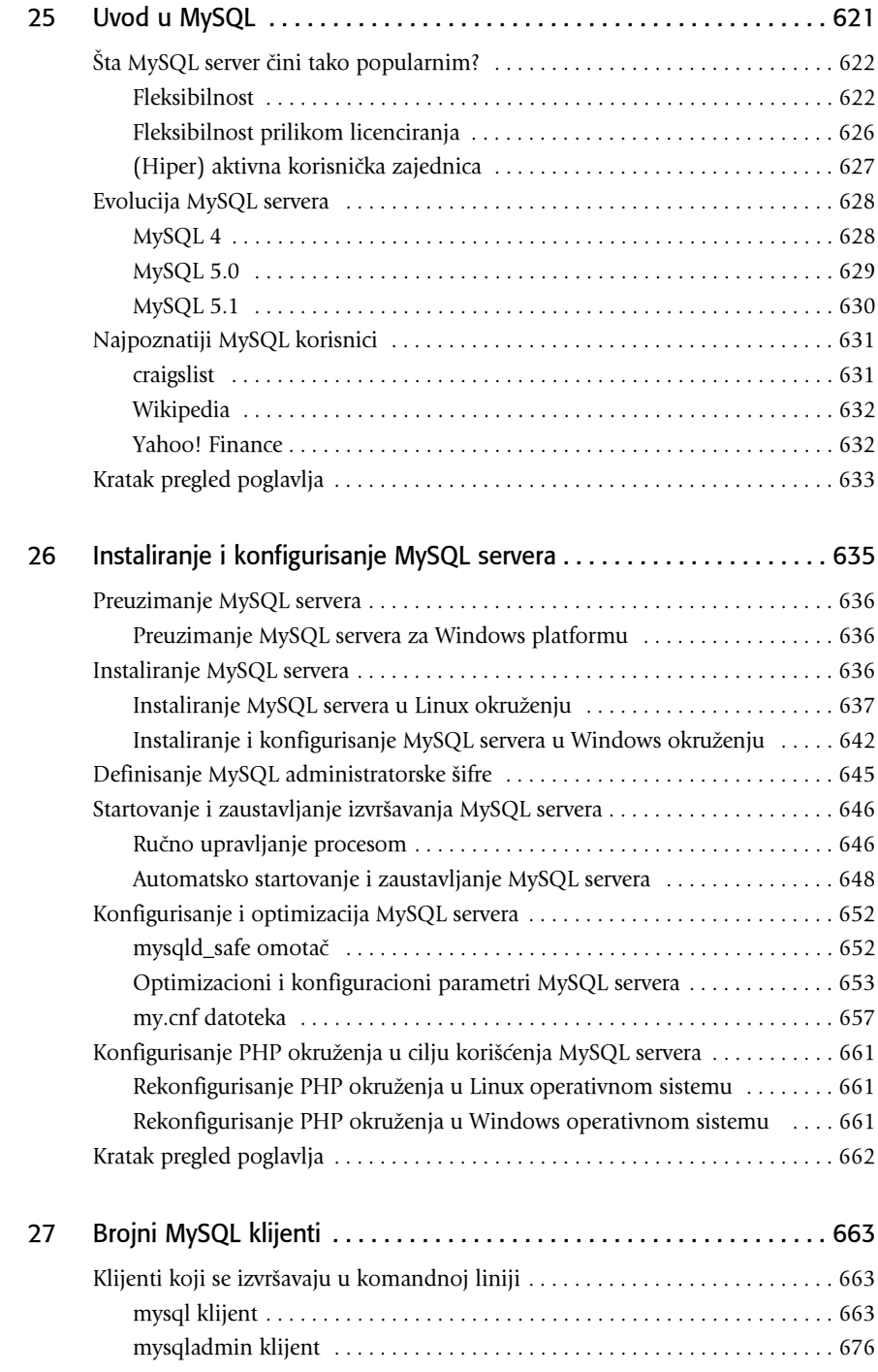

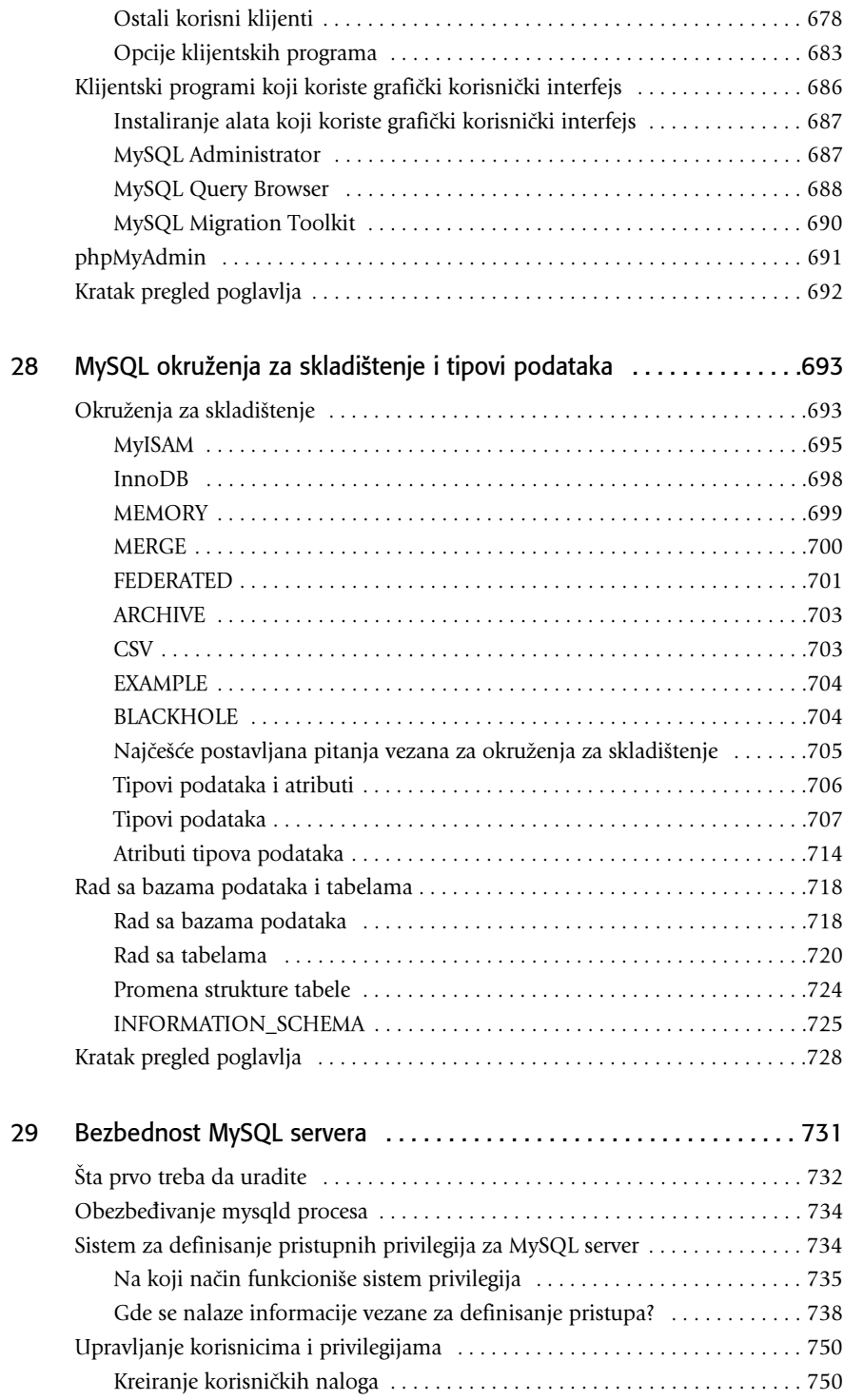

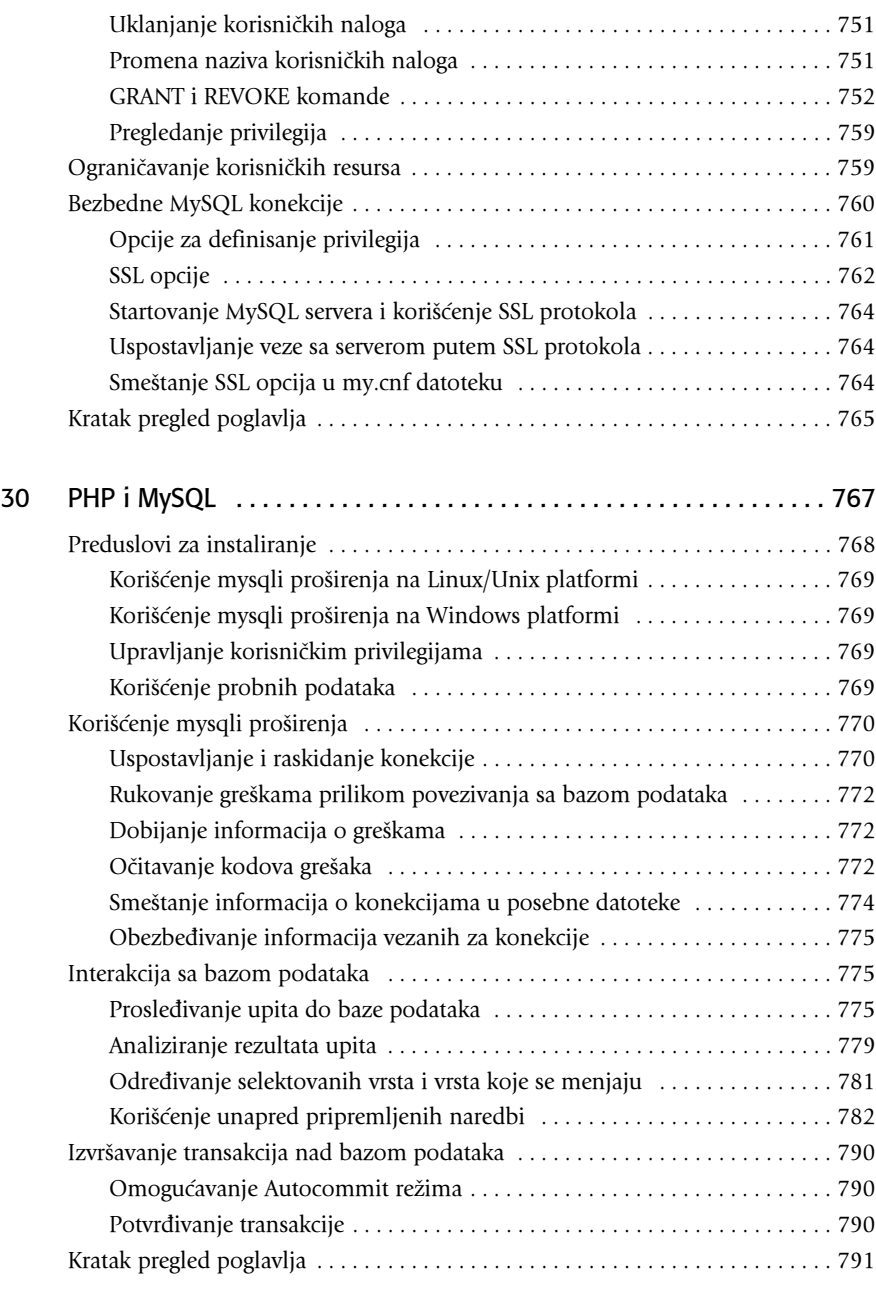

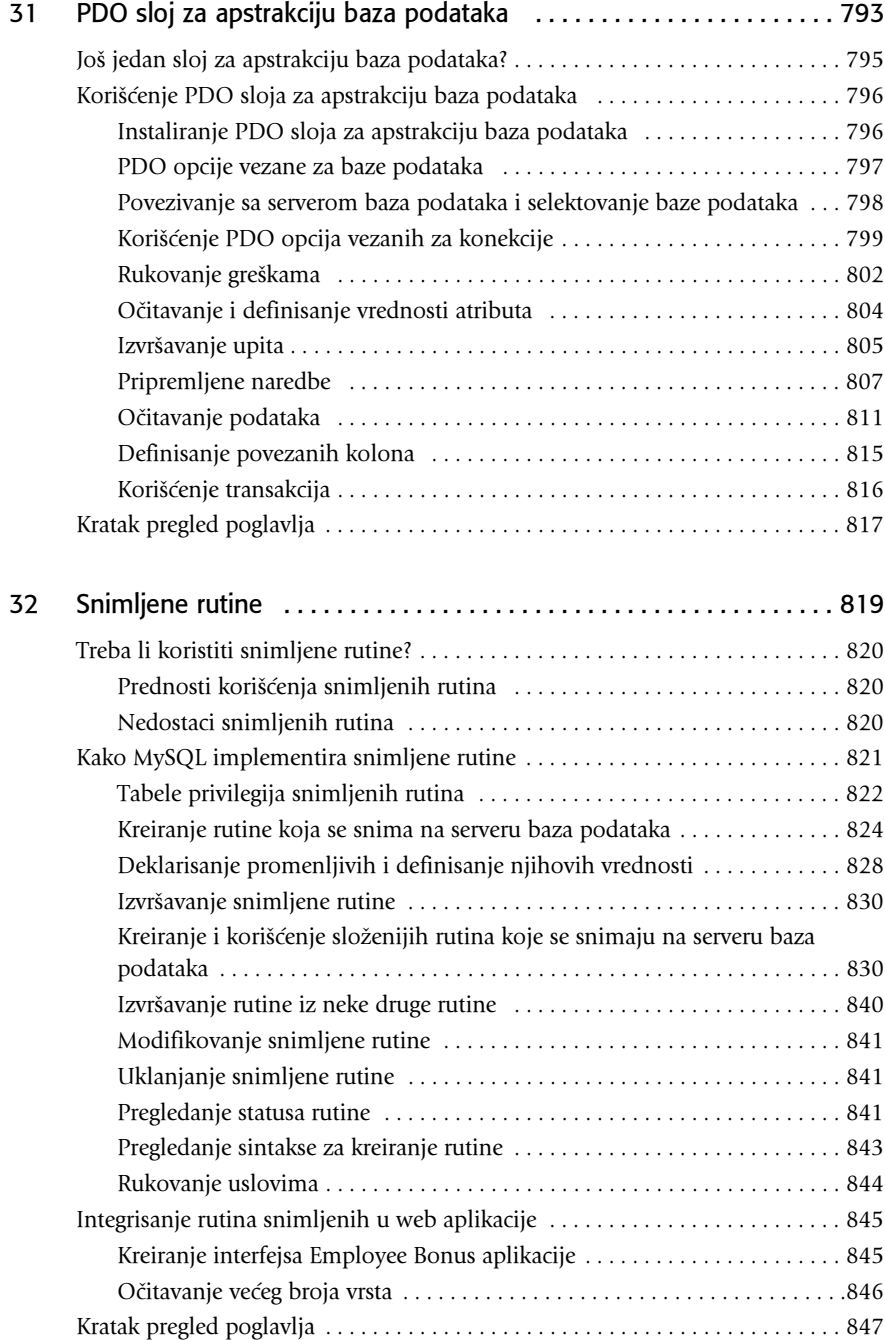

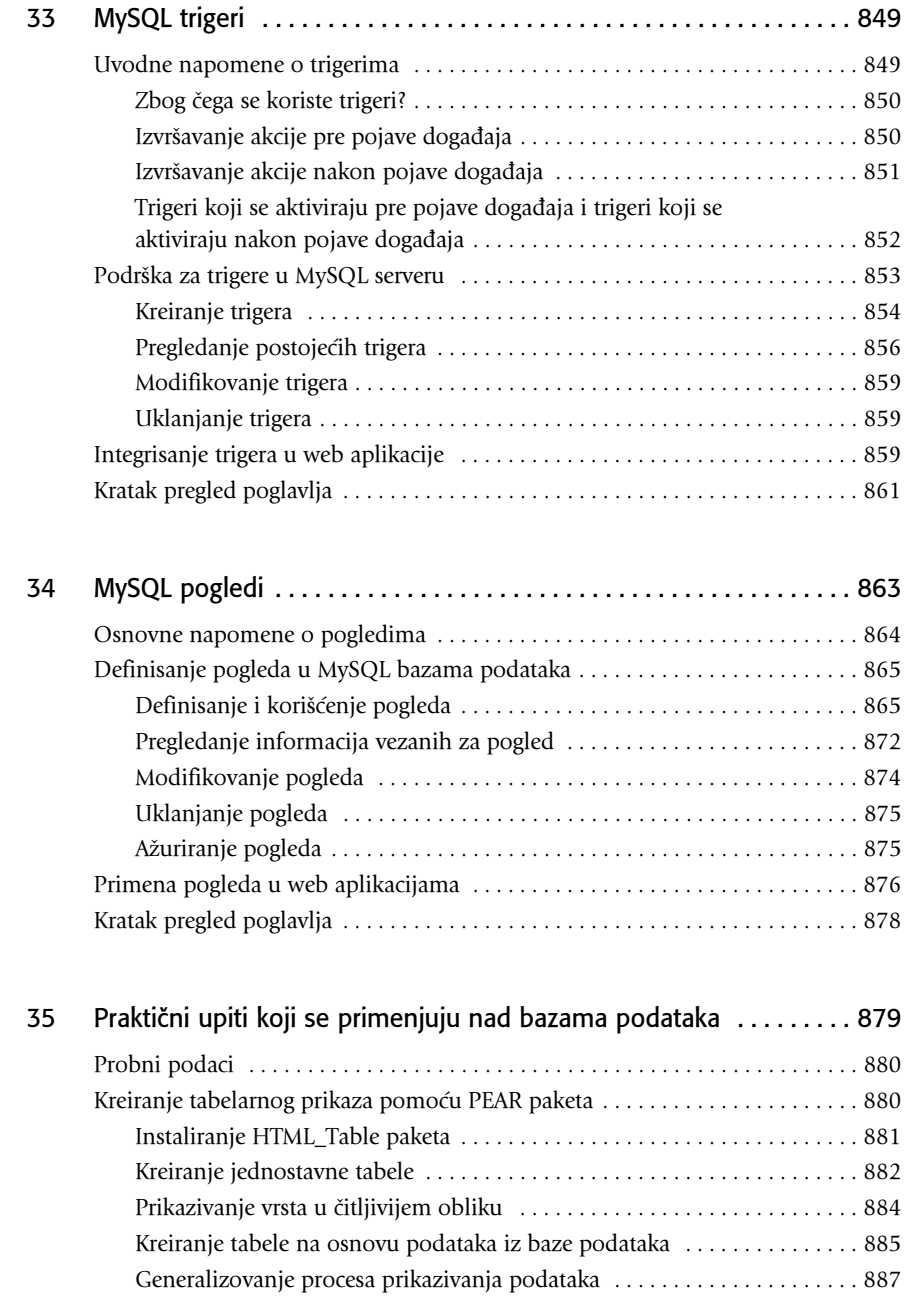

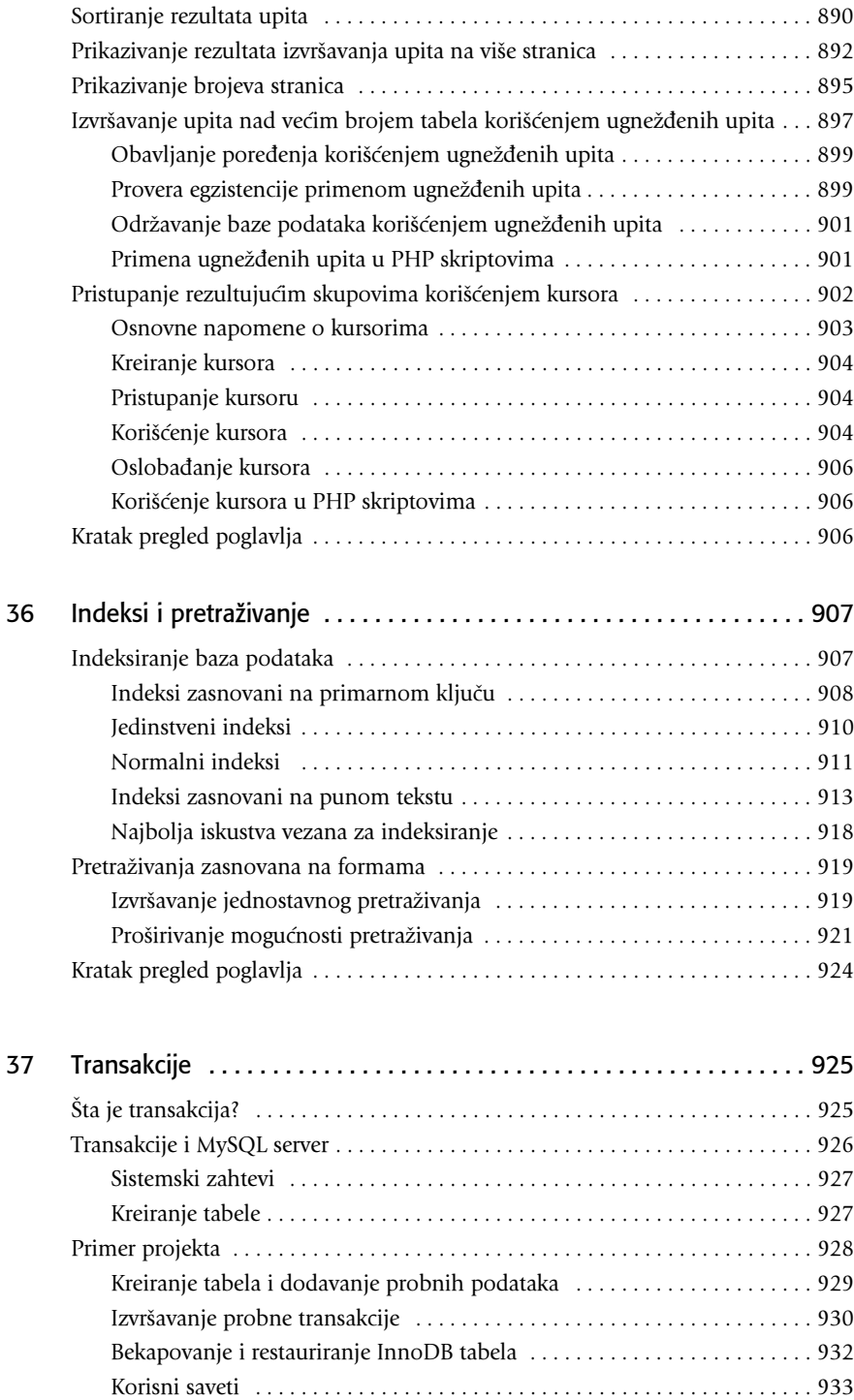

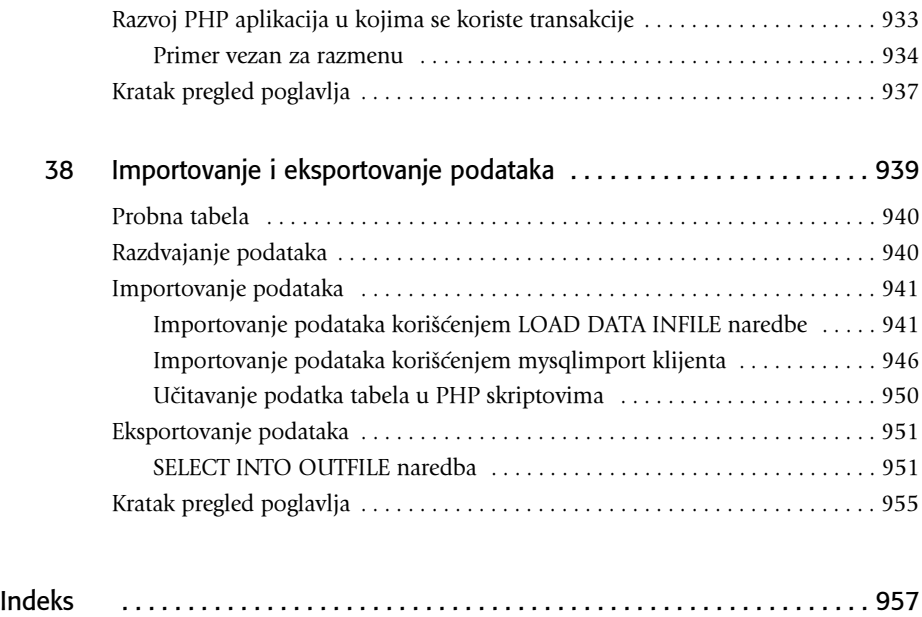

### O autoru

Džejson V. Gilmor (W. JASON GILMORE) je programer, konsultant, pisac i editor, rođen u Kolumbusu (Columbus), država Ohajo (Ohio). Suosnivač je kompanije IT Enlightenment (http://www.itenlightenment.com/) i CodeMash konferencije (http://www.codemash.org), odnosno član je programskog odbora konferencije 2008

MySQL. U svom prethodnom radu, kao editor u kompaniji Apress, učestvovao je u izradi preko 60 knjiga, a zna~ajno je pomogao u transformisanju Apress linije proizvoda, koja se zasnivala isključivo na tehnologijama sa otvorenim kodom, u jedan od industrijski najpriznatijih izdavačkih programa.

Džejson je autor više od 100 članaka u veoma značajnim časopisima, kao što su Developer.com, Linux Magazine i TechTarget. Autor je nekoliko knjiga, uključujući između ostalog i najprodavanije knjige, kao što su Beginning PHP and MySQL: From Novice to Professional, Beginning PHP and PostgreSQL 8: From Novice to Professional i Beginning PHP and Oracle: From Novice to Professional.

U slobodno vreme, kada ne koristi svoj prenosni računar, Jason se bavi izradom kućnog nameštaja, obradom slonove kosti, igranjem šaha i čitanjem knjiga posvećenih vojnoj istoriji. Autora možete kontaktirati na adresi wj@wjgilmore.com, a nemojte propustiti da posetite njegovu web stranicu, koja se nalazi na adresi http://www.wjgilmore.com.

### O tehničkim recenzentima

Džej Pajps (JAY PIPES) je menadžer za odnose sa javnošću, zadužen za region Severne Amerike. Koautor je knjige Pro MySQL (izdavač je Apress, godina izdanja 2005.), napisao je i veliki broj članaka za Linux Magazine, i redovno pomaže u razvoju softvera zasnovanog na MySQL serveru, kako bi omogućio njegovo efikasno korišćenje. Učestvovao je na konferencijama, kao što su MySQL Users Conference, RedHat Summit, NY PHP Conference, phpdtek, OSCON i Ohio LinuxFest. Živi u gradu Kolumbus, u državi Ohajo, sa suprugom Julie i njihove četiri životinje. U slobodno vreme, kada nije zadužen za dve fine mačke i dva bučna psa, sanja u PHP kodu i ramišlja o proširivanju svoje porodice.

Met Vejd (MATT WADE) je programer, administrator baze podataka i administrator sistema. Trenutno radi u velikoj finansijskoj firmi u toku dana, a u toku noći razvija softver. Iskusan je programer, koji poznaje nekoliko programskih jezika, a najviše primenjuje PHP i C. Pri radu sa bazama podataka, redovno koristi MySQL i Microsoft SQL Server. Kao iskusan administrator, redovno održava Windows servere i Linux boksove, a omilieni operativni sistem mu je FreeBSD.

Met boravi u gradu Džeksonvil (Jacksonville), u državi Floridi, sa suprugom Michelle i njihovo troje dece (Matthew, Jonathan i Amanda). Kada ne radi, Met se zabavlja pecanjem riba, odlazi u crkvu i igra video igre. Met je osnivač Codewalkers.com stranice, vodećeg resursa za PHP programere, a lično je vodio ovu web prezentaciju sve do 2007. godine.

## **Zahvalnice**

Daleke 2000. godine, Geri Kornel (Gary Cornell), suosnivač malog, ali izuzetno ambicioznog izdavača Apress, kontaktirao me je i pitao da li sam zainteresovan za pisanje knjige o programskom jeziku PHP. Kao programer i pisac tehničkih članaka, pristao sam na to, iako sam bio u nedoumici da li mogu da završim tako obiman projekat. Kao kada trčite svoj prvi maraton, cilj je bio samo završiti ono što je započetno, a ne postići neki zavidan rezultat.

Osam godina je prošlo od tog trenutka, i ta originalna ideja živi do današnjih dana, jer je njena trenutna inkarnacija upravo ono što držite u svojim rukama. Malo je reći da je ovaj projekat prevazišao sva moja očekivanja i posebno se zahvaljujem Geriju i kompaniji Apress (koja je sada mnogo veći, ali podjednako ambiciozan izdavač) što su mi pružili priliku da uradim nešto ovako značajno.

Posebnu zahvalnost zaslužuje i menadžer projekta, Trejsi Braun Kolins (Tracy Brown Collins), za organizacioni talenat i svu pažnju koju je imala. Tehnički recenzenti Džej Pajps (Jay Pipes) i Met Vejd (Matt Wade) su umnogome doprineli poboljšanju materijala predstavljenog u ovoj knjizi. Urednik Bil MekManus (Bill McManus) mi je mnogo pomogao da svoje brbljanje pretvorim u razumljiv engleski jezik. Svi ostali članovi Apress tima takođe zaslužuju zahvalnost, jer su dali značajan doprinos u realizaciji ove knjige.

Na kraju, želeo bih posebno da se zahvalim svojoj familiji i svojim prijateljima, koji su me stalno podsećali da zaista postoji život i izvan računara.

## Uvodne napomene

Najveći broj izuzetnih programerskih knjiga napisan je praktičnim, a ne akademskim stilom pisanja. Iako nemamo iluzije o tome da sebe svrstavamo među izuzetne tehničke autore ovog vremena, uvek nam je najvažniji zadatak da vodimo računa o tome kako pišemo, odnosno da generišemo materijal koji može da se primeni u odgovarajućim situacijama. S obzirom na veličinu ove knjige, verovatno deluje da smo opisali sve što je moguće opisati. Drugim rečima, ukoliko ste zainteresovani da steknete praktično znanje vezano za programski jezik PHP i MySQL server baza podataka, odnosno kako se ove tehnologije mogu zajedno koristiti prilikom kreiranja dinamičkih web aplikacija u kojima se koriste baze podataka, ova knjiga je za vas.

Dobra saradnja sa odgovarajućim PHP i MySOL zajednicama je dovela do kreiranja ovog novog izdanja, koje sadrži određene promene u odnosu na prethodno izdanje. Pored ažuriranja materijala vezanog za nove funkcionalnosti koje se nalaze u PHP 6 verziji i najnovijim izdanjima MySQL servera, dodali smo i dva nova poglavlja. U poglavlju 23 prikazano je kako se kreiraju realne web stranice korišćenjem besplatnih alata za internacionalizaciju i lokalizaciju. U poglavlju 24 opisan je veoma popularan Zend radni okvir, izuzetno re{enje za kreiranje veoma moćnih web aplikacija. Dalje, sva postojeća poglavlja su detaljno analizirana, a neka i potpuno modifikovana, kako bi sadržala noviji i poboljšani materijal u odnosu na onaj koji je prikazan u prethodnom izdanju ove knjige.

Ukoliko tek počinjete korišćenje PHP programskog jezika, preporučujemo da počnete od poglavlja 1, pošto ćete tako steći neka elementarna znanja koja su neophodna za čitanje i razumevanje ostalih poglavlja. Ukoliko ste već prethodno koristili programski jezik PHP, ali niste koristili MySQL server, razmotrite mogućnost čitanja knjige od poglavlja 25. Korisnici srednjeg i naprednog nivoa mogu da koriste ovu knjigu tako što će čitati one materijale koji su im neophodni, u redosledu u kome oni to žele; konačno, ova knjiga nije roman, da bi se čitala od početka do kraja. Nezavisno od načina na koji budete čitali ovu knjigu, potrudili smo se da na poseban način

grupišemo materijal prikazan u svakom od poglavlja, tako da možete veoma brzo da naučite materijale vezane za određenu temu, a da pri tome ne morate da prelazite neka druga poglavlja, osim onih u kojima su definisane osnove razmatrane tehnologije.

Takođe, početnici i oni koji povremeno koriste PHP programski jezik i MySQL bazu podataka }e verovatno imati neke koristi od ove knjige, jer je organizovana u hibridnom formatu koji podseća na uputstvo, ali i na referencu. Shvatamo da ste uložili dosta truda da zaradite novac kojim biste kupili jednu ovakvu knjigu i zbog toga smo je napisali tako da od nje imate koristi, ne samo nakon prvog čitanja, već i u budućnosti, kad god se ukaže prilika za tim.

### Preuzimanje izvornog koda

Eksperimentisanje sa izvornim kodom koji je prikazan u ovoj knjizi predstavlja najefikasniji način za razumevanje koncepata koji su prikazani u ovoj knjizi. Zip datoteku sa svim primerima prikazanim u ovoj knjizi možete da preuzmete sa adrese http://www.apress.com.

### Kontaktirajte autora!

Autor posebno voli da čita poruke poslate elektronskom poštom, tako da svoje komentare, sugestije i pitanja možete da šaljete na adresu jason@wjgilmore.com. Takođe, s vremena na vreme možete da pristupite web prezentaciji ove knjige, koja se nalazi na adresi http://www.beginningphpandmysql.com, kako biste dobili informacije o greškama koje su pronađenje u tekstu knjige, preuzeli modifikovani izvorni kod i ostale dodatke.

### poglavlje 1

## Uvod u PHP

HP jezik je po mnogo čemu reprezentativan predstavnik projekata sa otvorenim kodom, koji su kreirani sa ciljem da ispune neke neispunjene potrebe programera, i koji su vremenom razvijeni do nivoa u kome su zadovoljene potrebe korisnika. Kao programer koji u svom radu koristi programski jezik PHP, veoma je važno da imate uvid u to kako se razvija programski jezik, jer će vam to pomoći da razumete prednosti korišćenja programskog jezika, i nivo rezonovanja koji se nalazi izvan okvira standardnog razmi{ljanja. P

Pored toga, pošto je ovaj programski jezik veoma popularan, odgovarajuće poznavanje karakteristika pojedinih njegovih verzija - pre svega verzija 4, 5 i 6 - pomoći će vam da procenite provajdere Web usluga i aplikacije koje se zasnivaju na korišćenju programskog jezika PHP.

Da biste imali uvid u sve ono što je prethodno pomenuto, u ovom poglavlju je dat pregled osnovnih karakteristika programskog jezika PHP, kao i razlike između pojedinih verzija. Nakon što pređete ovo poglavlje, imaćete priliku da naučite sledeće:

Na koji način je brojač pristupa web stranici, koji je kreirao kanadski programer, omogućio razvoj jednog od najpopularnijih jezika za kreiranje skriptova u svetu.

Šta je bilo neophodno da kreiraju PHP programeri kako bi omogućili da verzija 5 ovog programskog jezika postane najbolja trenutno izdata verzija.

Zbog čega je PHP 6 pokrenuo dalje prilagođenje jezika PHP okruženju.

Koji elementi programskog jezika PHP posebno privlače i nove i iskusne programere.

#### NAPOMENA

U vreme izdavanja ove knjige, PHP 6 je i dalje bio u beta izdanju, iako je veliki broj funkcionalnosti bio dovoljno stabilan da bi se bezbedno mogao koristiti i opisati u ovoj knjzi. Ali, budite oprezni; neke od funkcionalnosti su možda pretrpele određene izmene u konačnoj verziji.

### Istorija jezika PHP

Koreni jezika PHP datiraju od 1995. godine kada je nezavisni programer Rasmus Lerdorf razvio Perl/CGI skript, koji mu je omogućavao da zna koliko posetilaca čita njegov mrežno dostupan rezime. Ovaj skript je izvršavao dva tipa zadataka: očitavanje informacija o korisniku, kao i prikazivanje broja posetilaca web stranice. Pošto je to bio početak razvoja Weba, kakvog danas poznajemo, nisu postojali takvi alati, tako da je Lerdorf elektronskom po{tom dobijao poruke u kojima su ljudi tra`ili njegove skriptove. Lerdorf je objavio skup alata, poznat pod nazivom Personal Home Page (PHP).

Veliko interesovanje vezano za PHP skup alata omogu}ilo je da Lerdorf nastavi sa razvojem jezika, sa jednom posebno važnom promenom vezano za uključivanje nove funkcionalnosti konvertovanja podataka unetih u HTML formi u simboličke promenljive, čime je omogućeno eksportovanje za potrebe korišćenja na drugim sistemima. Da bi ovo realizovao, bilo je neophodno da koristi C kod, a ne Perl kod. Sledeći dodaci PHP skupa alata su nastali u novembru 1997. godine, kada je nastao PHP 2.0, ili Personal Home Page/Form Interpreter (PHP/FI). Kao posledica velike popularnosti PHP jezika, 2.0 izdanje je sadržalo brojne dodatke i poboljšanja koje su kreirali programeri širom sveta.

Novo PHP izdanje je bilo izuzetno popularno, a Lerdorf je dobio pomoć u vidu osnovnog tima programera. Oni su zadr`ali originalan koncept inkorporiranja koda direktno u HTML i kreirali novo okruženje za analiziranje koda, na osnovu čega je definisan PHP 3.0. U trenutku izdavanja treće verzje ovog jezika, juna 1998. godine, više od 50.000 korisnika su koristili PHP za proširenje funkcionalnosti svojih web stranica. Nastavljen je veoma brz razvoj jezika u narednih nekoliko godina, pri čemu su dodate stotine funkcija, a broj korisnika je rapidno rastao iz dana u dan. Početkom 1999. godine, Netcraft (http://www.netcraft.com/), kompanija za istraživanje i analizu Interneta je objavila grubu procenu da preko milion korisnika koristi PHP, čime je on postao jedan od najpopularnijih jezika za kreiranje skriptova u svetu. Njegova popularnost je prevazišla i najveća očekivanja programera, jer je postalo očigledno da su korisnici pokušavali da koriste ovaj jezik za kreiranje mnogo složenijih aplikacija od onih za čije kreiranje je PHP originalno i razvijen.

Dva glavna programera, Zeev Suraski i Andi Gutmans, preuzeli su inicijativu za kompletno modifikovanje načina na koji je PHP funkcionisao, što je imalo za posledicu kreiranje potpuno novog PHP analizatora, nazvanog Zend scripting engine. Rezultat ovog rada je bio PHP 4.

#### NAPOMENA

Pored upravljanja razvojem Zend okruženja i igranja glavne uloge u upravljanju celokupnim razvojem PHP jezika, Suraski i Gutmans su osnovali i kompaniju Zend Technologies Ltd. (http://www.zend.com/). Zend je najveći dobavljač proizvoda i usluga za razvoj, implementiranje i upravljanje PHP aplikacijama. Posetite web stranicu kompanije Zend, na kojoj možete pronaći ostale ponude ove kompanije, kao i izuzetnu količinu besplatnih resursa za obuku.
### PHP 4

22. maja 2000. godine, približno 18 meseci nakon prvog zvaničnog obaveštenja o početku razvoja, objavljen je PHP 4.0. Mnogi smatraju da je PHP 4 izdanje omogućilo ovom jeziku da stupi na scenu vezanu za razvoj složenijih aplikacija, i obezbedilo meteorski uspon ovog jezika. Samo nekoliko meseci nakon glavnog izdanja, Netcraft je procenio da je PHP instaliran na preko 6,6 miliona domena.

PHP 4 je uveo nekoliko značajnih poboljšanja jezika, koja uključuju sledeće:

Poboljšano rukovanje resursima: Jedna od glavnih karakteristika 3.X je bio problem sa skalabilnošću. Razlog je pre svega u tome da su projektanti potcenili brzinu kojom jezik može da bude prilagođen za potrebe razvoja složenih aplikacija. Jezik originalno nije bio predviđen za razvoj složenih web stranica, a veliko interesovanje za primenu jezika na ovom polju je omogućilo programerima da razmišljaju o načinu na koji sam jezik može da se prilagodi ovim potrebama.

Objektno-orijentisana podrška: Verzija 4 je sadržala određeni nivo objektno-orijentisanih funkcionalnosti, iako je to smatrano nečim što se podrazumeva, ali i nečim što je veoma loše implementirano. Ipak, nove funkcionalnosti su igrale veoma važnu ulogu u privlačenju korisnika koji su već prethodno imali priliku da koriste tradicionalne objektno-orijentisane programske jezike. Na raspolaganju su bile standardne metodologije vezane za razvoj klasa i objekata, kao i funkcionalnosti kao što je predefinisanje objekata i dobijanje informacija o klasi u toku izvršavanja aplikacije. Mnogo bolja objektno-orijentisana podrška je uvedena u verziji 5, što je detaljno opisanu u poglavlju 6, u ovoj knjizi.

Podrazumevana podrška rukovanju sesijama: Rukovanje HTTP sesijama, koje je u verziji 3.X bilo dostupno korisnicima putem dodatnog PHPLIB (http://phplib.sourceforge.net) paketa, je inkorporirano u verziju 4. Ova funkcionalnost nudi programerima sredstvo za praćenje aktivnosti korisnika i željena podešavanja koja obavlja korisnik, a da se održi istovetna efikasnost i jednostavnost. U poglavlju 18 su opisane mogućnosti PHP jezika vezane za rukovanje izuzecima.

Enkripcija: MCrypt (http://mcrypt.sourceforge.net) biblioteka je bila ugrađena u podrazumevanu distribuciju i omogućavala je korisnicima potpunu i heš enkripciju korišćenjem enkripcionih algoritama, kao što su, između ostalog, Blowfish, MD5, SHA1 i TripleDES. U poglavlju 21 su prikazane neke mogućnosti PHP jezika, vezane za enkripciju.

ISAPI podrška: ISAPI podrška omogućava korisnicima mogućnost da koriste PHP u sprezi sa IIS web serverom kompanije Microsoft. U poglavlju 2 je prikazano kako se instalira PHP na IIS i Apache web serverima.

Podrazumevana podrška za COM/DCOM: Još jedan bonus za Windows korisnike je mogućnost da se PHP 4 koristi prilikom pristupanja i instanciranja Com objekata. Ova funkcionalnost je omogućila najrazličitije vidove komunikacije sa Windows aplikacijama.

Podrazumevana Java podrška: Drugi podstrek za interoperabilnost jezika PHP je podrška za povezivanje Java objekata i PHP aplikacija, kreiranih korišćenjem verzije 4.0 ovog jezika.

Perl Compatible Regular Expressions (PCRE) bibliteka: Perl jezik je dugo vremena bio isključivo primenjivan u krugovima vezanim za analiziranje stringova. Programeri koji su poznavali blagodeti primene regularnih izraza su igrali veoma važnu ulogu u proširivanju primene jezika PHP i omogućavali su jednostavno inkorporiranje funkcionalnosti programskog jezika Perl, a ne njegovo jednostavno reprodukovanje, jer je PCRE bilbioteka bila ugrađena u podrazumevanu PHP distribuciju (od verzije 4.2.0). U poglavlju 9 opisana je ova značajna funkcionalnost, i to veoma detaljno, a prikazane su i osnove vezane za često veoma zbunjujuću sintaksu regularnih izraza.

Pored ovih funkcionalnosti, uvedene su i stotine funkcija u verziji 4, čime su značajno pro{irene karakteristike ovog jezika. Mnoge funkcije su razmatrane u ovoj knjizi.

PHP 4 je predstavljao veliki korak napred za ovaj jezik, nudeći nove funkcionalnosti, nove mogućnosti i skalabilnost, koja je omogućila da veliki broj korisnika primeni ovaj jezik u svakodnevnom radu. Tim koji je razvijao ovaj jezik nije sedeo skrštenih ruku, pa je ubrzo pristupio ulaganju dodatnih napora da kreira ne{to monumentalno, odnosno da kreira izuzetan jezik za razvoj web skriptova: PHP 5.

### PHP 5

Verzija 5 je bila još jedna revolucionarna verzija PHP jezika. Iako je za prethodnu verziju jezika postojao veliki broj izdanja i dodatnih biblioteka, verzija 5 sadrži poboljšanja postojećih funkcionalnosti, a dodaje i nekoliko funkcionalnosti koje su karakteristične za mnogo složenije programske jezike:

Značajno poboljšane objektno-orijentisane mogućnosti: U verziji 5 najvidljivije poboljšanje je objektno-orijentisana arhitektura PHP jezika. Verzija 5 uključuje brojne funkcionalne dodatke, kao što su eksplicitni konstruktori i destruktori, kloniranje objekata, apstrakcija klasa, domet promenljive i interfejsi, a glavno poboljšanje je vezano za način na koji PHP rukuje objektima. U poglavljima 6 i 7 prikazane su objektno-orijentisane karakteristike jezika.

Try/catch rukovanje izuzecima: Razvijanje posebnih strategija za rukovaje izuzecima u strukturalnim programskim jezicima je, ironično, nešto što izaziva greške i dovodi do nekonzistentnosti. Da bi se re{io ovaj problem, u verziji 5 je definisano rukovanje izuzecima. Duga primena upravljanja gre{kama u mnogim programskim jezicima, kao {to je C++, C#, Python i Java, omogu}ila je kreiranje veoma dobrog sredstva za standardizovanje logike za izveštavanje o pojavi grešaka. Pogodna metodologija je predstavljena u poglavlju 8.

Poboljšana podrška za XML i web servise: Podrška za XML je sada zasnovana na libxml2 biblioteci, kao i novom i veoma obećavajućem proširenju za analiziranje i manipulisanje XML kodom, koje je poznato pod nazivom SimpleXML. Pored toga, SOAP pro{irenje je sada na raspolaganju korisnicima. U poglavlju 20, uvedena su ova dva proširenja, zajedno sa nizom dodataka za korišćenje web servisa.

Podrazumevana podrška za SQLite: Uvek željni donošenja odluka, programeri su dodali podršku za moćan, ali veoma kompaktan SQLite server baze podataka (http://www.sqlite.org/). SQLite predstavlja veoma zgodno rešenje za programere koji žude za funkcionalnostima koje se mogu naći u složenim bazama podataka, a da pri tome nemaju prevelikih problema prilikom samog upravljanja radom tih baza. PHP podrška za ovako moćnu bazu podataka je opisana u poglavlju 22.

#### NAPOMENA

Poboljšane objektno-orijentisane mogućnosti, koje uvodi PHP 5, rezultuju u dodatnom razvoju samog jezika: omogućeno je kreiranje složenih radnih okvira korišćenjem ovog jezika. U poglavlju 24 opisan je jedan od najpopularnijih dodataka, koji se naziva Zend Framework (http://framework.zend.com/).

Sa izdavanjem verzije 5, popularnost jezika PHP je dostigla vrhunac, jer je io instaliran na skoro 19 miliona domena, prema istraživanju koje je obavila kompanija Netcraft. Takođe, PHP je bio i najpopularniji Apache modul, raspoloživ na preko 54 procenta svih Apache instalacija, na osnovu istra`ivanja koje je obavila Internet konsultantska kompanija E-Soft Inc. (http://www.securityspace.com/).

### PHP 6

U trenutku dok ovo pišemo, PHP 6 je bio u beta izdanju, a konačna verzija je trebala da bude objavljena 2008. godine. Odluka da se promeni broj verzije (verzija 6) je za mnoge bio veliko iznenađenje, delimično zato što je dodata samo jedna značajna funkcionalnost - podrška Unicode karakterima.

Međutim, u svetu programiranja, reč značajan je često ekvivalentna sa nečim što je "seksi" ili nečim što je privlačno za tržište, tako da pored podrške za Unicode karaktere, nisu zanemarive ni druge značajne funkcionalnosti koje su dodate u PHP 6. Najvažnije karakteristike su:

Unicode podrška: Postoji podrazumevana Unicode podrška, čime je omogućeno mnogo jednostavnije kreiranje i održavanje višejezičkih aplikacija.

Poboljšanja vezana za bezbednost: Značajan broj bezbednosnih poboljšanja je urađen da bi se smanjila verovatnoća pojave grešaka, koje nisu karakteristika samog jezika, već su posledica neiskustva samih programera. Ove promene su razmatrane u poglavlju 2.

Nove funkcionalnosti jezika i nove konstrukcije: Dodat je veliki broj novih sintaksnih elemenata, uključujući i ono što je najvidljivije, 64-bitni ceo broj, modifikovana foreach petlja za višedimenziona polja, kao i podrška za označene prekide. Neke od funkcionalnosti su razmatrane u poglavlju 3.

U vreme dok je pisana ova knjiga, PHP jezik je doživeo najveću popularnost u svojoj istoriji. Na osnovu istraživanja koje je obavila kompanija Netcraft, PHP je instaliran na više od 20 miliona domena. Na osnovu istraživanja koje je obavila kompanija E-Soft Inc., PHP je ostao i dalje najpopularniji Apache modul, koji je dostupan na više od 40 procenata Apache instalacija.

Do sada, u ovom poglavlju su razmatrane samo specifične funkcionalnsoti za pojedine verzije jezika. Svaka verzija sadrži neki zajednički skup karakteristika, koje imaju veoma važnu ulogu u privlačenju i održavanju velikog broja korisnika. U narednom odeljku, imaćete priliku da se upoznate sa nekim od osnovnih funkcionalnosti jezika.

#### NAPOMENA

Možda se pitate zbog čega su u ovom poglalvju pomenute verzije 4, 5 i 6. Konačno, nije li najnovija verzija najznačajnija za razmatranje? Dok ne bude objavljena potpuno stabilna verzija 6, verzije 4 i 5 i dalje ostaju veoma rasprostranjene i neće biti uklonjene. Zbog toga je neophodno da se napravi određeni pregled, sa stanovišta mogućnosti pojedinih verzija i ograničenja svake od njih, pogotovo ukoliko radite sa klijentima koji možda nisu toliko raspoloženi da primenjujete najnoviju PHP tehnologiju.

### Opšte karakteristike jezika

Svaki korisnik ima sopstvene razloge zbog kojih koristi PHP da bi implementirao konkretnu aplikaciju, mada se možete složiti da su takvi motivi vezani za sledeće četiri kategorije: praktičnost, karakteristike, mogućnosti i cena.

### Praktičnost

Od početka razvoja PHP jezika, razvoj je bio usmeren ka praktičnoj primeni. Konačno, i sam autor je imao nameru ne da projektuje sasvim nov jezik, već da reši problem koji do tada nije imao odgovarajuće rešenje. Dalje, u početku razvoja PHP jezika, najveći deo poboljšanja nije bio posledica eksplicitne namere da se poboljša sam jezik, već da se poveća korist koju imaju sami korisnici od primene jezika. Rezultat ovakvog razvoja je omogućavanje korisnicima da kreiraju veoma moćne aplikacije, a da pri tome imaju minimum znanja. Na primer, koristan PHP skript može da se sastoji od jedne jedine linije koda. Za razliku od programskog jezika C, ne postoji potreba da se eksplicitno uključuju biblioteke. Na primer, sledeći primer predstavlja kompletan PHP skript, čija je namena prikazivanje trenutnog datuma, pri čemu se datum prikazuje u formatu Septembar 23, 2007:

```
<?php echo date("F j, Y");?>
```
Ne sekirajte se što vam prethodni primer deluje prilično strano. U sledećim poglavljima je detaljno opisana sintaksa PHP jezika. Za sada samo pokušajte da pratite ono o čemu pišemo. Još jedan primer koji ukazuje na težnju da jezik bude što je moguće kompaktniji je mogućnost ugnježdavanja funkcija. Na primer, samo jednom linijom koda možete da izvršite promene neke vrednosti više puta, tako što navedete funkcije u odgovarajućem redosledu. U sledećem primeru prikazan je kod koji generiše string od pet alfanumeričkih karaktera, kao što je a3jh8:

```
$randomString = substr(md5(microtime))), 0, 5);
```
PHP je jezik sa slabim tipovima, što znači da ne postoji potreba za eksplicitnim kreiranjem, kastovanjem ili uklanjanjem promenljive, iako vas niko ne sprečava da to i učinite. PHP upravlja tipovima promenljivih interno, kreirajući promenljive u toku izvršavanja skripta i primenjujući pravila za automatsko kastovanje promenljivih. Na primer, u jeziku PHP sledeći skup naredbi je potpuno ispravan:

```
<?php
    $number = "5"; // $number je string$sum = 15 + $number; // Sabiranje celog broja i stringa daje kao rezultat ceo broj 
    $sum = "twenty"; // Vrednost promenljive $sum postaje dodeljeni string.
?>
```
PHP automatski uništava promenljive i vraća resurse sistemu prilikom završetka izvršavanja skriptova. U ovom, kao i drugim situacijama, PHP automatski obavlja odgovarajuće administrativne funkcije, tako da programer može da se koncentriše skoro isključivo na konačan cilj, a to je funkcionalna aplikacija.

### Karakteristike

PHP programeri imaju na raspolaganju preko 180 različitih biblioteka, koje sadrže ukupno preko 1000 različitih funkcija. Iako ćete verovatno koristiti mogućnost PHP jezika vezanu za kreiranje interfejsa za baze podataka, manipulisanje informacijama u formama, odnosno dinamičko kreiranje stranica, možda ne znate da PHP možete da koristite i za sledeće:

Kreiranje i manupulisanje Adobe Flash i Portable Document Format (PDF) datotekama

Prosleđivanje šifre, kako biste je uporedili sa rečnicima jezika i jednostavnim šablonima

Analiziranje čak i najsloženijih stringova korišćenjem POSIX programskog interfejsa i biblioteka za rad sa regularnim izrazima koje su zasnovane na Perl jeziku

Proveru autentičnosti korisnika na osnovu podataka unetih prilikom prijavljivanja na sistem, i to poređenjem sa sadržajem prikazanim u datotekama, bazama podataka ili u aktivnom direktorijumu

Komuniciranje korišćenjem različitih protokola, uključujući između ostalog i LDAP, IMAP, POP3, NNTP, i DNS

Povezivanje sa raznim rešenjima za obradu kreditnih kartica

Ovde nije razmatrano ono što pruža PHP Extension and Application Repository (PEAR), koji sadrži više stotina paketa sa otvorenim kodom, koji se mogu veoma jednostavno instalirati, a koji služe za dalje proširivanje mogućnosti PHP jezika. Više o PEAR paketima možete da pronađete u poglavlju 11. U sledećim poglavljima imaćete priliku da koristite neke od biblioteka i nekoliko PEAR paketa.

### Karakteristike

PHP programeri su veoma retko vezani za pojedinačnu implementaciju rešenja. Naprotiv, korisnici obično koriste ono što nudi sam jezik. Na primer, razmotrite opcije jezika PHP, koje omogućavaju korišćenje baza podataka. Podrazumevana podrška vam omogućava da koristite jednu od 25 raspoloživih baza podataka, i to Adabas D, dBase, Empress, FilePro, FrontBase, Hyperwave, IBM DB2, Informix, Ingres, InterBase, mSQL, Microsoft SQL Server, MySQL, Oracle, Ovrimos, PostgreSQL, Solid, Sybase, Unix dbm i Velocis. Pored toga, funkcije sloja za apstrakciju su raspoložive i za pristupanje bazama podataka koje su definisane na osnovu Berkeley stila. Moguće je primenjivati nekoliko generalizovanih rešenja za pristupanje bazama podataka, a među njima su posebno popularni PDO (http://www.php.net/pdo) i MDB2

(http://pear.php.net/package/MDB2). Konačno, ukoliko posmatrate rešenje vezano za preslikavanje relacione baze u virtuelnu objektno-orijentisanu bazu podataka kojoj se može pristupati (ORM - object relational mapping), možete da pogledate projekte kao što je Propel (http://propel.phpdb.org/trac/), koji mogu da ispune vaše zahteve.

Velike mogućnosti jezika PHP vezane za analiziranje stringova omogućavaju korisnicima sa različitim veštinama ne samo da izvršavaju veoma složene operacije nad stringovima, već i veoma brzo portovanje programa sličnih funkcionalnosti iz nekih drugih jezika (kao što je Perl ili Python) u PHP. Pored postojanja preko 85 različitih funkcija za manipulisanje stringovima, podr`ani su POSIX i formati za rad sa regularnim izrazima, nalik onima koji se koriste u jeziku Perl.

Da li preferirate jezik koji implementira proceduralno programiranje? Ili više volite da koristite jezik koji implementira objektno-orijentisanu paradigmu? PHP ima veoma dobru podr{ku i za jedno i za drugo. Iako je PHP u osnovi kreiran isključivo kao funkcionalni jezik, programeri su ubrzo uvideli zna~aj implementiranja popularne objektno-orijentisane paradigme i pristupili implementiranju proširenog rešenja koje je obuhvata.

Važno je napomenuti da PHP omogućava da veoma brzo kapitalizujete svoje trenutne veštine, a da pri tome ulo`ite minimalno vreme. Primeri prikazani u daljem tekstu su mali uzorci primene prethodno navedene strategije, koja se stalno može primenjivati u radu.

PHP je potpuno besplatan programski jezik! Od svog kreiranja, PHP jezik ne sadrži nikakva organičenja po pitanju načina korišćenja, modifikovanja i redistribucije. Poslednjih godina, sa stanovišta licence, PHP se tretira kao softver sa otvorenim kodom. Softver sa otvorenim kodom i Internet se slažu kao hleb i maslac. Projekti sa otvorenim kodom, kao što su Sendmail, Bind, Linux i Apache su imali izuzetno važne uloge u razvoju samog Interneta. Iako je za softver sa otvorenim kodom najvažnija činjenica to što je besplatno dostupan, još nekoliko činjenica je podjedanko značajno napomenuti, i to:

Ne postoje ograničenja vezana za primenu, koja postoje kod komercijalno dostupnih proizvoda: Korisnici softvera sa otvorenim kodom potpuno su oslobođeni od bilo kakvih ograničenja, koja postoje kod komercijalno dostupnog softvera. Iako postoje izvesna ograničenja kod nekih tipova licenci, korisnici najvećim delom imaju slobodu da modifikuju, redistribuiraju i integrišu softver u druge proizvode.

Otvoreni razvoj i praćenje: Iako postoje retki incidenti, softver sa otvorenim kodom je poznat po uspe{nom razvoju. Visoki standardi koji su postignuti u razvoju pre svega su rezultat otvorenog razvoja i praćenja. Pošto je izvorni kod dostupan svima radi provere, analize postojanja bezbednosnih i ostalih potencijalnih problema, ti problemi se veoma brzo pronalaze i eliminišu. Ova prednost je možda najbolje opisana u rečenici koju je napisao Eric S. Raymond, koji je po profesiji advokat: "Ukoliko se angažuje dovoljan broj ljudi, moguće je rešiti sve bagove."

Podsticanje učešća: Razvojni timovi nisu ograničeni na konkretnu organizaciju. Svako ko ima interes i mogućnosti, može da se priključi projektu. Nepostojanje bilo kakvih posebnih ograničenja, kada se radi o samom izboru članova projektnog tima, omogućava povećanje intelektualnih mogućnosti za dati projekat, čime se dolazi do mnogo kvalitetnijeg finalnog proizvoda.

### Kratak pregled poglavlja

Razumevanje istorije PHP jezika i primene pojedinih verzija je veoma korisno, jer na osnovu toga možete da imate više informacija o samom jeziku i o tome kog provajdera za hostovanje stranica da izaberete, odnosno koja rešenja nezavisnih proizvođača da koristite. U ovom poglavlju prikazan je kratak pregled istorije jezika PHP, odnosno osnovnih funkcionalnosti verzija 4, 5 i 6.

Spremite se da prionete na posao u sledećem poglavlju, jer ćete imati priliku da se upoznate sa procesom instaliranja i konfigurisanja PHP alata, odnosno naučićete kako da pronađete najboljeg provajdera web usluga. Iako čitaoci obično ne vole ovakvu vrstu poglavlja, možete dosta toga da naučite. Kao i profesionalni biciklista ili vozač automobila, i programer koji ima odgovarajuće znanje vezano za proces podešavanja i održavanja je u prednosti u odnosu na one koji ne poseduju bolje razumevanje funkcionisanja softvera i svih problema koji se mogu javiti prilikom njegovog korišćenja. Zato se dobro spremite i pristupite svojoj tastaturi - vreme je da počnete sa radom.

### poglavlje 2

# Konfigurisanje vašeg okruženja

elike su šanse da ćete svoj rad zasnivati na korišćenju postojeće informacione infrastrukture ili infrastrukture koju provajderi web usluga nude za rad sa web stranicama kreiranim korišćenjem PHP jezika, čime se olakšava da u potpunosti razumete način na koji se definiše i upravlja odgovarajućim web serverom. Međutim, kako biste mogli da razvijate aplikacije na lokalnoj radnoj stanici ili na prenosnom računaru, ili na posebno izabranom serveru za razvoj aplikacija, neophodno je da znate bar kako se instalira i konfiguriše PHP i web server (u našem primeru, to su Apache i Microsoft IIS). V

Pored toga, poznavanje osnova vezanih za proces instaliranja i podešavanja web servera ima još jednu dodatnu prednost: omogućava vam da naučite mnogo toga vezanog za korišćenje PHP jezika i funkcionisanje web servera, i to onoga što se obično zaobilazi. Ovo znanje može biti od velike koristi ne samo zato što vam pomaže da procenite da li je vaše web okruženje pogodno za realizovanje željenog projekta, već i da biste mogli da procenite da li je moguće korišćenje softvera nezavisnih proizvođača (koji ponekad nisu u mogućnosti da se primenjuju zbog grešaka nastalih prilikom instaliranja ili zbog specifičnosti u PHP instalaciji).

Na kraju, u ovom poglavlju detaljno je opisan postupak instaliranja neophodnih aplikacija za korišćenje PHP jezika na Windows i Linux platformama. Pošto PHP jezik nema preterano smisla koristiti ukoliko nemate web server, opisan je i postupak instaliranja i konfigurisanja Apache servera na Windows i Linux operativnom sistemu, odnosno Microsoft IIS 7 servera na Windows operativnom sistemu.

Ovo poglavlje se zavr{ava pregledom izabranih editora za PHP i integrisanih razvojnih okruženja (IDE - integrated development environment), odnosno navođenjem svega onoga što treba da imate u vidu pri izboru provajdera web usluga.

Knkretno, u ovom poglavlju ćete naučiti kako da:

- Instalirate Apache i PHP na Linux platformi
- Instalirate Apache, IIS i PHP na Microsoft Windows platformi
- Testirate svoju instalaciju, kako biste se uverili da sve komponente ispravno funkcioni{u, odnosno kako biste detektovali standardne probleme koji se mogu javiti
- Konfigurišete PHP, tako da zadovoljava praktično svaki mogući zahtev
- Izaberete odgovarajuće integrisano razvojno okruženje za PHP jezik, koje će vam omogućiti efikasnije i brže kreiranje koda
- Izaberete provajdera web usluga, koji može da vam pruži ono što je neophodno za funkcionisanje vaše apikacije

### Šta je sve neophodno za instalaciju

Pre nego što počnemo instaliranje softvera, neophodno je da ga preuzmemo sa Interneta. Najneophodnije za rad je preuzimanje sa Interneta PHP instalacije i odgovarajućeg web servera (Apache ili IIS 7 server, zavisno od operativnog sistema koji koristite). Ukoliko vaša platforma zahteva dodatan softver, te informacije ćete pronaći u odgovarajućem odeljku.

#### SAVET:

U ovom poglavlju je opisan postupak ručnog instaliranja i konfigurisanja. Ručno instaliranje i konfigurisanje za Apache server i PHP je dobra ideja, zato što ćete imati priliku da se upoznate sa mnogim konfiguracionim opcijama, čime vam je omogućeno da bolje upravljate načinom na koji će funkcionisati vaša web stranica. Međutim, ukoliko se u potpunosti oslanjate na servise koje vam pruža odgovarajući provajder web usluga, i samo želite da, što je mnoguće brže, podesite okruženje za tretiranje koda svoje aplikacije, razmotrite preuzimanje XAMPP programa (koji je dostupan na web stranici, http://www.apachefriends.org/en/xampp.html), koji omogućava da automatski instalirate Apache web server, kao i, između ostalog, PHP, Perl i MySQL. XAMPP možete da koristite u Linux i Windows operativnom sistemu, a razvija se i verzija za operativne ssiteme Mac OS X i Solaris.

### Preuzimanje Apache web servera

Apache je sastavni deo najvećeg broja Linux distribucija, što znači da ukoliko koristite neku od tih distribucija, dobre su šanse da je ovaj server već instaliran na vašem računaru, ili možete da ga veoma jednostavno instalirate putem servisa dostupnih za vašu distribuciju (na primer, izvršavanjem apt-get komande, koja postoji u Ubuntu distribuciji). Zbog toga, ukoliko ovo važi za vas, možete da preskočite ovaj odeljak, a zatim nastavite sa odeljkom "Preuzimanje PHP instalacije". Međutim, ukoliko želite da samostalno instalirate Apache server, pratite uputstva koja su prikazana u ovom odeljku.

Zbog izuzetnog zauze}a pojedinih servera, predla`emo da Apache server preuzimate sa lokacije koja je što bliža vašoj trenutnoj geografskoj lokaciji (naziva se mirror). U trenutku dok ovo pišemo, na sledećoj stranici je ponuđena lista od 251 lokacije za preuzimanje, koje se nalaze u 52 globalna regiona: http://www.apache.org/mirrors/.

Pristupanjem ovoj stranici, možete da izaberete pogodnu lokaciju za preuzimanje, tako što ćete pritisnuti željeni link. Rezultujuća stranica će se sastojati od liste direktorijuma koji predstavljaju sve projekte koji se razvijaju u okviru Apache softverske fondacije. Pristupite httpd direktorijumu. Na ovaj način ćete pristupiti stranici koja sadrži linkove ka najnovijim izdanjima Apache web servera, odnosno različitim srodnim projektima i pomoćnim alatima. Distribuciju možete da preuzmete u dva različita formata, i to:

Source: Ukoliko želite da server instalirate tako da se izvršava pod Linux operativnim sistemom, razmotrite preuzimanje izvornog koda. Iako ne postoji ništa loše u preuzimanju odgovarajućih binarnih verzija, dodatno vreme koje uložite u utvrđivanje postupka prevođenja izvornog koda će vam omogućiti postizanje dodatne fleksibilnosti prilikom konfigurisanja. Ukoliko je vaša odredišna platforma Windows operativni sistem, i želite da prevodite izvorni kod, imate na raspolaganju posebno izdvojeni paket koji sadrži izvorni kod za Win32 platformu, koji možete preuzeti za svoje potrebe. Umesto toga, u ovom poglavlju se fokusiramo da mnogo jednostavnije (i preporučljivije) korišćenje odgovarajućeg programa za instaliranje.

Binary: Datoteke su u ovom formatu raspoložive za veliki broj različitih oeprativnih sistema, kao što su Microsoft Windows, Sun Solaris i OS/2. Ove datoteke ćete pronaći u direktorijumu binaries.

Koju verziju Apache servera treba da preuzmete? Iako je Apache 2 objavljen pre više od pet godina, verzija 1.X je i dalje široko rasprostranjena. Zapravo, izgleda da veliki broj dobavljača Internet usluga mora da pređe na verziju 2.X. Problemi vezani za odbijanje prelaska na verziju 2.X nisu vezani za karakteristike ove verzije, već za proverenu izuzetnu stabilnost i mogućnosti verzije 1.X. Za standardnu primenu, spoljašnje razlike između verzija su praktično neprimetne; zbog toga, razmotrite korišćenje Apache 2 servera zbog njegove poboljšane stabilnosti. Zapravo, ukoliko planirate da izvršavate Apache 2 server u okruženju Windows operativnog sistema, bilo za razvoj ili za korišćenje, preporučljivo je da izaberete verziju 2 zato što je potpuno modifikovana u odnosu na prethodnu Windows distribuciju, odnosno značajno je stabilnija u odnosu na prethodnika.

### Preuzimanje PHP instalacije

Iako je u novije vreme PHP sastavni deo najvećeg broja Linux distribucija, trebali biste da preuzmete najnoviju stabilnu verziju sa PHP Web stranice. Da biste umanjili vreme neophodno za preuzimanje, izaberite neku od preko 100 raspoloživih lokacija za preuzimanje, koje se nalaze u više od 50 zemalja, pri čemu je lista raspoloživa na stranici koja se nalazi na sledećoj web adresi: http://www.php.net/mirrors.php.

Nakon što izaberete najbliži server, pristupite stranici za preuzimanje, a zatim izaberite jednu od raspoloživih distribucija:

Source: Ukoliko je Linux vaša odredišna platforma, ili ukoliko planirate da kreirate aplikaciju za Windows operativni sistem prevođenjem izvornog koda, neophodno je da izaberete ovaj format distribucije. Kreiranje aplikacije na osnovu izvornog koda u Windows operativnom sistemu nije preporučljivo i nije razmatrano u ovoj knjizi. Sve dok za to nema preke potrebe, prevedeni Windows kod će biti upravo ono što vam je neophodno za rad. Ova distribucija je kompresovana u Bzip2 i Gzip formatima. Imajte u vidu da je sadržaj potpuno identičan; različiti formati kompresije primenjeni su samo zato da bi vam bilo zgodnije ukoliko koristite neki karakterističan program za kompresiju.

Windows zip package: Ukoliko planirate da koristite PHP u sprezi sa Apache serverom na Windows operativnom sistemu, trebali biste da preuzmete ovu distribuciju, jer je opisan postupak za instaliranje.

Windows installer: Ova verzija vam omogućava da primenite interfejs za instaliranje i konfigurisanje PHP u Windows operativnom sistemu, tako da ćete moći automatski da konfigurišete IIS, PWS i Xitami servere. Iako ovu verziju možete da primenjujete i u sprezi sa Apache serverom, to nije preporučljivo. Umesto toga, koristite Windows zip package verziju. Dalje, ukoliko ste zainteresovani da konfigurišete PHP tako da se može primenjivati na IIS serveru, možete da pogledate odeljak "Instaliranje IIS i PHP u Windows operativnom sistemu". Nedavna saradnja između kompanije Microsoft i lidera u razvoju servisa za PHP, kompanije Zend Technologies Ltd. rezultovala je u značajno poboljšanom procesu instaliranja, koji je opisan u prethodno pomenutom odeljku u ovoj knjizi.

Ukoliko ste zainteresovani za korišćenie najnovijih dostignuća vezanih za PHP, možete da preuzmete izvorni kod ili instalacije sa web stranice koja se nalazi na adresi http://snaps.php.net/. Vodite računa o tome da neke verzije koje su dostupne na ovim stranicama nisu predviđene za korišćenje na realnim web stranicama.

### Pribavljanje dokumentacije

Apache i PHP projekti nude veoma bogatu dokumentaciju, u kojoj su detaljno opisani gotovo svi aspekti tehnologije. Najnovije verzije dokumentacije mrežno su dostupne na web stranicama koje se nalazi na adresama http://httpd.apache.org/ i http://www.php.net/.

Možete ih preuzeti na svoj računar i čitati lokalno.

#### Preuzimanje uputstva za Apache server

Uz svaku distribuciju Apache servera dolazi i najnovija verzija dokumentacije u XML i HTML formatu, i to na devet svetskih jezika (brazilski portugalski, kineski, holandski, engleski, nema~ki, japanski, ruski, {panski i turski jezik). Dokumentacija se nalazi u direktorijumu docs, koji se nalazi u korenom direktorijumu instalacije.

Ukoliko je neophodno da pređete na noviju verziju, možete da koristite i alternativne formate, kao što su PDF ili Microsoft Compiled HTML Help (CHM), a možete pristupati i mrežno dostupnoj verziji, koja se nalazi na sledećoj web adresi: http://httpd.apache.org/docs-project/.

#### Preuzimanje uputstva za PHP

PHP dokumentacija je dostupna u više od 20 jezika i u velikom broju različitih formata, uključujući samostalne HTML stranice, višestruke HTML stranice i CHM datoteke. Ove verzije su generisane na osnovu DocBook baznih datoteka, koje se mogu preuzeti sa CVS servera PHP projekta, ukoliko želite da obavite konvertovanje u neki drugi željeni format. Dokumentacija se nalazi u direktorijumu manual, u instalacionom direktorijumu. Ukoliko je neophodno da pređete na noviju verziju, ili da preuzmete neki alternativni format, neophodno je da pristupite sledećoj stranici, a zatim pratite odgovarajući link: http://www.php.net/docs.php.

### Instaliranje Apache servera i PHP u Linux operativnom sistemu

Ovaj odeljak vas vodi kroz proces prevođenja Apache i PHP izvornog koda, koji je namenjen izvr{avanju na Linux platformi. Neophodno je da koristite ANSI-C programski prevodilac, koji je sastavni deo najvećeg broja danas dostupnih distribucija. Pored toga, PHP zahteva Flex (http://flex.sourceforge.net/) i

Bison (http://www.gnu.org/software/bison/bison.html), dok Apache server zahteva bar Perl verziju 5.003. Ukoliko ste preuzeli PHP 6, biće neophodno da instalirate International Components for Unicode (ICU) paket u verziji 3.4, (možete ga preuzeti na adresi http://icu.sourceforge.net/), iako će podrška za Unicode biti sastavni deo budućih PHP instalacija. Ponovimo još jednom, prethodno navedeni paketi su najvećim delom, ako ne i svi, sastavni deo modernih Linux platformi. Konačno, biće neophodno da imate odgovarajuće pristupne privilegije, kako biste mogli da obavite prevođenje prilikom kreiranja servera. Veoma je zgodno da, pre nego što pristupite samom instaliranju, razmotrite pomeranje oba paketa na neku uobičajenu lokaciju, na primer usr/src/. Proces instaliranja obavlja se na sledeći način:

1. Raspakujte odgovarajuće Apache i PHP arhive. U kodu prikazanom u sledećem primeru, X predstavlja broj najnovije stabilne verzije distribucije, koju ste preuzeli na osnovu opisa koji je prikazan u prethodnom odeljku:

%>gunzip httpd-2\_X\_XX.tar.gz %>tar xvf httpd-2 X XX.tar %>gunzip php-XX.tar.gz %>tar xvf php-XX.tar

2. Konfigurišite i prevedite Apache. Neophodno je da navedete --enable-so opciju, čime je omogućeno da Apache učitava deljive module, kao što je prikazano u sledećem primeru:

```
%>cd httpd-2 X XX
%>./configure --enable-so [other options]
%>make
```
3. Instalirajte Apache server izvršavanjem sledeće komande:

%>make install

4. Konfigurišite, prevedite i instalirajte PHP (videti odeljak "Konfigurisanje PHP u toku prevođenja u Linux operativnom sistemu", u kome možete pronaći više informacija vezanih za modifikovanje podrazumevanih opcija prilikom instaliranja, odosno za uključivanje odgovarajućih proširenja za PHP, koje su kreirali nezavisni proizvođači softvera). U narednim koracima, APACHE\_INSTALL\_DIR će predstavljati putanju za lokaciju na kojoj je instaliran Apache server, što može biti recimo /usr/local/apache2 direktorijum:

```
%>cd ../php-X_XX
%>./configure --with-apxs2=APACHE_INSTALL_DIR/bin/apxs [other options]
%>make
%>make install
```
**5.** PHP sadrži odgovarajuću konfiguracionu datoteku, koja kontroliše mnoge aspekte funkcionisanja PHP-a. Ova datoteka je poznata kao php.ini, iako je originalan naziv bio php.ini-dist. Ovu datoteku je neophodno da iskopirate na odgovarajuću lokaciju, i promenite joj naziv u php.ini. U narednom odeljku, "Konfigurisanje PHP okruženja", razmatra se detaljno namena php.ini datoteke i njen sadržaj. Uočite da ovu konfiguracionu datoteku možete da postavite gde god želite, ali ukoliko ne izaberete podrazumevanu lokaciju, neophodno je da konfigurišete PHP korišćenjem --with-config-file-path opcije. Neophodno je da uočite da postoji još jedna podrazumevana konfiguraciona datoteka koja vam stoji na raspolaganju, a to je php.ini-recommended datoteka. Ova datoteka definiše različita nestandardna podešavanja i ima zadatak da obezbedi bolju bezbednost i optimizuje va{u instalaciju, iako ova konfiguracija ne mora uvek da bude u potpunosti kompatibilna sa nekim ranije kreiranim aplikacijama. Razmotrite korišćenje ove datoteke u kontekstu php.ini-dist datoteke. Da biste koristili ovu datoteku, neophodnoje da izvršite sledeću komandu:

%>cp php.ini-recommended /usr/local/lib/php.ini

6. Otvorite Apache konfiguracionu datoteku, poznatu pod nazivom httpd.conf, a zatim proverite da li postoje sledeće linije. (httpd.conf datoteka se nalazi u APACHE\_INSTALL\_DIR/conf/ direktorijumu). Ukoliko ove liije ne postoje, dodajte ih ručno u Apache konfiguracionu datoteku. Razmotrite njihovo dodavanje i u drugim LoadModule i AddType unosima, respektivno:

LoadModule php6\_module modules/libphp6.so AddType application/x-httpd-php .php

Zbog toga što PHP 6 još uvek nije zvanično objavljen, ukoliko planirate da kreirate bilo koju komercijalnu aplikaciju, trebalo bi da koristite najnoviju stablinu verziju PHP 5. Kada se radi o PHP 5 verziji, prethodne linije su sledećeg oblika:

LoadModule php5\_module modules/libphp5.so AddType application/x-httpd-php .php

Verovali ili ne, to je sve što treba da uradite. Restartujte Apache server, izvršavanjem sledeće komande:

%>/usr/local/apache2/bin/apachectl restart

Nakon toga možete da pristupite odeljku "Testirajte svoju instalaciju".

#### SAVET

AddType direktiva, koja je prikazana u koraku 6, omogućava povezivanje MIME tipa sa konkretnom ekstenzijom ili ekstenzijama. Ekstenzija .php je samo predložena ekstenzija; možete da koristite koju god ekstenziju želite, uključujući .html, .php5, pak čak i .jason. Pored toga, možete da navedete više ekstenzija tako što ćete ih, jednostavno, uključiti sve u jednu liniju, odvajajući ih praznim mestima. Iako neki korisnici vole da PHP koriste u sprezi sa .html ekstenzijom, imajte u vidu da je posledica toga da se svaka datoteka prosleđuje u PHP za analiziranje svaki put kada se zahteva odgovarajuća HTML datoteka. Neki ljudi ovo mogu smatrati veoma korisnim, ali }e to imati veliki uticaj na performanse sistema.

### Instaliranje Apache servera i PHP u Windows operativnom sistemu

Dok prethodne verzije Apache servera nisu bile u potpunosti optimizovane za izvršavanje u Windows operativnom sistemu, Apache 2 je u potpunosti kreiran od početka, tako da može koristiti sve specifične funkcionalnosti Windows platforme. Čak i ukoliko ne planirate da izvršavate aplikaciju u Windows operativnom sistemu, ovu platformu možete da koristite kao izuzetno okruženje za testiranje. Proces instaliranja odvija se na sledeći način:

- 1. Startujte instalaciju Apache servera, tako što ćete dva puta pritisnuti apache X.X.XXwin32-x86-no\_ssl.msi ikonu. Iksevi u nazivu datoteke predstavljaju broj najnovije stabilne verzije za distribuciju koju ste preuzali u toku prethodnog odeljka.
- 2. Proces instaliranja počinje prikazivanjem ekrana dobrodošlice. Pročitajte ono što je prikazano na ovom ekranu, a zatim pritisnite Next taster.
- **3.** Sledeće što se prikazuje je licenca. Veoma pažljivo pročitajte licencu. Ukoliko se slažete sa uslovima koji su prikazani u licenci, možete da nastavite sa procesom instaliranja pritiskanjem Next tastera.
- 4. Sada je prikazan ekran koji sadrži različite elemente vezane za Apache server. Pogledajte informacije koje se prikazuju na ekranu, a zatim pritisnite Next taster kako biste nastavili sa procesom instaliranja.
- 5. Dobićete različita obaveštenja vezana za funkcionisanje servera, koja podrazumevaju unošenje naziva domena, naziva servera i adrese elektronske pošte administratora. Ukoliko znate ove informacije, unesite ih u odgovarajuća polja; u suprotnom, jednostavno unesite localhost za prve dve stavke, a u poslednje polje unesite proizvoljnu adresu elektronske pošte. Ove podatke možete da promenite kasnije modifikovanjem sadržaja httpd.conf datoteke. Takođe, od vas se zahteva da definišete da li će Apache server da se izvršava kao servis za sve korisnike, ili će ga koristiti samo trenutni korisnik sistema. Ukoliko želite da se Apache server automatski startuje prilikom podizanja operativnog sistema, što je preporučljivo, tada je neophodno da instalirate Apache server kao servis koji je dostupan svim korisnicima. Nakon što završite popunjavanje, pritisnite taster Next.
- 6. Dobijate informaciju o tome da je neophodno da izaberete tip instalacije: Typical ili Custom. Ukoliko ne postoje posebni razlozi zbog kojih ne biste želeli da instalirate dokumentaciju vezanu za Apache server, izaberite Typical opciju, a zatim pritisnite taster Next. U suprotnom, izaberite Custom opciju, pritisnite taster Next, a na sledećem ekranu nemojte da selektujete Apache Documentation opciju.
- 7. Od vas se zahteva da izaberete odredišni direktorijum. Prema definiciji, to je C:\Program Files\Apache Group. Razmotrite promenu prethodne opcije na C:\, što će vam omogućiti da kreirate instalacioni direktorijum C: \apache2\. Nezavisno od toga koji direktorijum izaberete, imajte u vidu da je ovaj potonji korišćen zbog odgovarajuće konvencije. Pritisnite Next taster, kako biste nastavili instalacionu proceduru.
- 8. Pritisnite Install, kako biste završili proces instaliranja. To je sve što se tiče instaliranja apache servera. Sledeće što treba da uradite je da instalirate PHP.
- 9. Otpakujte PHP arhivu, postavivši pri tome njen sadržaj u C:\php6\ direktorijum. Mo`ete da izaberete bilo koji drugi direktorijum za instaliranje, ali izbegavajte da pri tome u nazivu direktorijuma imate prazna mesta. Nezavisno od toga koji direktorijum izbarete, instalacioni direktorijum C:\php6\ će se koristiti u ovom poglavlju radi konzistentnosti materijala koji se prikazuje.
- 10. Pristupite C:\apache2\conf direktorijumu i otvorite httpd.conf datoteku, kako biste mogli da promenite njen sadržaj.
- 11. Dodajte sledeće tri linije u httpd.conf datoteku. Razmislite da ih dodate neposredno ispod bloka LoadModule elemenata, koji su dodati u donjem delu Global Environment sekcije:

LoadModule php6 module c:/php6/php6apache2.dll AddType application/x-httpd-php .php PHPIniDir "c:\php6"

Zbog toga što PHP 6 još uvek nije zvanično objavljen, ukoliko planirate da razvijate komecijalne aplikacije, trebalo bi da instalirate najnoviju stabilnu verziju PHP 5. Da biste to uradili, neophodno je da izvršite neznatne promene u prethodnim linijama koda, kao što je prikazano u sledećem primeru:

```
LoadModule php6_module c:/php6/php6apache2.dll
AddType application/x-httpd-php .php
PHPIniDir "c:\php6"
```
#### SAVET

AddType direktiva, koja je prikazana u koraku 11, omogućava povezivanje MIME tipa sa konkretnom ekstenzijom ili ekstenzijama. Ekstenzija .php je samo predložena ekstenzija; vi možete da koristite koju god ekstenziju želite, uključujući .html, .php5, pak čak i .jason. Pored toga, možete da navedete više ekstenzija tako što ćete ih jednostavno uključiti sve u jednu liniju, odvajajući ih praznim mestima. Iako neki korisnici vole da PHP koriste u sprezi sa .html ekstenzijom, imajte u vidu da je posledica toga da se svaka datoteka prosleđuje u PHP za analiziranje svaki put kada se zahteva odgovarajuća HTML datoteka. Neki ljudi ovo mogu smatrati veoma korisnim, ali će to imati velike posledice kada se radi o performansama izvršavanja sistema. Konačno, preporučljivo je da se držite standardne konvencije, odnosno da kao ekstenziju koristite isključivo .php.

- 12. Promenite naziv php.ini-dist datoteke u php.ini, a zatim je snimite u C:\php6 direktorijum. Datoteka php.ini sadrži stotine direktiva, koje utiču na podešavanje funkcionisanja PHP koda. U jednom od narednih odeljaka, "Konfigurisanje PHP-a", detaljno je objašnjena namena php.ini datoteke, odnosno njen sadržaj. Uočite da ovu konfiguracionu datoteku možete da postavite gde god želite, ali ukoliko je postavite na lokaciju koja nije podrazumevana, neophodno je da konfigurišete PHP navođenjem -with-config-file-path opcije. Takođe, uočite da postoji još jedna podrazumevana konfiguraciona datoteka koju možete da koristite, a to je php.ini-recommended datoteka. Ova datoteka se koristi za različita nestandardna podešavanja, a cilj je da poveća bezbednost i optimizuje vašu instalaciju, iako ova konfiguracija možda nije u potpunosti kompatibilna sa nekim nasleđenim aplikacijama. Razmotrite korišćenje ove datoteke umesto php.ini-dist datoteke.
- 13. Ukoliko koristite operativni sistem Windows NT, 2000, XP ili Vista, selektujte sledeću stavku menija: Start-Settings-Control Panel-Administrative Tools-Services. Ukoliko koristite operativni sistem Windows 98, odgovarajuće instrukcije ćete naći na kraju narednog koraka.
- 14. Locirajte Apache server u listi, a zatim proverite da li je startovan. Ukoliko nije startovan, označitite naziv servera, a zatim pritisnite Start the Service opciju, koja se nalazi sa leve strane obeležia. Ukoliko je servis već prethodno startovan, označite obeležje, a zatim pritisnite Restart the Service, tako da izvršene promene izazovu odgovarajuće promene u sadržaju httpd.conf datoteke. Dalje, desnim tasterom miša pritisnite Apache opciju, pa u kontekstnom meniju koji se pri tome pojavljuje izaberite Properties stavku. Proverite da li je početni tip postavljen na Automatic. Ukoliko još uvek koristite operativne sisteme Windows 95/98, neophodno je da ručno startujete Apache server putem prečice koja se nalazi u Start meniju.

### Instaliranje IIS servera i PHP u Windows operativnom sistemu

Microsoft Windows operativni sistem obično ostaje izbor velikog broja programera koji razvijaju softver sa otvorenim kodom, uglavnom zbog toga što je široko rasprostranjen; konačno, kao dominantan operativni sistem, ima smisla da većina nastavi sa korišćenjem sistema sa kojim su u potpunosti upoznati. Za sada, zbog stabilnosti i performansi, web stranice koje se kreiraju korišćenjem PHP jezika uglavnom se izvršavaju na Linux operativnom sistemu i Apache web serveru, što je istorijski gledano i najbolja moguća varijanta.

Ali, problem može nastati ukoliko biste želeli da razvijate i izvršavate web stranicu, kreiranu korišćenjem PHP skriptova, na Windows serveru koji izvršava Microsoft IIS web server. Kompanija Microsoft, u saradnji sa Zend Technologies Ltd. kompanijom, koja se bavi razvojem

PHP proizvoda i servisa, pokušala je da reši probleme putem nove komponente IIS servera, koja se naziva FastCGI. FastCGI dosta poboljšava način na koji IIS server interaguje sa izvesnim aplikacijama nezvisnih proizvođača softvera, koji nisu pisani sa ciljem da se izvršavaju na IIS serveru, uključujući tu i PHP (verzije 5.X i novije verzije su podržane). Iako FastCGI komponenta nije predviđena da se koristi unutar proizvodnog okruženja u vreme izdavanja, ona je veoma korisna u fazi testiranja i razvoja. U vom odeljku ćete imati priliku da naučite kako da konfigurišete PHP, tako da može da se koristi u sprezi sa IIS serverom.

#### Kako instalirati IIS server i PHP

Pre nego što počnete sa instaliranjem, preuzmite PHP putem Interneta, kao što je prikazano u poglavlju "Preuzimanje PHP instalacije". Proverite da li ste izabrali Windows distribuciju u obliku zip datoteke, kao što je opisano u prethodno pomenutom odeljku.

Otpakujte sadržaj zip datoteke u C:\php. direktorijum. Verovali ili ne, to je sve što je neophodno da biste instalirali PHP.

Sledeće što je neophodno da uradite je instaliranje IIS servera. Da biste koristili FastCGI komponentu, neophodno je da instalirate IIS server u verziji 5.1, ili neku noviju verziju servera. IIS 5.1 je raspoloživ za operativni sistem Windows 2000 Professional,

Windows 2000 Server i Windows XP Professional, dok je IIS 6 raspoloživ za Windows 2003 Server. Da biste proverili da li je IIS server instaliran na vašem računaru, pritisnite Start ? Run stavku menija, a zatim ukucajte inetmgr komandu. Ukoliko se učita IIS manager, to znači da je IIS server već prethodno instaliran i da možete da pređete na sledeći odeljak, "Konfigurisanje FastCGI komponente za upravljanje PHP procesima". Ukoliko IIS server nije instaliran, neophodno je da ubacite Windows XP Professional CD u CD uređaj, selektujte Start<sup>+</sup>Control Panel-Add/Remove Programs stavku, a zatim pritisnite Add/Remove Windows Components taster. Nakon toga, selektujte polje za potvrdu, koje se nalazi pored Internet Information Services (IIS), pritisnite Next taster, a zatim pritisnite OK taster.

#### NAPOMENA

Nije moguće preuzeti bilo koju verziju IIS servera; ovaj server je ugrađen u odgovarajuću verziju Windows operativnog sistema, te je zbog toga neophodno da imate odgovarajući instalacioni disk Windows operativnog sistema ukoliko prethodno niste instalirali IIS server na svom računaru. Takođe, IIS server nije raspoloživ, niti ga je moguće instalirati u Windows 98, Windows ME ili Windows XP Home Edition verzijama operativnog sistema Windows.

IIS 7 je sastavni deo instalacije operativnih sistema Windows Vista i Windows Server "Longhorn"; međutim, možda nije instaliran na vašoj mašini. Da biste proverili da li je IIS server instaliran na ovim operativnim sistemima, pritisnite Start**→Run stavku menija**, a zatim izvršite inetmgr komandu. Ukoliko se učita IIS manager, tada je IIS server instaliran, i vi možete da pristupite čitanju sledećeg poglavlja, "Konfigurisanje FastCGI komponente za upravljanje PHP procesima". U suprotnom, instalirajte IIS 7, tako što ćete selektovati Start<sup>u</sup>Settings<sup>u</sup>Control Panel<sup>®</sup>Programs and Features, a zatim pritisnuti link Turn Windows Features On and Off, koji se pojavljuje u desnom delu prozora. Kao št je prikazano na slici 2.1, otvara se novi prozor, koji sadrži listu funkcionalnosti, koje možete da selektujete ili deselektujete po svojoj želji i potrebi, uključujući i IIS. Pritisnite polje za potvrdu, koje se nalazi pored naziva IIS servera. Takođe, neophodno je da selektujete i FastCGI, pritiskanjem odgovarajućeg polja za potvrdu koje se nalazi pored CGI. Nakon što selektujete oba polja za potvrdu, možete da pritisnete OK taster.

Nakon što završite proces instaliranja, neophodno je da restartujete operativni ssitem, kako bi sve definisane opcije imale efekta.

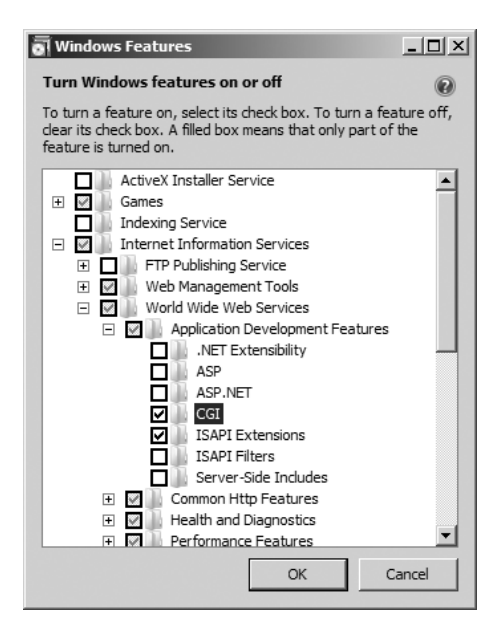

SLIKA 2.1 Aktiviranje IIS servera u operativnom sistemu Vista

### Konfigurisanje FastCGI komponente za upravljanje PHP procesima

Sledeće što treba da uradite je da konfigurišete FastCGI komponentu tako da obrađuje specifične PHP zahteve. To ćete uraditi tako što ćete pristupiti IIS menadžeru (Start⇒Run, a zatim izvršiti inetmgr komandu), pritisnuti Handler Mappings, zatim Add Module Mapping, i nakon toga izvršiti podešavanja kao što je prikazano na slici 2.2.

PHP i IIS su sada ispravno instalirani i konfigurisani na vašoj mašini. Možete da pristupite sledećem odeljku, vezanom za testiranje funkcionisanja instalacije.

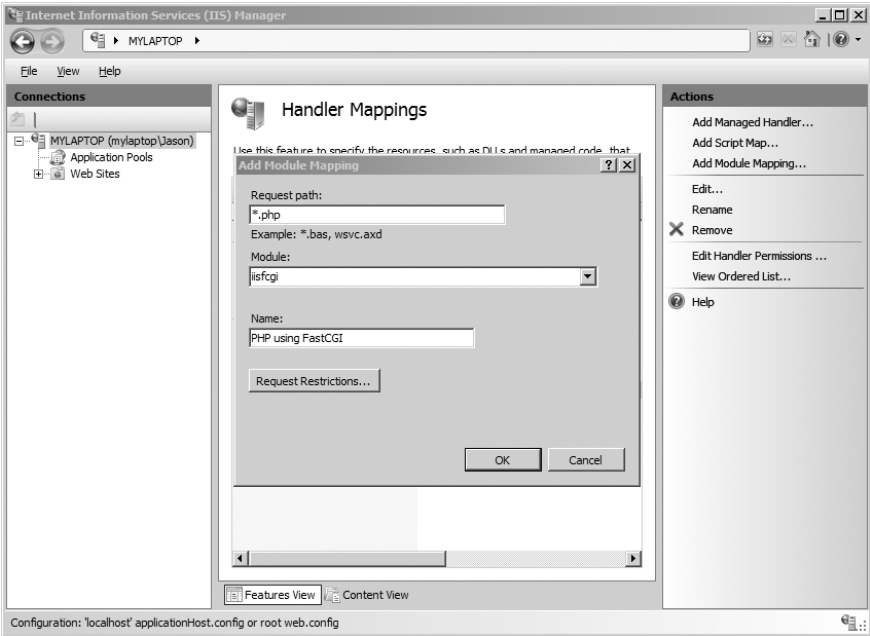

SLIKA 2.2 Potvrda da je FastCGI Handler Mapping instaliran

### Testiranje vaše instalacije

Najbolji način da proverite funkcionisanje vaše PHP instalacije je da pokušate da izvršite odgovarajući PHP skript. Otvorite editor teksta i u novu datoteku dodajte sledeće linije:

```
<?php
    phpinfo();
?>
```
Ukoliko izvršavate Apache server, snimite datoteku pod nazivom phpinfo.php u htdocs direktorijum. Ukoliko izvršavate IIS server, snimite datoteku u C:\inetpub\wwwroot\ direktorijum.

Nakon toga, otvorite čitač weba i pristupite prethodno kreiranoj datoteci, tako što ćete uneti sledeću URL adresu: http://localhost/phpinfo.php.

Ukoliko je sve u redu, trebalo bi da vidite rezultat identičan onom koji je prikazan na slici 2-3. Ukoliko pokušavate da izvršite ovaj isti sktipt na serveru provajdera web usluga, dobićete poruku o pojavi greške, u kojoj je napisano da je korišćenje phpinfo() funkcije onemogućeno iz PHP Version 6.0.0-dev

bezbednosnih razloga, odnosno neophodno je da izvršite neki drugi skript. Umesto prethodnog skripta, probajte da izvršite sledeći skript, koji treba da generiše veoma jednostavan rezultat:

```
<?php
   echo "A simple but effective PHP test!";
?>
```
#### SAVET

Izvršavanje phpinfo() funkcije je dobar način da dosta toga saznate o samoj PHP instalaciji, jer kao rezultat dobijate obimne informacije vezane za server, operativni sistem i raspoloživa proširenja.

```
Windows NT MYLAPTOP 6.0 build 6000
System
Build Date
                           Feb 24 2007 18:20:21
Configure Command
                           cscript /nologo configure.js "--enable-snapshot-build" "--with-gd=shared"
Server API
                           Apache 2.0 Handler
Virtual Directory Support
                           enabled
Configuration File (php.ini)
                           C:\php6\php.ini
Path
PHP API
                           20070116
                           20060613
PHP Extension
                           320060519
Zend Extension
Debug Build
                           no
Thread Safety
                           enabled
Zend Memory Manager
                           enabled
Unicode Support
                           Based on Copyright (C) 2005, International Business Machines Corporation and
                           others. All Rights Reserved. . ICU Version 3.4.
IPv6 Support
                           enabled
Registered PHP Streams
                           php, file, data, http, ftp, compress.zlib
Registered Stream Socket
                           tcp, udp
Transports
Registered Stream Filters
                           unicode.*, string.rot13, string.toupper, string.tolower, string.strip_tags, convert.*,
                           consumed, zlib.*
```
Powered By

This program makes use of the Zend Scripting Language Engine: Zend Engine v3.0.0-dev, Copyright (c) 1998-2007 Zend Technologies

SLIKA 2.3 Rezultat izvršavanja phpinfo() funkcije PHP jezika

Ukoliko niste primetili nikakve vidljive greške u procesu prevođenja, ali niste dobili željeni rezultat, moguće je da se to dogodilo iz sledećih razloga (jednog ili više njih):

- Promene koje ste obavili u konfiguracionoj datoteci Apache servera nemaju efekta sve dok se server ponovo ne startuje. Zbog toga, obavezno ponovo startujte Apache server nakon što u httpd.conf konfiguracionu datoteku dodate neophodne linije vezane za PHP.
- Prilikom modifikovanja konfiguracione datoteke Apache servera, možda ste slučajno uneli neki pogrešan karakter, što je onemogućilo da se Apache server ponovo startujte. Ukoliko Apache server ne može da se startujte, to znači da je neophodno da razmotrite prethodno izvršene izmene.
- Proverite da li datoteka sadrži odgovarajuću ekstenziju specifičnu za PHP, kao što je navedeno u httpd.conf konfiguracionoj datoteci. Na primer, ukoliko ste definisali da je samo .php ekstenzija koja se može prepoznati, ne pokušavajte da stavljate PHP kod u datoteku sa ekstenzijom .html.
- Proverite da li ste na odgovarajući način grupisali PHP kod u samoj datoteci. Ukoliko to ne učinite da predviđeni način, prilikom učitavanja datoteke u čitaču weba će se prikazati kod.
- Kreirali ste datoteku pod nazivom index.php, i neuspešno pokušavate da je učitate kao podrazumevanu indeksnu datoteku. Zapamtite da Apache server jedino prepoznaje index.html datoteku kao polaznu datoteku. Zbog toga je neophodno da dodate index.php u DirectoryIndex direktivu Apache servera.
- Ukoliko izvršavate IIS server, proverite da li postoji odgovarajuće mapiranje, kao što je prikazano na slici 2.2. Ukoliko ne postoji, nešto se nepredviđeno dogodilo u toku procesa instaliranja FastCGI komponente. Probajte da uklonite mapiranje, a zatim ponovo instalirajte FastCGI komponentu.

## Konfigurisanje PHP okruženja

Iako je osnovna PHP instalacija dovoljna za većinu početnika, velika je šansa da ćete vrlo brzo poželeti da izvršite određena podešavanja podrazumevane konfiguracije, odnosno da ćete poželeti da eksperimentišete sa korišćenjem nekih proširenja nezavisnih proizvođača softvera, koja nisu ugrađena u distribuciju koju koristite. U ovom odeljku ćete naučiti kako da podesite funkcionisanje i funkcionalnosti PHP okruženja, tako da ispunite odgovarajuće specifične zahteve.

### Konfigurisanje PHP okruženja u Linux operativnom sistemu

Kreiranje PHP okruženja, onako kako je opisano u jednom od prethodnih odeljaka u ovom poglavlju, je dovoljno da počnete sa radom; međutim, trebali biste da imate u vidu da vam u toku prevođenja stoji na raspolaganju veliki broj dodatnih opcija. Kompletnu listu konfiguracionih opcija (postoji preko 200 raspoloživih opcija) možete da dobijete izvršavanjem sledeće komande:

```
%>./configure --help
```
Da biste izvršili podešavanja u toku procesa prevođenja, neophodno je da jednostavno dodate jedan ili više argumenata u PHP komandu za konfigurisanje, a ponekad je neophodno i da dodate odgovarajuću vrednost. Na primer, pretpostavimo da želite da omogućite FTP funkcionalnost u PHP okru`enju, {to nije podrazumevana funkcionalnost. Neophodno je da jednostavno modifikujete korak vezan za proces prevođenja PHP okruženja, kao što je prikazano u sledećoj komandi:

```
%>./configure --with-apxs2=/usr/local/apache2/bin/apxs --enable-ftp
```
U sledećem primeru, pretpostavimo da želite da omogućite primenu Java proširenja u PHP okruženju. Jednostavno, rekonfigurišite PHP primenom sledeće komande:

```
%>./configure --with-apxs2=/usr/local/apache2/bin/apxs \
>--enable-java=[JDK-INSTALL-DIR]
```
Još jedan problem kod početnika je pretpostavka da se jednostavnim navođenjem dodatnih opcija u komandi automatski omogućava odgovarajuća funkcionalnost u PHP okruženju. Ovo nije uvek tačno. Vodite računa o tome da je neophodno da instalirate i softver koji je odgovoran za funkcionisanje odgovarajućih proširenja. Kada se radi o programskom jeziku Java, neophodno je da instalirate Java Development Kit (JDK).

### Konfigurisanje PHP okruženja u Windows operativnom sistemu

U PHP 5.1 i 5.2 je ugrađeno 45 ekstenzija, što je uporedivo sa 35 ekstenzija koje postoje u trenutno raspoloživoj PHP 6 alfa verziji. Međutim, da biste mogli da koristite bilo koju od ovih ekstenzija, neophodno je da uklonite oznaku za komentar sa početka linije koja se nalazi u php.ini datoteci. Na primer, ukoliko biste želeli da omogućite korišćenje XML-RPC ekstenzije u PHP kodu, neophodno je da izvršite sledeće promene u vašoj php.ini datoteci:

- 1. Otvorite php.ini datoteku i locirajte extension dir direktivu, a zatim joj dodelite C:\php\ext\ direktorijum. Ukoliko ste PHP instalirali u nekom drugom direktorijumu, modifikujte putanju tako da sadrži taj direktorijum.
- 2. Locirajte liniju ; extension=php\_xmlrpc.dll. Uklonite oznaku za komentar sa početka ove linije (to je ; znak). Snimite datoteku i zatvorite je.
- 3. Ponovo startujte web server, čime ćete omogućiti da odgovarajuća ekstenzija bude raspoloživa za korišćenje. Imajte u vidu da neke ekstenzije imaju dodatne konfiguracione direktive, koje se mogu pronaći u drugom delu php.ini datoteke.

Prilikom omogućavanja korišćenja odgovarajućih ekstenzija, možda će biti neophodno da instalirate neki dodatni softver. Više informacija, o tome šta je neophodno za korišćenje odgovarajuće ekstenzije, možete pronaći u PHP dokumentaciji.

### Konfigurisanje u toku izvršavanja

Funkcionisanje PHP okruženja možete da menjate i u toku izvršavanja u Windows i Linux operativnom sistemu, tako što ćete menjati sadržaj php.ini datoteke. Ova datoteka sadrži veliki broj konfiguracionih direktiva, koje omogu}avaju upravljanje funkcionisanjem svakog proizvoda. U preostalom delu ovog poglavlja fokusiraćemo se na najčešće korišćene PHP direktive, a navedeni su namena, domet i podrazumevana vrednost za svaku od tih direktiva.

### Upravljanje PHP konfiguracionim direktivama

Pre nego što pristupimo detaljnim razmatranjima specifičnosti pojedinačnih direktiva, u ovom odeljku ćemo prikazati različite načine na koje se ove direktive mogu koristiti, uključujući i navođenje u php.ini datoteci, httpd.conf i .htaccess datotekama Apache servera, odnosno direktnim navođenjem u odgovarajućem PHP skriptu.

#### php.ini datoteka

PHP distribucija sadrži dva konfiguraciona šablona, php.ini-dist i php.ini-recommended. Potrebno je da promenite naziv jednoj od ove dve datoteke, tako da bude php.ini, i da tako preimenovanu datoteku smestite na lokaciju navedenu u PHPIniDir direktivi, koja se nalazi u httpd.conf datoteci Apache servera. Predlažemo da upotrebite drugonavedenu datoteku, zato što je veliki broj parametara već definisan tako da ima predložene vrednosti. Ukoliko na ovaj način započnete posao, uštedećete dosta vremena, koje biste inače utrošili za obezbeđivanje i podešavanje vaše instalacije, pošto u ovoj datoteci postoji preko 200 različitih konfiguracionih parametara. Iako će vam u početku inicijalna podešavanja pomoći da brže započnete razvoj svoje aplikacije, vremenom ćete verovatno poželeti da izvršite odgovarajuća dodatna podešavanja, tako da je neophodno da naučite nešto više o php.ini datoteci, odnosno o brojnim konfiguracionim parametrima koji se nalaze u njoj. U odeljku koji sledi, "PHP konfiguracione direktive", prikazani su brojni parametri i obja{njeni su njihova namena, domet i dozvoljene vrednosti.

Datoteka php.ini predstavlja globalnu konfiguracionu datoteku za PHP, što je slično datoteci httpd.conf za Apache server. Ova datoteka definiše 12 različitih aspekata funkcionisanja PHP-a, i to:

- Jezičke opcije
- Safe režim
- Sintaksne specifičnosti
- Ostalo
- Ograničenja resursa
- Rukovanje greškama i prijavljivanje na sistem
- Rukovanje podacima
- Putanje i direktorijumi
- Dinamičke ekstenzije
- Podešavanja modula

U slede}em odeljku, "PHP konfiguracione direktive", prikazane su brojne direktive, koje se nalaze u php.ini datoteci. U poglavljima koja slede, biće uvedene dodatne direktive, koje su specifične za određene module.

Međutim, pre nego što pristupimo analiziranju pojedinačnih direktiva, neophodno je da vam prika`emo osnovne sintaksne karakteristike php.ini datoteke. Datoteka php.ini je jednostavna tekstualna datoteka, koja se sastoji od komentara i direktiva, odnosno odgovarajućih vrednosti. U slede}em primeru prikazan je deo php.ini datoteke:

```
;
; Allow the <? tag
;
short open tag = Off
```
Svaka linija koja počinje tačkom i zarezom (;) predstavlja komentar; parametar short open tag ima vrednost Off.

#### SAVET

Nakon što u potpunosti upoznate namenu pojedinih konfiguracionih parametara, razmotrite uklanjanje odgovarajućih komentara, kako biste definisali odgovarajući sadržaj datoteke, i time smanjili vreme koje će vam kasnije biti neophodno za editovanje.

Kada će promene imati efekta, zavisi od toga na koji način ste instalirali PHP. Ukoliko je PHP instaliran kao CGI kod, php.ini datoteka se ponovo očitava svaki put kada se koristi PHP, čime se promene obavljaju trenutno. Ukoliko ste PHP instalirali kao modul Apache servera, php.ini datoteka se očitava samo jednom, i to onda kada se startuje Apache server. Zbog toga, ukoliko ste PHP instalirali na drugi način, neophodno je da ponovo startujete Apache server da bi izvršene promene imale efekta na vaš rad.

#### httpd.conf i .htaccess datoteke Apache servera

Kada se PHP izvršava kao modul Apache servera, veliki broj direktiva možete da modifikujete putem modifikovanja httpd.conf ili .htaccess datoteke. Ovo se izvršava tako što ispred direktive/vrednosti navedete jednu od sledećih ključnih reči:

- php\_value: Definiše vrednost za specifičnu direktivu.
- php\_flag: Definiše se vrednost navedene bulove direktive.
- php admin value: Definiše se vrednost navedene direktive. Razlika u odnosu na
- php value je da ne možete da je koristite u .htaccess datoteci, i da ne može da se predefini{e unutar virtuelnih hostova ili .htaccess datoteke.
- php\_admin\_flag: Defini{e se vrednost navedene direktive. Ovo se razlikuje u odnosu na php\_value, zato što se ne može koristiti unutar .htaccess datoteke, i ne može se predefinisati unutar virtuelnih hostova ili .htaccess datoteke.

Na primer, da biste onemogućili direktivu za skraćene tagove, odnosno da biste sprečili da bude predefinisana, treba da dodate sledeću liniju u httpd.conf datoteku:

```
php admin flag short open tag Off
```
#### U toku izvršavanja skripta

Treći, najlokalniji način za manipulisanje PHP konfiguracionim promenljivama je korišćenje ini set() funkcije. Na primer, pretpostavimo da želite da modifikujete maksimalno vreme izvršavanja za dati PHP skript. Da biste to uradili, neophodno je samo da na početku skripta postavite sledeću komandu:

```
ini set("max execution time","60");
```
#### Domet konfiguracione direktive

Mogu li konfiguracione direktive da se modifikuju? Odgovor je ne, a razlozi su brojni i vezani su, pre svega, za bezbednost. Svaka direktiva ima odgovarajući domet, a direktiva se može modifikovati jedino unutar tog dometa. Uopšteno posmatrano, postoje četiri moguća dometa, i to:

- PHP\_INI\_PERDIR: Direktiva može biti modifikovana unutar php.ini, httpd.conf ili .htaccess datoteke.
- PHP\_INI\_SYSTEM: Direktiva može biti modifikovana unutar php.ini i httpd.conf datoteke.
- PHP\_INI\_USER: Direktiva može biti modifikovana unutar korisnički definisanih skriptova.
- PHP\_INI\_ALL: Direktiva može biti modifikovana bilo gde.

### PHP konfiguracione direktive

U narednim odeljcima opisane su brojne PHP osnovne konfiguracione direktive. Pored opšte definicije, svaki odeljak sadrži domet konfiguracione direktive i podrazumevane vrednosti. Pošto }ete verovatno najve}i deo svog vremena iskoristiti na kori{}enje promenljivih u php.ini datoteci, direktive su opisane onako kako se pojavljuju u ovoj datoteci.

Uočite da su direktive koje su uvedene u ovom odeljku vezane isključivo za opšte karakteristike PHP jezika; direktive vezane za proširenja, ili za teme koje će biti opisane u narednim poglavljima u ovoj knjizi, nisu opisane u ovom odeljku, ali će biti opisane u odgovorajućim poglavljima.

#### Opcije vezane za jezik

Direktive opisane u ovom poglavlju utvrđuju neke osnovne karakteristike jezika. Verovatno će biti neophodno da neko vreme posvetite analiziranju ovih konfiguracionih opcija.

```
engine = On | Off
Scope: PHP_INI_ALL; Default value: On
```
Ovaj parametar je odgovoran za utvrđivanje da li je raspoloživo PHP okruženje. Ukoliko je vrednost opcije off, to znači da nije moguće koristiti PHP jezik. Očigledno, trebalo bi da koristite vrednost on za ovu opciju, ukoliko planirate da koristite PHP.

```
zend.ze1 compatibility mode = On | Off
Scope: PHP_INI_ALL; Default value: Off
```
Tri godine nakon objavljivanja verzije PHP 5.0, PHP 4.X je i dalje jako rasprostranjena verzija. Jedan od razloga zbog koga se ne prelazi na noviju verziju je postojanje značajnih nekompatibilnosti vezanih za objektno-orijentisane karakteristike PHP4 i PHP5. zend.ze1 compatibility mode direktiva omogućava da se izvrši nekoliko promena u PHP 5 verziji, kako bi se omogućilo dalje izvršavanje PHP 4 aplikacija, bez potrebe prilagođavanja novoj verziji jezika.

#### NAPOMENA

Direktiva zend.ze1 compatibility mode nikada nije funkcionisala onako kako je predviđeno, tako da je uklonjena u PHP 6 verziji.

```
short open tag = On | Off
Scope: PHP INI ALL; Default value: On
```
Za komponente PHP skrita primenjuje se specifična sintaksa. Postoje četiri formata, od kojih je najjednostavniji poznat pod nazivom kratki otvoreni tagovi, koji je sledećeg oblika:

```
<?
   echo "Some PHP statement";
?>
```
Verovatno primećujete da je prethodna sintaksa identična XML suntaksi, što je posledica specifičnosti odgovarajućih okruženja. Zbog toga, postoji način na koji možete da onemogućite korišćenje ovog konkretnog formata. Ukoliko short open tag ima vrednost 0n, kratki tagovi se mogu koristiti; ukoliko je vrednost 0ff, nije ih moguće primenjivati.

asp tags =  $On$  | Off Scope: PHP\_INI\_ALL; Default value: Off

PHP podržava i način definisanja skriptova koji se primenjuje u ASP jeziku, kao što je prikazano u sledećem primeru:

```
<\frac{6}{6}echo "Some PHP statement";
%>
```
Ukoliko ste prethodno koristili ASP i želite da koristite isti način za prikazivanje skriptova, možete da omogućite ovaj tag.

#### NAPOMENA

U PHP 6 verziji nije moguće koristiti tagove u ASP stilu.

#### precision = integer

Domet: PHP\_INI\_ALL; Podrazumevana vrednost: 12

PHP podržava veliki broj tipova podataka, uključujući i realne brojeve u pokretnom zarezu. Parametar precision definše broj značajnih cifara koje se koriste u reprezentaciji broja u pokretnom zarezu. Obratite pažnju da koristite 14 cifara u Win32 sistemima i 12 cifara u Linux operativnom sistemu.

#### y2k compliance =  $On$  | Off

Domet: PHP\_INI\_ALL; Podrazumevana vrednost: Off

Ko može da zaboravi strah od problema vezanog za 2000. godinu? - nadljudski napori su uloženi za eliminisanje problema vezanih za softver u kome su se koristile samo dve cifre za prikazivanje godine, pa iako je to bilo veoma retka pojava, neki korisnici možda i dalje imaju odavno zastarele i nekompatibilne čitače weba. Ukoliko postoji neki bizarni razlog zbog koga veliki broj korisnika vaše stranice pripada ovoj grupi, tada je neophodno da vrednost y2k\_compliance parametra bude Off; u suprotnom, neophodno je da ima vrednost On.

#### output buffering =  $On$  | Off | integer

Domet: PHP\_INI\_SYSTEM; Podrazumevana vrednost: Off

Svako ko ima makar minimalno iskustvo u korišćenju PHP jezika je imao priliku da vidi sledeće dve poruke:

"Cannot add header information - headers already sent" "Oops, php set cookie called after header has been sent"

Ove dve poruke se javljaju kada skript pokuša da modifikuje zaglavlje nakon što je već poslato korisniku na njegov zahtev. Ovo se obično javlja ukoliko programer pokuša da pošalje kolač korisniku kada je neki izlaz već poslat do čitača weba, što inače nije moguće zato što zaglavlje (koje ne vidi korisnik, ali koje detektuje čitač weba) uvek prethodi tom izlazu. PHP verzija 4.0 pruža rešenje za ovaj dosadni problem uvođenjem koncepta baferovanja izlaza. Kada upotrebite On vrednost, PHP šalje sve rezultate odjednom, nakon čega se završava izvršavanje skripta. Na taj način, sve naknadne promene zaglavlja se mogu izvršiti, zato što skript nije poslat. Korišćenje output buffering direktive omogućava korišćenje izlazanog bafera. Alternativno, vi možete da ograničite veličinu izlaznog bafera (i time eksplicitno omogućiti njegovo korišćenje) navođenjem maksimalnog broja bitova koje želite da se koriste za bafer.

Ukoliko ne planirate da koristite baferovanje izlaza, trebalo bi da onemogu}ite ovu direktivu, zato što će to značajno uticati na performanse vaše aplikacije. Naravno, najjednostavnije rešenje vezano za zaglavlje je prosleđivanje informacija pre bilo kog drugog sadržaja, kad god je to moguće uraditi.

#### output handler  $=$  string

Domet: PHP\_INI\_ALL; Podrazumevana vrednost: NULL

Ovom interesantnom direktivom defini{ete da PHP prosledi sve izlaze putem funkcije pre nego što se izvrši odgovarajući korisnički zahtev. Na primer, pretpostavimo da želite da kompresujete sve izlaze pre nego što ih prosledite do korisničkog čitača weba, što je moguće primeniti u svim čitačima weba koji su zasnovani na HTTP/1.1 standardu. To možete da postignete sledećom output handler direktivom:

output handler = "ob gzhandler"

ob\_gzhandler() je funkcija za rukovanje kompresijom u PHP jeziku, koja je locirana u PHP biblioteci za upravljanje izlazom. Vodite računa o tome da ne smete simultano da postavite da output handler ima vrednost ob gzhandler(), odnosno da omogućite zlib.output compression direktivu (sledeća razmatrana direktiva).

#### zlib.output compression = On  $|$  Off  $|$  integer Domet: PHP INI SYSTEM; Podrazumevana vrednost: Off

Kompresovanje izlaza pre nego što se vrati u čitač može da utiče na značajno smanjenje propusnog opsega i vremena. Ova HTTP/1.1 karakteristika je podržana u najvećem broju savremenih čitača weba, i može se veoma bezbedno primenjivati u najvećem broju aplikacija. Automatsko kompresovanje izlaza se omogućava ukoliko zlib.output compression ima vrednost On. Pored toga, vi možete simultano da omogućite kompresiju izlaza i definišete veličinu bafera koji se koristi prilikom kompresovanja (u bajtovima), tako što assigning zlib.output\_compression promenljivoj dodelite celobrojnu vrednost.

#### $zlib.output$  handler = string

Domet: PHP\_INI\_SYSTEM; Podrazumevana vrednost: NULL

zlib.output\_handler definiše konkretnu kompresionu biblioteku ukoliko zlib biblioteka nije raspoloživa.

#### $implicit$  flush = On | Off

Domet: PHP\_INI\_SYSTEM; Podrazumevana vrednost: Off

Ukoliko implicit flush ima vrednost 0n, automatski se oslobađa, ili uklanja, sadržaj izlaznog bafera nakon izvršavanja print() ili echo() funkcije, odnosno završava se odgovarajući HTML blok. Ovo može biti korisno u situaciji u kojoj server zahteva neočekivano dug period vremena za dobijanje rezultata ili izvršavanje odgovarajućih izračunavanja. U takvim situacijama, vi možete da koristite ovu funkcionalnost radi prikazivanja promene statusa korisniku, umesto da ostavite da korisnik čeka da server završi odgovarajuću proceduru.

#### unserialize callback func = string

Domet: PHP INI ALL; Podrazumevana vrednost: NULL

Ova direktiva vam omogu}ava da upravljate odgovorom u procesu u kome se zahteva kreiranje instance klase koja nije definisana. Za većinu korisnika, ova direktiva je potpuno nepotrebna, pošto PHP već generiše odgovarajuće upozorenje u takvim situacijama ukoliko se u PHP okruženju definiše odgovarajući nivo upozoravanja o pojavama grešaka.

#### serialize precision = integer

Domet: PHP INI ALL; Podrazumevana vrednost: 100

serialize precision direktiva utvrđuje broj cifara koje se smeštaju iza decimalne tačke prilikom serijalizovanja podataka tipa double i float. Definisanjem odgovarajuće vrednosti omogućavate da preciznost ne bude potencijalno izgubljena kada se primeni obrnuta operacija nad realnim brojevima.

#### allow call time pass reference =  $On$  | Off

Domet: PHP INI SYSTEM; Podrazumevana vrednost: On

Argumenti funkcije se mogu proslediti na dva osnovna načina: pomoću vrednosti i pomoću reference. U samoj definiciji funkcije određen je način na koji se prosleđuju argumenti prilikom poziva funkcije, a to je i ono što vam mi preporučujemo da radite. Međutim, vi možete da omogućite da se svi argumenti prosleđuju na osnovu reference prilikom poziva funkcije, tako što ćete omogućiti da allow call time pass reference ima vrednost On.

U diskusiji o PHP funkcijama u poglavlju 4 prikazuju se argumenti funkcije koji se mogu prosleđivati i na osnovu vrednosti i na osnovu reference, kao i posledice načina na koji se prosleđuju argumenti.

#### Safe režim

Ukoliko PHP primenjujete u višekorisničkom okruženju, kao što je situacija koja se javlja prilikom korišćenja deljivog servera vašeg provajdera Internet usluga, možda ćete poželeti da ograničite funkcionalnost. Kao što možete da pretpostavite, ukoliko svim korisnicima ponudite sve moguće PHP funkcije, to može dovesti do zloupotrebe prilikom korišćenja servera, odnosno do ugrožavanja odgovarajućih resursa servera i oštećivanja datoteka. Radi povećanja bezbednosti prilikom korišćenja PHP jezika na deljivim serverima, PHP se može izvršavati u ograničenom, ili safe režimu.

Omogućavanje ovog režima sprečava korišćenje nekoliko funkcija i različitih funkcionalnosti koje potencijalno mogu dovesti do problema vezanih za bezbednost, a zbog kojih je moguća pojava oštećenja ukoliko se zloupotrebe u lokalnom skriptu. Neke od tih funkcija i funkcionalnosti su parse ini file() funkcija, chmod() funkcija, chown() funkcija, chgrp() funkcija, exec() funkcija, system() funkcija i backtick operatori. Omogućavanje safe režima obezbeđuje i da korisnik skripta koji se izvršava definiše vlasnika za svaku datoteku ili direktorijum koji se pojavljuje u tom skriptu. Međutim, ovo poslednje ograničenje može imati veoma neočekivane i neželjene efekte, pošto datoteke mogu često da budu postavljane na server, odnosno na drugi način generisane od strane odgovarajućeg korisnika.

Pored toga, omogućavanje safe režima otvara mogućnost za aktiviranje velikog broja ograničenja primenom drugih konfiguracionih direktiva koje postoje u jeziku PHP, a koje su opisane u ovom poglavlju.

#### NAPOMENA

Problemi koji se mogu javiti zbog naziva i pristupa ovoj konkretnoj funkcinalnosti, zajedno sa nepredviđenim posledicama vezanim za više identifikatora korisnika koji učestvuju u procesu kreiranja i pristupanja različitim datotekama, doveli su do toga da se safe režim ne nalazi u PHP 6 verziji.

```
safe mode = On | Off
```
Domet: PHP\_INI\_SYSTEM; Podrazumevana vrednost: Off

Korišćenjem safe mode direktive omogućava se da PHP primenjuje prethodno pomenuta ograničenja vezana za pristup.

```
safe mode gid = 0n | Off
Domet: PHP_INI_SYSTEM; Podrazumevana vrednost: Off
```
Ukoliko se koristi safe režim, primena safe mode gid direktive vam omogućava definisanje grupnog identifikacionog broja (GID) i proveru prilikom otvaranja datoteka. Kada se ne koristi safe\_mode\_gid, primenjuje se mnogo restriktivnija provera identifikatora korisnika (UID).

#### safe mode include  $dir = string$

```
Domet: PHP_INI_SYSTEM; Podrazumevana vrednost: NULL
```
safe\_mode\_include\_dir omogućava proveru UID/GID identifikatora kada su omogućeni safe mode i potencijalno safe mode gid. Provere UID/GID identifikatora se ignorišu prilikom otvaranja datoteka iz označenih direktorijuma.

#### safe mode exec  $dir = string$

Domet: PHP\_INI\_SYSTEM; Podrazumevana vrednost: NULL

Kada je omogućen safe režim, safe mode exec dir parametar ograničava izvršavanje izvršnih datoteka putem exec() funkcije u izabranom direktorijumu. Na primer, ukoliko želite da ograničite izvršavanje funkcija koje se nalaze u /usr/local/bin direktorijumu, možete da primenite sledeću direktivu:

#### safe mode exec dir = "/usr/local/bin"

```
safe mode allowed env vars = string
Domet: PHP_INI_SYSTEM; Podrazumevana vrednost: PHP
```
Kada je omogućen safe režim, možete da ograničite koje promenljive okruženja vezane za operativni sistem korisnici mogu da modifikuju putem PHP skriptova, pomoću safe mode allowed env vars direktive. Na primer, definisanjem direktive onako kako je prikazano u sledećem primeru, omogućavate ograničavanje modifikovanja samo na one promenljive koje imaju PHP\_ prefiks:

```
safe mode allowed env vars = "PHP "
```
Vodite računa o tome da, ukoliko za ovu direktivu ne definišete ograničenja, to znači da korisnik može da modifikuje bilo koju promenljivu okruženja.

#### safe mode protected env vars = string

Domet: PHP\_INI\_SYSTEM; Podrazumevana vrednost: LD\_LIBRARY\_PATH

safe mode protected env vars direktiva vam omogućava da eksplicitno sprečite modifikovanje određenih promenljivih okruženja. Na primer, ukoliko želite da sprečite da korisnik modifikuje PATH i LD LIBRARY PATH promenljive, možete da primenite sledeću direktivu:

```
safe mode protected env vars = "PATH, LD LIBRARY PATH"
open basedir = string
Domet: PHP_INI_SYSTEM; Podrazumevana vrednost: NULL
```
Slično DocumentRoot direktivi Apache servera, open basedir direktiva može da definiše bazni direktorijum na koji će se primenjivati sve operacije koje se izvršavaju nad datotekama. Time se sprečava da korisnici pristupaju drugim ograničenim oblastima servera. Na primer, pretpostavimo da su svi web materijali locirani unutar direktorijuma /home/www. Da biste sprečili da korisnik pregleda sadržaj nekog drugog direktorijuma, kao što je /etc/passwd direktorijum, i manipuliše datotekama u njemu pomoću nekoliko jednostavnih PHP komandi, razmotrite definisanje sledećeg open basedir podešavanja:

```
open basedir = ''/home/www/"
```
Obratite pažnju na to da uticaj izvršavanja ove direktive ne zavisi od safe mode direktive.

#### disable\_functions = string

Domet: PHP INI SYSTEM; Podrazumevana vrednost: NULL

U određenim okruženjima, možda ćete poželeti da u potpunosti onemogućite korišćenje određenih podrazumevanih funkcija, kao što su funkcije exec() i system(). Takve funkcije mogu biti onemogućene dodeljivanjem disable functions parametru, kao što je prikazano u sledećem primeru:

disable classes = "vector, graph"

Uočite da efekat prethodne direktive nije povezan sa safe\_mode direktivom.

disable classes = string Domet: PHP\_INI\_SYSTEM; Podrazumevana vrednost: NULL

U skladu sa onim što pruža PHP u kontekstu objektno-orijentisane paradigme, verovatno neće proći mnogo vremena pre nego što počnete da koristite veliki broj različitih biblioteka klasa. Međutim, u okviru tih klasa sigurno postoje i neke klase koje nećete želeti da stavljate na raspolaganje. Korišćenje ovih klasa možete da sprečite pomoću disable classes direktive. Na primer, ukoliko želite da onemogućite korišćenje dve konkretne klase, čiji su nazivi vector i graph, možete da primenite sledeću direktivu:

```
disable classes = "vector, graph"
```
Uočite da na ono što se postiže ovom direktivom nema uticaj safe mode direktiva.

ignore user abort =  $Off$  | On Domet: PHP INI ALL; Podrazumevana vrednost: On

Koliko puta vam se dogodilo da pristupite konkretnoj stranici samo da biste zatvorili čitač weba pre nego što se stranica u potpunosti učitala? Ovakvo ponašanje obično nema nikakvog efekta. Međutim, šta bi se dogodilo da je server obavljao ažuriranje veoma važnih informacija o profilu korisnika, ili ukoliko je izvršavao odgovarajuću komercijalnu transakciju? Korišćenje ignore user abort direktive uzrokuje da server ignoriše prekidanje sesije od strane korisnika ili od strane čitača weba.

#### Sintaksa vezana za posebno označavanje

PHP može da prikazuje i posebno označava izvorni kod. Ovu funkcionalnost možete da omogu}ite tako {to }ete PHP skriptu dodeliti ekstenziju .phps (ovo je podrazumevana ekstenzija, a kao što ćete uskoro imati priliku da naučite, ovu ekstenziju možete i da promenite) ili pomoću funkcija show source() ili highlight file(). Da biste primenjivali .phps ekstenziju, neophodno je da u httpd.conf konfiguracionu datoteku dodate sledeću liniju:

```
AddType application/x-httpd-php-source .phps
```
Vi možete da upravljate bojom kojom se prikazuju stringovi, komentari, ključne reči, zatim bojom pozadine, podrazumevanom bojom teksta i HTML komponenti posebno nagla{enog izvornog koda, koristeći za to šest direktiva koje su prikazane u daljem tekstu. Svaka od njih može da koristi RGB vrednost, heksadecimalnu vrednost ili ključnu reč za predstavljanje odgovarajuće boje. Na primer, crna boja se može prikazati na jedan od sledeća tri načina: rgb(0,0,0), #000000 ili black.

### highlight.string = string Domet: PHP INI ALL; Podrazumevana vrednost: #DD0000 highlight.comment = string Domet: PHP\_INI\_ALL; Podrazumevana vrednost: #FF9900 highlight.keyword = string Domet: PHP\_INI\_ALL; Podrazumevana vrednost: #007700 highlight.bg = string Domet: PHP INI ALL; Podrazumevana vrednost: #FFFFFF highlight.default = string Domet: PHP INI ALL; Podrazumevana vrednost: #0000BB highlight.html = string

Domet: PHP INI ALL; Podrazumevana vrednost: #000000

#### Ostale direktive

Od preostalih direktiva, koje nisu navedene u prethodnim grupama, navešćemo samo jednu direktivu, i to expose\_php.

```
expose php = 0n d Off
Domet: PHP_INI_SYSTEM; Podrazumevana vrednost: On
```
Svaki delić informacija koje potencijalni napadač može da preuzme sa web servera povećava šanse da će uspešno obaviti svoju misiju. Jedan veoma jednostavan način da se dobiju ključne informacije o karakteristikama servera je da se očita definicija servera. Na primer, za Apache server podrazumeva se da se šalju sledeće informacije unutar svakog zaglavlja odgovora:

Apache/2.2.0 (Unix) PHP/6.0.0 PHP/6.0.0-dev Server at www.example.com Port 80

Ukoliko izaberete Off vrednost za expose\_php direktivu, biće onemogućeno da web server šalje prethodno navedene informacije vezane za PHP instalaciju. Ako je potrebno da primenite neke druge korake za obezbeđivanje potrebnog nivoa zaštite servera, nije preporučljivo ignorisanje svojstava servera, kao što je svojstvo koje je prethodno opisano.
#### NAPOMENA

Vi možete da sprečite da Apache server šalje informacije o karakteristikama servera tako što ćete za ServerSignature svojstvo definisati vrednost Off u httpd.conf konfiguracionoj datoteci.

#### Ograničenja resursa

Iako su mogućnosti upravljanja resursima u PHP jeziku mnogo poboljšane, i dalje morate da budete veoma pa`ljivi kako biste obezbedili da skriptovi ne iskoriste u potpunosti resurse servera zbog odgovarajućih akcija koje iniciraju programeri ili korisnici. Tri veoma važne karakteristike skriptova, o kojima morate da vodite računa, su vreme izvršavanja skriptova, vreme ulazne obrade skripta i utrošena memorija. Svaka od prethodno navedenih karakteristika može se menjati pomoću odgovarajućih direktiva.

#### $max$  execution time = integer

Domet: PHP INI ALL; Podrazumevana vrednost: 30

max\_execution\_time parametar omogućava definisanje gornje granice za izvršavanje PHP skripta, izra`eno u sekundama. Ukoliko kao celobrojnu vrednost stavite nulu, time uklanjate ograničenje za izvršavanje skripta. Uočite da vreme, koje se utroši na izvršavanje eksternih programa od strane PHP komandi, kao što su exec() i system(), nije uključeno u ovo ograničenje.

#### $max$  input time = integer Domet: PHP INI ALL; Podrazumevana vrednost: 60

max input time parametar definiše ograničenje vezano za vreme koje je neophodno da PHP skript analizira odgovarajuće podatke, izraženo u sekundama. Ovaj parametar je posebno značajan kada postavljate na server velike datoteke korišćenjem funkcionalnosti jezika PHP vezanih za postavljanje datoteka, što je detaljno objašnjeno u poglavlju 15.

#### memory\_limit = integerM

Domet: PHP INI ALL; Podrazumevana vrednost: 8M

memory limit parametar utvrđuje maksimalnu količinu memorije, izraženu u megabajtima, koja se može dodeliti odgovarajućem PHP skriptu.

#### Rukovanje podacima

Parametri uvedeni u ovom odeljku utiču na način na koji PHP rukuje spoljašnjim promenljivama - to znači, promenljivama koje su prosleđene u skript putem nekog spoljašnjeg koda. GET, POST, kolačići, operativni sistem i server predstavljaju potencijalne kandidate za obezbeđivanje spoljašnjih podataka. Drugi parametri, koji su locirani u ovom odeljku, utvrđuju podrazumevani set karaktera za PHP, podrazumevani MIME tip za PHP, odnosno da li će spoljašnje datoteke automatski prethoditi ili ne rezultatu koji vraća PHP.

#### arg\_separator.output = string

Domet: PHP INI ALL; Podrazumevana vrednost: &

PHP ima mogućnost automatskog generisanja URL adresa, odnosno korišćenja standardnog ampersand znaka (&) za odvajanje ulaznih promenljivih. Međutim, ukoliko je neophodno da prevaziđete ovu konvenciju, to možete da uradite korišćenjem arg-separator.output direktive.

#### arg\_separator.input = string

Domet: PHP INI ALL; Podrazumevana vrednost: ;&

Ampersand (&) je standardni karakter, koji se koristi za izdvajanje ulaznih promenljivih koje se prosleđuju korišćenjem POST ili GET metoda. Iako je to malo verovatno, ukoliko bi bilo neophodno da predefinišete ovu konvenciju unutar vaše PHP aplikacije, to možete da realizujete korišćenjem arg separator. input direktive.

#### variables order = string

Domet: PHP INI ALL; Podrazumevana vrednost: EGPCS

variables order direktiva definiše redosled u kome se analiziraju promenljive ENVIRONMENT, GET, POST, COOKIE i SERVER. Iako vam to možda na prvi pogled ne deluje posebno bitno, ukoliko register globals ima vrednost On (što nije preporučljivo), redosled analiziranja može da dovede do potpuno neželjenih rezultata, zato što kasnije navedene promenljive predefinišu one koje su prethodno analizirane u ovom procesu.

#### register globals =  $On$  | Off

Domet: PHP\_INI\_SYSTEM; Podrazumevana vrednost: Off

Ukoliko ste koristili PHP jezik u nekoj od verzija pre 4.0, onda i samo pominjanje ove direktive može da dovede do toga da počnete da škrgućete zubima i čupate kosu. Da bi se eliminisali odgovarajući problemi, ova direktiva je onemogućena u verziji 4.2.0, ali po cenu toga da je veliki broj PHP korisnika morao dobro da razmisli o tome kako da reorganizuje svoje metodologije za razvoj web aplikacija (pa i da ponovo kreira neke od aplikacija). Ova promena, iako je dovela do velike konfuzije, donela je mnogo prednosti programerima, jer je omogućila da se bezbednost aplikacija podigne na mnogo viši nivo. Ukoliko ste novi u svemu ovom, možda se pitate u čemu je problem?

Istorijski gledano, sve spoljašnje promenljive su automatski registrovane u globalnom dometu. To znači da je svaka promenljiva tipa COOKIE, ENVIRONMENT, GET, POST i SERVER globalno dostupna. Pošto su ove promenljive dostupne globalno, to znači da se i njihove vrednosti mogu menjati globalno. Iako to može biti zgodno nekim ljudima, to je jedan veoma nezgodan bezbednosni propust, zato što promenljive koje treba da se koriste u sprezi sa kolačićima, mogu da budu potencijalno modifikovane pomoću URL adrese. Na primer, pretpostavimo da identifikator sesije jednoznačno identifikuje korisnika koji putem stranica pristupa kolačiću. Niko osim tog korisnika ne treba da vidi podatke koji identifikuju korisnika na osnovu identifikatora sesije. Korisnik bi mogao da otvori datoteku koja sadrži podatke o njemu, preuzme identifikator sesije, a zatim ga iskopira na kraj URL adrese, kao što je prikazano u sledećem primeru:

http://www.example.com/secretdata.php?sessionid=4x5bh5H793adK

Korisnik bi mogao da elektronskom po{tom po{alje poruku nekom drugom korisniku. Ukoliko ne postoje nikakva bezbednosna ograničenja (na primer, identifikovanje korisnika na osnovu IP adrese), ovaj drugi korisnik bi bio u mnogućnosti da vidi poverljive podatke vezane za prvog korisnika. Onemogućavanje korišćenja register globals direktive sprečava pojavu prethodno opisane situacije. Iako prethodno navedene promenljive ostaju u globalnom dometu, svaka od njih mora da se koristi u sprezi sa odgovarajućim tipom. Na primer, sessionid promenljiva iz prethodnog primera može da se koristi na sledeći način:

```
$_COOKIE['sessionid']
```
Svaki pokušaj modifikovanja ovog parametra na neki drugi način (na primer, pomoću GET ili POST) uzrokuje pojavu nove promenljive sa globalnim dometom (\$ GET['sessionid'] ili \$\_POST['sessionid']). U poglavlju 3, u odeljku o globalnim promenljivama, dat je uvod vezan za spoljašnje promenljive COOKIE, ENVIRONMENT, GET, POST i SERVER tipa.

Iako je onemogućavanje register\_globals direktive nedvosmisleno dobra ideja, to nije jedini faktor koji treba da razmatrate kada želite da postignete odgovarajući nivo bezbednosti za vašu aplikaciju. U poglavlju 21 date su dodatne informacije vezane za bezbednost PHP aplikacija.

#### NAPOMENA

register globals funkcionalnost je bio izvor konstantne konfuzije i problema vezanih za bezbednost aplikacija tokom niza godina. Zbog toga ova direktiva nije raspoloživa u PHP 6 verziji.

```
register long arrays = On | Off
Domet: PHP INI SYSTEM; Podrazumevana vrednost: On
```
Ova direktiva se koristi prilikom utvrđivanja da li da se nastavi sa registrovanjem različitih ulaznih polja (ENVIRONMENT, GET, POST, COOKIE, SYSTEM) korišćenjem skraćene sintakse, kao što je HTTP<sup>\*</sup> VARS. Onemogućavanje ove direktive se preporučuje isključivo zbog poboljšanja performansi.

#### NAPOMENA

register long arrays direktiva nije više dostupna u PHP 6 verziji jezika.

#### register argc argv =  $On$  | Off

Domet: PHP INI SYSTEM; Podrazumevana vrednost: On

Prosleđivanje informacije putem GET metoda je analogno korišćenju argumenata. Mnogi programski jeziki obrađuju argumente ovog tipa pomoću argc i argv vrednosti, argc definiše broj argumenata, dok argv predstavlja indeksirano polje, koje sadrži odgovarajuće argumente. Ukoliko biste želeli da deklarišete promenljive \$argc i \$argv, tako da njihovim korišćenjem imitirate prethodno opisanu funkcionalnost, neophodno je da iskoristite podrazumevanu vrednost.

#### post\_max\_size = integerM

Domet: PHP\_INI\_SYSTEM; Podrazumevana vrednost: 8M

Od dva raspoloživa metoda za prosleđivanje podataka, POST je bolje primenjivati prilikom transporta veće količine podataka, što se dešava, recimo, prilikom korišćenja web formi. Međutim, zbog bezbednosti i performansi, možda ćete poželeti da postavite odgovarajuću gornju granicu za količinu podataka koja se može slati ovim metodom u okviru vašeg PHP skripta; ovo se može definisati pomoću post max size direktive.

#### Korišćenje jednostrukih i dvostrukih znaka navoda

Znaci navoda, u obe varijante, igrali su značajnu ulogu u programiranju dugi niz godina. Pošto se oni primenjuju i za označavanje stringova, ali i u pisanom jeziku, neophodno je da razlikujete primenu ova dva tipa prilikom primene u programiranju. Rešenje problema je veoma jednostavno: izbegnite korišćenje svakog znaka navoda koji nije primenjen za definisanje stringa. Ukoliko to ne uradite, pojaviće se neočekivane greške. Razmotrite sledeći primer:

\$sentence = "John said, "I love racing cars!"";

Koji znaci navoda se koriste za definisanje stringa, a koji se koriste za definisanje rečenice koju je izrekao John? PHP ne može da napravi razliku, sve dok to eksplicitno ne definišete, kao što je prikazano u sledećem primeru:

```
$sentence = "John said, \"I love racing cars!\"";
```
Definisanje dodatnih znaka navoda je poznato kao omogućavanje magičnih znaka navoda. Ovaj proces može da se odvija automatski, korišćenjem direktive magic\_quotes\_gpc (koja je definisana u ovom odeljku), ili ručno, korišćenjem funkcija addslashes() i stripslashes(). Ova druga strategija je preporučljiva, zato što omogućava da preuzmete potpunu kontrolu nad aplikacijom, mada, ukoliko želite da i dalje omogućite da aplikacija automatski definiše znake navoda, neophodno je da koristite i ovu direktivu.

Jedan duži vremenski period su korišćena tri parametra koji su definisali funkcionisanje PHPa u prethodno opisanom kontekstu, a to su parametri magic\_quotes\_gpc, magic\_quotes\_runtime i magic quotes sybase. Međutim, pošto je ova funkcionalnost dugo bila izvor konfuzije među programerima, uklonjena je iz PHP 6 verzije.

#### magic quotes  $qpc = 0n$  | Off Domet: PHP INI SYSTEM; Podrazumevana vrednost: On

Ovaj parametar utvrđuje da li se magični znaci navoda primenjuju i za podatke koji se prosleđuju pomoću GET i POST metoda, odnosno metodologije zasnovane na upotrebi kolačića. Kada se koristi ova direktiva, svi jednostruki i dvostruki znaci navoda, \ karakteri i null karakteri

su automatski modifikovani tako što se ispred njih postavlja znak \.

magic quotes runtime =  $On$  | Off Domet: PHP\_INI\_ALL; Podrazumevana vrednost: Off

Korišćenjem ovog parametra omogućava se automatsko postavljanje znaka \ ispred svakog znaka navoda, koji je lociran unutar podataka koji su preuzeti iz spoljašnjeg resursa, kao što je odgovaraju}a baza podataka ili tekstualna datoteka.

#### magic quotes sybase =  $On$  | Off Domet: PHP INI ALL; Podrazumevana vrednost: Off

Ovaj parametar možete da koristite jedino ukoliko magic quotes runtime ima vrednost On. Ukoliko magic\_quotes\_sybase ima vrednost On, svi podaci koji se vraćaju iz spoljašnjeg izvora podataka će biti označeni pomoću jednostrukog znaka navoda, a ne pomoću \ znaka. Ovo je korisno kada se podaci preuzimaju iz Sybase baze podataka, koja primenjuje donekle zastareli način za predstavljanje specijalnih karaktera pomoću jednostrukog znaka navoda, a ne pomoću \ znaka.

#### auto prepend file = string

Domet: PHP INI SYSTEM; Podrazumevana vrednost: NULL

Kreiranje šablona vezanih za zaglavlje stranice ili uključivanje biblioteka sa kodom pre izvršavanja PHP skripta se obično obavlja korišćenjem include() ili require() funkcije. Ovaj proces možete da automatizujete, odnosno da se uzdržite od korišćenja ovih funkcija u okviru svojih skriptova definisanjem naziva datoteke i odgovarajuće putanje pomoću auto prepend file direktive.

#### auto\_append\_file = string

Domet: PHP\_INI\_SYSTEM; Podrazumevana vrednost: NULL

Automatsko ubacivanje šablona za definisanje futera nakon što se izvrši odgovarajući PHPO skript se obično obavlja izvršavanjem include() ili require() funkcija. Ovaj proces možete da automatizujete i izbegnete korišćenje ovih funkcija u svojim skriptovima navođenjem naziva datoteke i odgovarajuće putanje u auto append file direktivi.

#### default mimetype = string

Domet: PHP INI ALL; Podrazumevana vrednost: text/html

MIME tipovi predstavljaju standardno sredstvo za klasifikovanje tipova datoteka na Internetu. Možete da koristite bilo koji od ovih tipova datoteka u svojim PHP aplikacijama, a najčešći tip datoteka koji ćete koristiti je text/html datoteka. Međutim, ukoliko koristite PHP na neki drugi način, kao što je generisanje sadržaja za WML (Wireless Markup Language) aplikacije, neophodno je da podesite MIME tip na osnovu toga. Tip datoteke možete da podesite pomoću default mimetype directive.

#### $default$  charset = string

Domet: PHP INI ALL; Podrazumevana vrednost: iso-8859-1

Počevši od verzije 4.0, PHP generiše karaktere primenom Content-Type zaglavlja. Prema definiciji primenjuje se iso-8859-1 kodiranje, čime je omogućeno da se koriste jezici kao što su, između ostalog, engleski, španski, nemački, italijanski i portugalski. Međutim, ukoliko imate nameru da kreirate aplikaciju korišćenjem jezika kao što su japanski, kineski ili hebrejski, default charset direktiva vam omogućava da promenite set karaktera prema svojim potrebama.

#### always populate raw post data =  $On$  | Off

Domet: PHP\_INI\_PERDIR; Podrazumevana vrednost: On

Korišćenjem always populate raw post data direktive, imate mogućnost da promenljivoj \$HTTP\_RAW\_POST\_DATA dodelite string koji se sastoji od parova tipa naziv/vrednost, koji su dobijeni pomoću POST metoda, čak i onda kada promenljiva forme ne sadrži odgovarajuću vrednost. Na primer, pretpostavimo da primenjujete ovu direktivu i da kreirate formu koja se sastoji od dva tekstualna polja, pri čemu je jedno polje naziv korisnika, a drugo polje adresa elektronske pošte korisnika. U rezultujućoj akciji neophodno je da izvršite samo jednu komandu:

echo \$HTTP\_RAW\_POST\_DATA;

Ukoliko ni u jedno polje ne unesete vrednost, a pritisnete Submit taster, dobićete sledeći rezultat:

name=&email=

Ukoliko ispunite oba polja, a zatim pritisnete Submit taster, kreiraće se sledeći izlaz:

```
name=jason&email=jason%40example.com
```
#### Putanje i direktorijumi

U vom odeljku su navedene direktive pomoću kojih se definišu podrazumevane putanje. Ove putanje se koriste za biblioteke i proširenja, kao i za određivanje korisničkih web direktorijuma i dokumenata.

#### include\_path = string

```
Domet: PHP_INI_ALL; Podrazumevana vrednost: NULL
```
Putanja definisana ovim parametrom služi kao osnovna putanja koju koriste funkcije kao što su include(), require() i fopen with path(). Možete da definišete veći broj direktorijuma, međusobno izdvojenih tačkom i zarezom, kao što je prikazano u sledećem primeru:

```
include_path=".:/usr/local/include/php;/home/php"
```
Prema definiciji, ovaj parametar ima vrednost koju je definisala PHP\_INCLUDE\_PATH promenljiva okruženja.

Uočite da se u Windows operativnom sistemu kose crte \ koriste u kontekstu / kosih crta, a da naziv dska prethodi nazivu putanje, kao što je prikazano u sledećem primeru:

```
include path=".;C:\php6\includes"
```
#### doc\_root = string

Scope: PHP INI SYSTEM; Default value: NULL

Ovaj parametar definiše podrazumevanu lokaciju na kojoj će se nalaziti svi PHP skriptovi. Ovaj parametar se koristi samo ukoliko ima definisanu odgovarajuću vrednost.

#### user  $dir = strina$

Domet: PHP\_INI\_SYSTEM; Podrazumevana vrednost: NULL

user dir direktiva definiše apsolutni direktorijum koji PHP koristi prilikom otvaranja datoteka primenom /~username konvencije. Na primer, ukoliko user\_dir ima vrednost /home/users, odnosno korisnik pokuša da otvori datoteku ~/gilmore/collections/books.txt, PHP okruženje zna da je apsolutna putanja definisana sa /home/users/gilmore/collections /books.txt.

#### extension  $dir = string$

```
Domet: PHP INI SYSTEM; Podrazumevana vrednost: ./
```
extension dir direktiva definiše gde se nalaze proširenja (moduli) koji se mogu učitavati. Prema definiciji, ovo je postavljeno na ./, što znači da se proširenja, koja se mogu učitavati, nalaze u istom direktorijumu kao i skript koji se izvršava. U Windows okruženju, ukoliko za extension dir nije definisana nikakva vrednost, koristi se direktorijum C:\PHP-INSTALLATION-DIRECTORY\ext\.

U Linux operativnom sistemu, tačna lokacija ovog direktorijuma zavisi od nekoliko faktora, iako je najčešće ta lokacija oblika PHP-INSTALACIONI-DIRECTORIJUM/lib/

```
php/extensions/no-debug-zts-RELEASE-BUILD-DATE/.
```
#### enable  $d1 = 0n$  | Off

Domet: PHP INI SYSTEM; Podrazumevana vrednost: On

enable dl() funkcija omogućava korisniku da učita odgovarajuće PHP proširenje u relanom vremenu - odnosno, u trenutku izvršavanja skripta.

#### Fopen omotači

U ovom odeljku prikazano je pet direktiva, koje su vezane za pristupanje udaljenim datotekama, odnosno za manipulaciju tim datotekama.

#### allow url fopen =  $On$  | Off

Domet: PHP INI ALL; Podrazumevana vrednost: On

Korišćenje allow\_url\_fopen direktive vam omogućava da datoteke koje se nalaze na udaljenim računarima koristite gotovo identično kao što biste koristili lokalno dostupne datoteke. Kada se koristi ova direktiva, PHP skript može da pristupa datotekama, odnosno može da modifikuje datoteke koje se nalaze na udaljenim serverima, ukoliko postoje neophodne pristupne privilegije za to.

#### from = string

Domet: PHP\_INI\_ALL; Podrazumevana vrednost: NULL

Sam naziv from direktive možda deluje zbunjujuće, zato što se njome definiše šifra, a ne identitet anonimnog korisnika, u cilju uspostavljanj? FTP konekcija. Zbog toga, ukoliko se from iskoristi na sledeći način

from = "jason@example.com"

korisničko ime i šifra anonimnog korisnika jason@example.com biće prosleđeni do servera kada se zahteva provera autentičnosti.

#### user agent  $=$  string

Domet: PHP INI ALL; Podrazumevana vrednost: NULL

PHP uvek šalje zaglavlje sa sadržajem i obrađenim izlazom, ukjučujući i user agent atribut. Ova direktiva definiše vrednost ovog atributa.

#### default socket timeout = integer

Domet: PHP INI ALL; Podrazumevana vrednost: 60

Ova direktiva utvrđuje vrednost vremenskog zastoja za tok zasnovan na soketima, i to u sekundama.

#### auto detect line endings =  $On$  | Off

Domet: PHP INI ALL; Podrazumevana vrednost: Off

Još jedan stalan izvor frustracija kod programera je vezan za karakter koji definiše kraj linije (end-of-line karakter, skraćeno EOL), zato što se primenjuje različita sintaksa u različitim operativnim sistemima. Korišćenjem auto detect line endings direktive definišete da li se podaci koji se očitavaju pomoću funkcija fgets() i file() tretiraju na osnovu Macintosh, MS-DOS ili Linux konvencija.

#### Dinamička proširenja

U ovom odeljku je prikazana samo jedna direktiva, extension.

```
extension = string
Domet: PHP_INI_ALL; Podrazumevana vrednost: NULL
```
extension direktiva se koristi za dinamičko učitavanje konkretnog modula. Ukoliko koristite Win32 operativni sistem, modul se može učitavati na sledeći način:

extension = php\_java.dll

Ukoliko koristite Unix operativni sistem, učitavanje biste mogli da izvršite na sledeći način:

```
extension = php_java.so
```
Vodite računa o tome da u bilo kom operativnom sistemu uklanjanje komentara ili dodavanje ove linije istovremeno ne omogućava korišćenje odgovarajućeg proširenja. Neophodno je i da utvrdite da li je instaliran odgovarajući softver u vašem operativnom sistemu. Na primer, da biste omogućili korišćenje Jave, neophodno je da instalirate JDK.

## Izbor editora za kodiranje

Iako nije pogrešno da počnete kreiranje POHP skriptova korišćenjem elementarnih editora kao što su Windows Notepad ili vi, velika je šansa da ćete uskoro poželeti da koristite neko okruženje koje je specijalno namenjeno razvoju PHP skriptova. Na raspolaganju vam je nekoliko besplatnih i komercijalnih rešenja.

## Adobe Dreamweaver CS3

Adobe Dreamweaver CS3, koji je ranije bio poznat kao Macromedia Dreamweaver MX, smatra se jedinim od najboljih alata za razvoj web aplikacija. Kreiran tako da bude potpuno sveobuhvatna aplikacija, Dreamweaver CS3 podržava sve ključne tehnologije, kao što je Ajax, CSS, HTML, JavaScript, PHP i XML, čijom primenom možete da razvijate najsloženije web stranice. Pored toga što omogućava programerima da razvijaju web stranice po principu WYSIWYG (skrećeno od what-you-see-is-what-you-get, odnosno ono što vidite, to i dobijate), Dreamweaver CS3 sadrži veliki broj veoma korisnih funkcionalnosti koje pomažu PHP programerima da mnogo efikasnije kreiraju kod i upravljaju razvojem aplikacije, što podrazumeva posebno označavanje pojedinih karakterističnih sintaksnih elemenata, kompletiranje koda i mogućnost jednostavnog snimanja i višestrukog korišćenja kodnih segmenata. Adobe Dreamweaver CS3 (http://www.adobe.com/products/dreamweaver/) je dostupan u varijantama za Windows i Mac OS X operativne sisteme, a njegova cena je oko 399\$.

#### SAVET

Ukoliko ste se odlučili za Dreamweaver, razmotrite nabavljanje knjige The Essential Guide to Dreamweaver CS3 with CSS, Ajax, and PHP (Osnovni vodič za Dreamweaver CS3 - CSS, Ajax i PHP), čiji je autor David Powers (izdavač friends of ED, 2007. godine). Više informacija o ovoj knjizi možete pronaći na web prezentaciji, koja se nalazi na adresi http://www.friendsofed.com/.

## Notepad++

Notepad++ je napredni editor koda sa otvorenim kodom, koji predstavlja zamenu za Notepad u Windows operativnom sistemu. Preveden na 41 jezik, Notepad++ omogućava veliki broj veoma praktičnih funkcionalnosti koje bi trebalo da poseduje svako integrisano razvojno okruženje, uključujući i označavanje specifičnih linija dokumenta radi jednostavnijeg referenciranja; posebno označavanje pojedinih sintaksnih elemenata i zagrada, kao i posebno nazubljivanje koda; funkcionalnosti koje omogućavaju veoma efikasno pretraživanje; snimanje makroa, kojima se omogućava ponavljanje odgovarajućih dosadnih aktivnosti, kao što je ubacivanje komentara; i još mnogo toga.

Specifična podrška za PHP nije preterano obimna, a najvećim delom je zasnovana na opštim karakteristikama. Međutim, rudimentarna podrška za automatsko završavanje naziva funkcija postoji, čime će biti neophodno da ukucavate manji broj karaktera, iako je ostavljeno da i dalje samostalno brinete o nazivima parametara i njihovom redosledu.

Notepad++ je dostupan jedino u Windows operativnom sistemu, a objavljen je sa GNU GPL licencom. Više informacija o ovom editoru možete pronaći na web stranici koja se nalazi na adresi http://notepad-plus.sourceforge.net, sa koje ga možete i preuzeti.

## PDT (PHP Development Tools)

PDT projekat (http://www.eclipse.org/pdt/) je trenutno veoma popularan. Definisala ga je jedna od vode}ih kompanija za razvoj PHP proizvoda i servisa, Zend Technologies

Ltd. (http://www.zend.com/), a zasnovan je na Eclipse platformi sa otvorenim kodom (http://www.eclipse.org/), koja predstavlja veoma popularni proširivi radni okvir primenjen za kreiranje razvojnih alata, tako da PDT predstavlja ono {to bi zapravo trebalo da bude integrisano razvojno okruženje za kreiranje PHP skriptova za hobiste i profesionalce.

#### NAPOMENA

Eclipse radni okvir je bio osnova za veliki broj projekata, koji pojednostavljuju najvažnije razvojne zadatke, kao što su modelovanje podataka, razvoj poslovne inteligencije i izvršavanje, testiranje i praćenje performansi i, što je najvažnije, kreiranje koda. Iako je Eclipse poznat po okruženju za programski jezik Java, postoje i odgovarajuća okruženja za jezike kao što su C, C++, Cobol, a u novije vreme i PHP.

## Zend Studio

Zend Studio je daleko najmoćnije integrisano razvojno okruženje za PHP, u poređenju sa svim komercijalnim i besplatnim ponudama koje danas postoje na tržištu. Najznačajniji proizvod kompanije Zend Technologies Ltd., vezan za PHP, je Zend Studio, koji nudi sve ono što se očekuje od jednog profesionalnog intergrisanog okruženja, uključujući i pomoć prilikom kompletiranja koda, korišćenje CVS i upravljanje verzijama, unutrašnje i spoljašnje uklanjanje grešaka, profilisanje koda, odnosno veoma zgodan proces kreiranja koda.

Takođe, postoje funkcionalnosti koje vam omogućavaju mnogo jednostavnije korišćenje podataka koji se nalaze u bazama podataka kao što su MySQL, Oracle, PostgreSQL i SQLite, pored mogućnosti za izvršavanje SQL upita i pregledanje i upravljanje šemama baza podataka i podacima u bazi podataka.

Zend Studio (http://www.zend.com/products/zend\_studio/) postoji u verzijama za Windows, Linux i Mac OS X platform?, i to u dva izdanja: standardnom i profesionalnom. Standardno izdanje ne sadrži ključne funkcionalnosti vezane za bazu podataka, CVS i upravljanje verzijama, kao i integraciju web servisa, ali je njegova cena samo 99\$. Profesionalno izdanje sadrži sve prethodno navedene funkcionalnosti, i još mnogo toga, ali po ceni od 299\$.

# Izbor odgovarajućeg provajdera za hostovanje web stranica

Ukoliko ne radite u organizaciji koja već poseduje odgovarajuće okruženje za upravljanje web stranicama, biće neophodno da procenite usluge vezane za hostovanje web sadržaja, koje nude provajdera ovih usluga. Na sreću, postoji veliki broj provajdera ovih usluga, tako da se tržište odlikuje konkurencijom, a provajderi se otimaju o korisnike, nudeći često izuzetne usluge, veliki prostor na disku i propusni opseg po veoma pristupačnim cenama.

Generalno govoreći, provajderi web usluga mogu da se podele u tri velike kategorije:

- Iznajmljivanje posebnog servera: iznajmljivanje posebnog servera podrazumeva iznajmljivanje celokupnog web servera, čime je omogućeno da vaša web stranica u potpunosti upravlja procesorom, prostorom na disku i memorijskim resursima servera, odnosno vi možete u potpunosti da upravljate načinom na koji je konfigurisan server. Ovo rešenje je posebno važno ukoliko želite da u potpunosti upravljate ponašanjem servera, a da ne morate da nabavljate ili održavate hardver servera, funkcionalnosti vezane za hostovanje, odnosno mrežnu konekciju.
- Deljenje postojećeg servera: ukoliko vaša web stranica zahteva umerenu količinu resursa servera, ili ukoliko ne želite da se brinete o upravljanju serverom, deljenje postojećeg servera je idealno rešenje za vas. Deljenjem servera se na jednom serveru postavlja veći broj web stranica, pri čemu se koriste najvećim delom automatizovani postupci za upravljanje sistemom i mrežnim resursima, bekapom podataka i korisničkom podrškom. Cilj je da imate mogućnost da po razumnoj ceni (mnogi provajderi usluge vezane za korišćenje deljivog servera nude po ceni od 8\$ na mesečnom nivou) ponudite usluge korisnicima, tako da budu zadovoljeni njihovi zahtevi.
- Iznajmljivanje virtuelnog privatnog servera: virtuelni privatni server predstavlja ne{to između prethodno opisanih rešenja, jer se obezbeđuje svakom korisniku da koristi odgovarajući operativni sistem i ima mogućnost da instalira aplikacije i u potpunosti upravlja virtuelizacijom. Virtuelizacija predstavlja način za izvršavanje više različitih operativnih sistema na jednom istom serveru. Rezultat je omogućavanje potpunog upravljanja, dok se istovremeno omogućava provajderu da održi nisku cenu hostovanja, što se odražava i na usluge koje se naplaćuju krajnjim korisnicima.

Imajte u vidu da ovo nije zadatak najvišeg prioriteta; ne postoji potreba da pribavite posebne usluge sve dok u potpunosti ne kerirate svoju web stranicu. Zbog toga, čak i ukoliko vam se nude dodatne usluge po pristupačnoj ceni, razmotrite mogućnost racionalnog korišćenja vremena, novca i ljudstva, kako biste procenili sve servise koji vam se nude, odnosno kako biste ih koristili samo onda kada za to zaista ima potrebe.

## Sedam pitanja vezanih za provajdere web usluga

Površno gledano, najveći broj provajdera web usluga nudi gotovo identičan skup usluga, koje se svode na odgovarajući prostor na disku, neograničeni propusni opseg, odnosno impresivno vreme podizanja sistema. Iskreno govoreći, velike su šanse da bilo koji respektabilni provajder web usluga ispuni ono što je ponudio, pa čak i više od toga, i to ne samo na osnovu mogućnosti vezanih za resurse vaše web stranice, već i na osnovu servisa tehničke podrške. Međutim, kao PHP programer, neophodno je da dobijete odgovore na sledeća pitanja od strane vašeg provajdera, i to:

- 1. Da li je podržan PHP, i ukoliko je podržan, koje verzije stoje na raspolaganju? Mnogi provajderi veoma sporo prelaze na najnovije verzije PHP jezika, i uglavnom u ponudi imaju podršku za PHP 4, iako je PHP 5 objavljen pre više od tri godine. Velike su {anse da }e i prelazak na PHP 6 trajati isto toliko dugo; zbog toga, ukoliko planirate da iskoristite specifičnosti neke PHP verzije, proverite da li potencijalni provajder podržava tu speficičnu verziju. Dalje, posebno bi bilo dobro da provajder simultano podržava veći broj različitih PHP verzija, čime bi bilo omogućeno da upotrebite različite PHP aplikacije koje bi bile dobra podrška najnovijoj PHP verziji.
- 2. Da li je podržan MySQL/Oracle/PostgreSQL, i ukoliko postoji odgovarajuća podrška, koja je verzija dostupna za korišćeje. Kao i kada se radi o PHP verzijama, provajderi veoma sporo prelaze na najnovije verzije baza podataka. Zbog toga, ukoliko zahtevate korišćenje funkcionalnosti koje su dostupne jedino u određenoj verziji, proverite da li provajder nudi među svojim uslugama i korišćenje te verzije.
- 3. Koje PHP ekstenzije su podržane? Sasvim neočekivano, mnogi provajderi nastavljaju da, zbog specifičnih zahteva korisnika, koriste ekstenzije kao što je .php3 za PHP skriptove, iako su na svojim serverima omogućili korišćenje PHP verzije 4 ili neke novije verzije. To je dokaz da provajder nema dovoljno razumevanja vezanog za PHP jezik i PHP zajednicu, i zbog toga bi bilo zgodno da izbegavate takvog provajdera. Samo provajderi koji omogućavaju korišćenje standardne .php ekstenzije treba da budu uzeti u razmatranje.

4. Koja ograničenja su definisana za PHP skriptove? Kao što ste imali priliku da pročitate u toku ovog poglavlja, funkcionisanje i mogućnosti PHP jezika se mogu kontrolisati promenom sadržaja php.ini datoteke. Neka od konfiguracionih podešavanja se mogu primenjivati ukoliko koristite usluge hostovanja, tako da ne omogućavaju sve funkcionalnosti PHP jezika. Na osnovu toga, neke funkcije i proširenja mogu biti onemogućena, pa samim tim ni vaša web stranica ne može da ih koristi.

Pored toga, neki provajderi zahtevaju da svi PHP skriptovi budu postavljeni u posebni direktorijum, što ponekad može da bude izuzetno nezgodno, a može da predstavlja i problem kada se radi o bezbednosti celokupne aplikacije. Idealno, provajder treba da vam omogući da postavljate PHP skriptove gde god vi to želite u okviru direktorijuma dodeljenog vašem korisničkom nalogu.

- 5. Koja ograničenja su vezana za korišćenje Apache .htaccess datoteka? Neki softveri nezavisnih proizvođača, konkretno Web radni okviri (videti poglavlje 24), zahtevaju da funkcionalnost poznata kao URL rewriting bude omogućena, kako bi se obezbedilo ispravno funkcionisanje; međutim, svi provajderi usluga hostovanja ne dozvoljavaju korisnicima da podešavaju funnkcionisanje apache servera putem specijalnih konfiguracionih datoteka, koje sadrže ekstenziju .htaccess. Zbog toga, neophodno je da poznajete postojanje takvih ograničenja, ukoliko ona postoje.
- 6. Koji PHP softver vi možete da koristite, odnosno da li postoji podrška za njega? Najveći broj provajdera omogućava automatsko instaliranje dodataka nezavisnih proizvođača dsoftvera, kao što je Joomla!, WordPress i phpBB. Korišćenjem ovih programa za instaliranje smanjićete vreme koje je neophodno za razvoj aplikacije, odnosno biće omogućeno provajderu da reši probleme koji mogu da nastanu u radu. Međutim, vodite računa o tome da mnogi provajderi nude usluge korišćenja odgovarajućeg softvera, ali ne i tehničku podršku za taj softver. Zbog toga, budite spremni da uradite domaći zadatak, ukoliko imate pitanja ili bilo kakve probleme prilikom korišćenja softvera nezavisnih proizvođača. Pored toga, trebali biste da pitate da li je moguće isntaliranje PEAR ili PECL ekstenzija na vaš zahtev (videti poglavlje 11).
- 7. Da li (navedite naziv svog omiljenog web radnog okvira ili tehnologije) ispravno funkcioniše na serverima provajdera? Ukoliko planirate da koristite konkretan web radni okvir, sa podrškom za PHP, (za više informacija o radnim okvirima videti poglavlje 24), ili specifičnu tehnologiju (na primer, rešenje za elektronsku trgovinu, koje obezbeđuje nezavisni proizvođač softvera), trebalo bi da vodite računa o tome da ovaj softver ispravno funkcioniše na serverima provajdera web servisa. Ukoliko provajder web servisa ne može da vam da precizan odgovor, pretražite mrežno dostupne forume, navodeći kao ključne reči naziv odgovarajuće tehnologije i provajdera.

# Kratak pregled poglavlja

Uovom poglavlju ste naučili kako da konfigurišete svoje okruženje, kako biste omogućili razvoj web aplikacija u kojima se koristi PHP. Posebna pažnja se posvećuje velikom broju konfiguracionih opcija za PHP. Konačno, predstavljen je kratak opis najpoznatijih editora za pisanje PHP skriptova, odnosno integrisanih razvojnih okruženja, a navedeno je i ono o čemu morate da vodite računa prilikom izbora provajdera koji će hostovati vašu web stranicu.

U narednom poglavlju počećemo sa razmatranjem PHP jezika, tako što ćete imati priliku da kreirate svoju prvu web stranicu korišćenjem jezika PHP, odnosno naučićete neke osnove ovog programskog jezika. Nakon što pređete ovo poglavlje, imaćete mogućnost da kreirate jednostavne, ali veoma korisne skriptove. Ovaj materijal predstavlja osnovu za razmatranja koja su data u sledećim poglavljima, jer ćete steći znanje koje je neophodno za kreiranje nekih veoma interesantnih aplikacija.

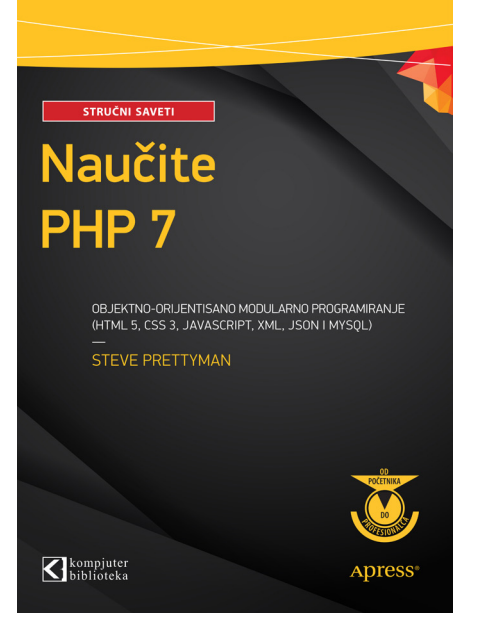

### **PRVA KNJIGA NA SRPSKOM.**

U ovoj novoj knjizi o [PHP-](http://knjige.kombib.rs/naucite-php-7-objektno-orijentisano-modularno-programiranje)u 7 je pažljivo i jasno prezentovano pisanje solidnog i sigurnog objektno-orijentisanog koda u novom PHP-u 7.

Za primere programiranja upotrebljene su najnovije PHP funkcije, uključujući poboljšanu enkripciju lozinke, koristeći tehniku password\_hash.

Ova knjiga uči vas uz praktične vežbe, obezbeđujući kompletne primere kodiranja.

Vežbe "Uradite" u svakom poglavlju omogućavaju da promenite primer koda. Vežbe za programiranje na kraju svakog poglavlja pomoći će vam da kreirate svoje aplikacije, koristeći algoritme koji su predstavljeni u konkretnom poglavlju. Kreiraćete kompletne troslojne aplikacije, koristeći prirodni proces gradnje i testiranja modula unutar svakog sloja.

Svaki sloj je logički i fizički odvojen pomoću objektno-orijentisanih tehnika i tehnika zavisnosti, omogućavajući nezavisne slojeve koji mogu da budu ažurirani sa

veoma malo efekata na druge slojeve ili bez tih efekata. Pored učenja dobrih tehnika programiranja putem objektno-orijentisanog programiranja, posebno je istaknuto kreiranje sigurnog koda. Po završetku svakog poglavlja čitaocu je pružena mogućnost da dizajnira i kreira aplikaciju koja je u vezi sa konceptima koji su naučeni u konkretnom poglavlju.

### **Naučićete:**

- • koje su osnove PHP 7 jezika: uslovni iskazi, petlje, nizovi i metodi (funkcije)
- kako da kombinujete PHP sa HTML5, CSS3 i JavaScriptom za kreiranje web aplikacija
- kako da koristite XML, JSON i MySQL podatke
- • kako da upotrebite tehnike sigurnog kodiranja
- • kako da kreirate evidenciju grešaka, evidenciju korisnika i evidenciju aplikacije
- koje su različite tehnike za kreiranje rezervnih kopija i vraćanje koda
- • kako da upotrebite Try/Catch blokove kao istaknute u PHP-u 7 za rukovanje izuzecima u programu

## **Za koga je ova knjiga?**

Ova knjiga je namenjena korisnicima koji su početni korisnici PHP-a i početnicima u novom PHP 7 programskom jeziku, koji je najpopularniji za web programiranje.

## **Kratak sadržaj**

- 1. Uvod u PHP 7
- 2. Interfejs, platforme, kontejneri: troslojno programiranje
- 3. Modularno programiranje
- 4. Bezbedni korisnički interfejs
- 5. Rukovanje izuzecima i njihovo evidentiranje
- 6. Objekti podataka
- 7. Provera identiteta